# **IT D24M: Manuale della telecamera**

The HiRes Video Company

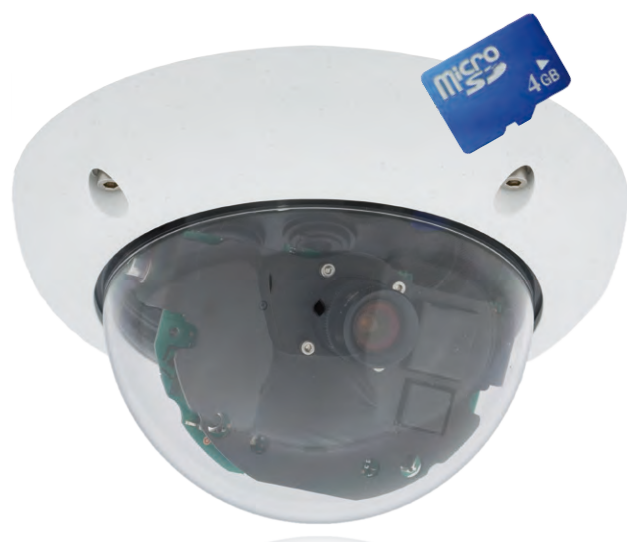

# **Intelligente dentro. Compatta fuori.**

La telecamera D24M MonoDome svolge i suoi compiti in maniera ideale. Obiettivi intercambiabili, diverse varianti per allestimento e montaggio fino al set antivandalo che consentono innumerevoli possibilità di utilizzo.

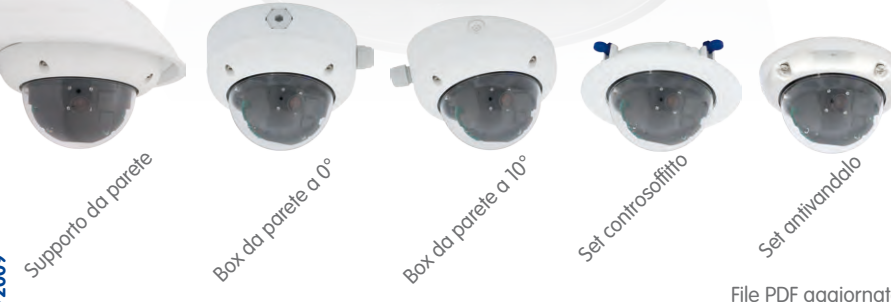

File PDF aggiornato: www.mobotix.it > Supporto > Manualistica

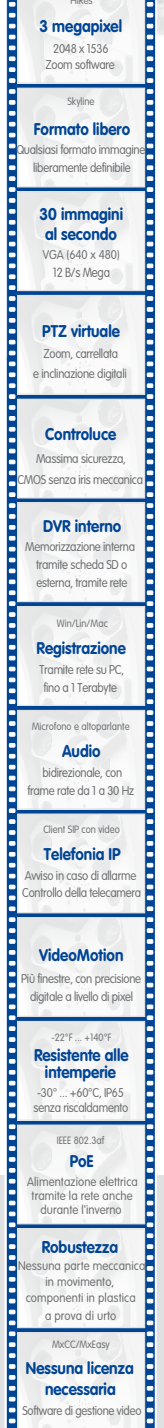

HiRes  **3 megapixel** 2048 x 1536 Zoom software Skyline **Formato libero**

**MOBOTIX** 

**www.mobotix.com**

www.mobotix.com

#### **Innovazione video HiRes**

MOBOTIX AG è una società tedesca, importante pioniera della tecnologia di telecamere di rete e il suo concetto di decentralizzazione ha reso i sistemi video ad alta risoluzione convenienti.

**MOBOTIX AG • D-67722 Langmeil • Tel: +49 6302 9816-103 • Fax: +49 6302 9816-190 • sales@mobotix.com**

# **2/148 D24M - Manuale della telecamera: dati della telecamera**

#### **Inserire qui i dati relativi alla propria telecamera:**

**Modello della telecamera:**

**Nome della telecamera:**

**Indirizzo IP di default:**

**Indirizzo IP assegnato:**

#### **DHCP:**

**Nome utente dell'amministratore:**

**Password amministratore:**

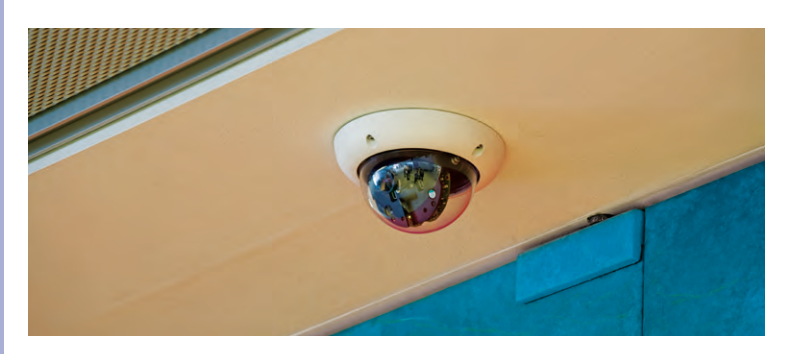

#### **Nota**

MOBOTIX offre seminari con workshop e laboratorio telecamera a prezzi molto convenienti: **Seminario Basic** 3 giorni, **Seminario avanzato** 2 giorni.

Ulteriori informazioni sono disponibili all'indirizzo **www.mobotix.com**

**© MOBOTIX AG • Security-Vision-Systems • Made in Germany**

Vedere la sezione 3.7.2

## **Inhalt**

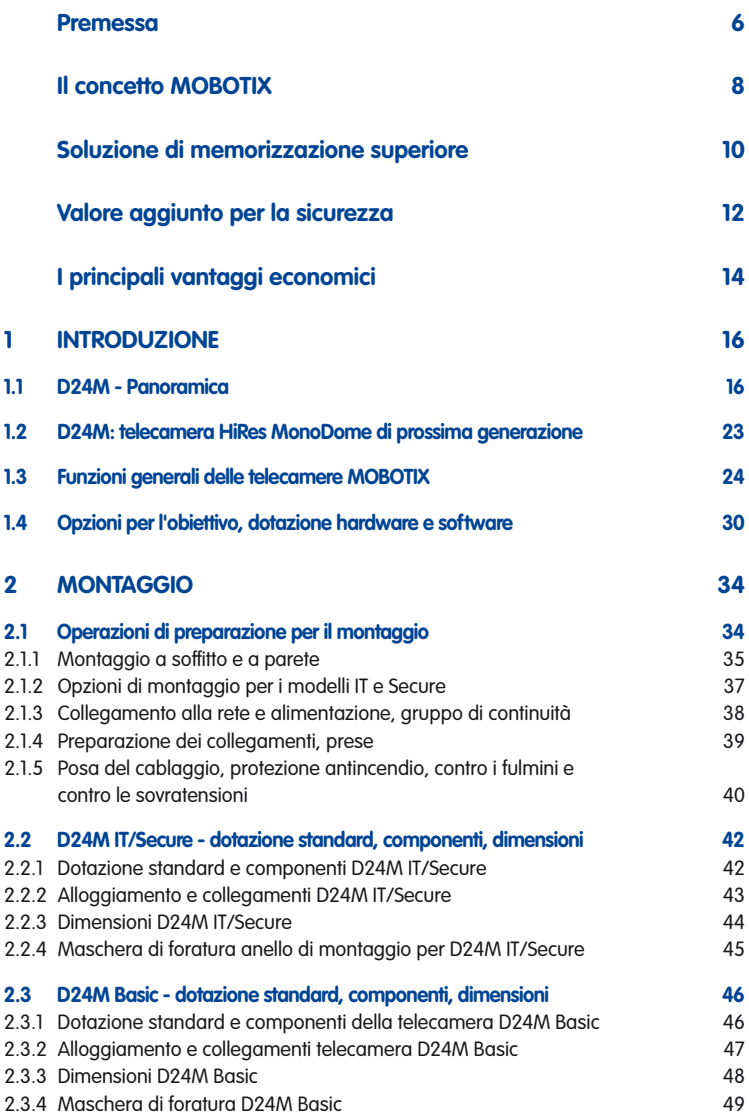

# **D24M - Manuale della telecamera: Sommario**

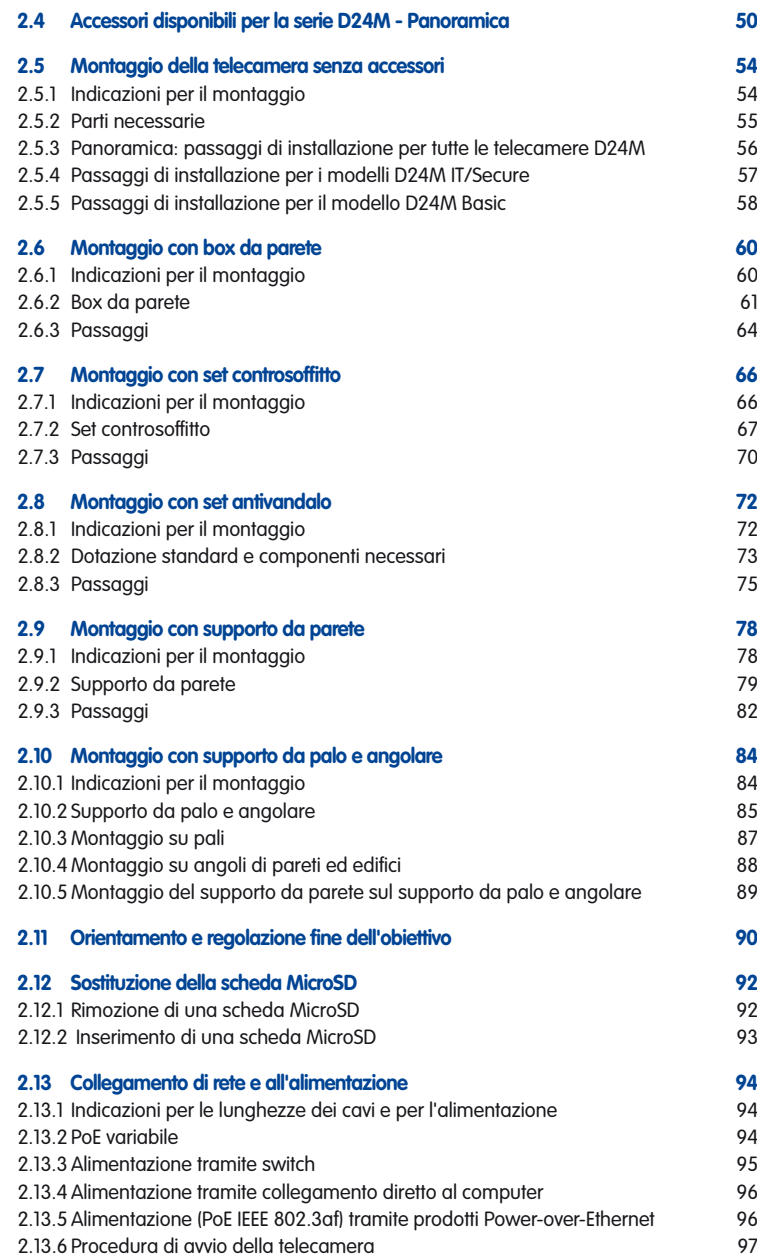

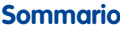

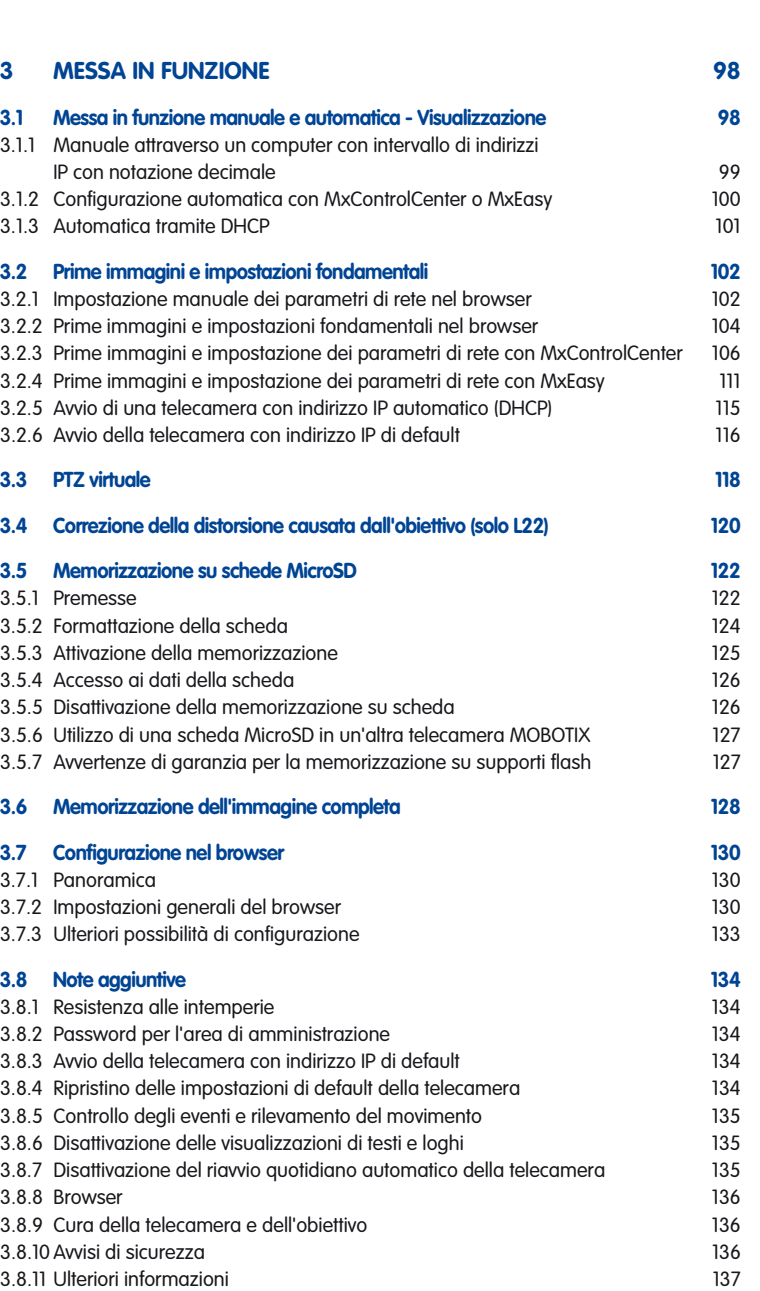

**Sommario 5/148**

### <span id="page-5-0"></span>**Premessa**

Gentile cliente MOBOTIX,

complimenti per la decisione di acquistare una telecamera di rete dalle prestazioni eccezionali e compatta, con marchio «Made in Germany». Come tutte le telecamere MOBOTIX, la D24M Mono Dome è dotata come standard di un sensore immagine a colori ad alta risoluzione con 3,1 megapixel e non teme concorrenti grazie all'altissima qualità e alle funzionalità avanzate.

Il manuale della telecamera offre innanzitutto una presentazione generale della concezione innovativa e superiore MOBOTIX. A questa seguono tutte le informazioni necessarie per l'installazione, dal disimballaggio e montaggio (capitolo 2) alla prima visualizzazione su PC (capitolo 3).

Per l'utilizzo delle numerose funzioni della telecamera, quali, ad esempio, la gestione eventi o la memorizzazione delle immagini, è possibile consultare la seconda parte del manuale del software della telecamera, inclusa anch'essa nella confezione.

Qualora venga utilizzato **MxEasy** o **MxControlCenter** anziché il software della telecamera MOBOTIX gestito tramite browser, è possibile scaricare gratuitamente il programma desiderato, con relativo manuale (in formato PDF) dal sito Web MOBOTIX:

#### **http://www.mobotix.com/ita\_IT/Supporto/Download-del-software**

In caso di domande, è possibile contattare il servizio di assistenza all'indirizzo intl-support@ mobotix.com da lunedì a venerdì tra le 8.00 e le 18.00.

La ringraziamo per la fiducia accordataci e le auguriamo buon lavoro con la nuova telecamera MOBOTIX D24M MonoDome.

#### **Note e copyright**

Informazioni dettagliate sul software della telecamera sono disponibili nel **Manuale software della telecamera** allegato. La versione aggiornata e i manuali MxEasy e MxControlCenter sono disponibili in formato PDF all'indirizzo **www.mobotix.it** (Supporto > Manualistica). **Tutti i diritti riservati**. MOBOTIX, MxControlCenter, MxEasy, ExtIO e CamIO sono marchi di fabbrica protetti in tutto il mondo. Microsoft, Windows e Windows Server sono marchi registrati di Microsoft Corporation. Apple, il Logo Apple, Macintosh, OS X e Bonjour sono marchi di Apple Inc. Linux è un marchio di Linus Torvalds. Gli altri nomi di marchi utilizzati sono marchi registrati o marchi dei rispettivi proprietari. Copyright © 1999-2011 MOBOTIX AG, Langmeil. Con riserva di modifiche e di errori.

**© MOBOTIX AG • Security-Vision-Systems • Made in Germany**

Ulteriori informazioni: www.mobotix.com

![](_page_6_Picture_0.jpeg)

Auszahlung

## **© MOBOTIX AG • Security-Vision-Systems • Made in Germany**

D24M - videosorveglianza discreta e ad alta risoluzione nella filiale di una banca

### **Il concetto MOBOTIX**

#### **Innovazione video HiRes**

<span id="page-7-0"></span>![](_page_7_Picture_4.jpeg)

MOBOTIX AG è una società tedesca, importante pioniera della tecnologia di telecamere di rete e il suo concetto di decentralizzazione ha reso i sistemi video ad alta risoluzione convenienti. Ambasciate, aeroporti, stazioni ferroviarie, porti, distributori di benzina/ stazioni di servizio, alberghi e autostrade: centinaia di migliaia di sistemi video MOBOTIX vengono utilizzati da anni in tutti i continenti.

#### **Leader tecnologico nel settore delle telecamere di rete**

Entro un intervallo di tempo brevissimo, MOBOTIX si è conquistata la posizione di mercato numero 2 in Europa e quella numero 4 a livello mondiale. Da anni MOBOTIX produce esclusivamente telecamere con tecnologia Megapixel e, con una quota di mercato pari al 60 %, è considerata leader a livello mondiale nel settore dei sistemi video ad alta risoluzione.

#### **Perché un sistema ad alta risoluzione?**

Quanto maggiore è la risoluzione, tanto migliore è il dettaglio dell'immagine. Nelle tecniche analogiche datate, un'immagine live disponeva di non più di 0,4 megapixel, mentre un'immagine registrata normalmente disponeva di 0,1 megapixel (CIF). Una telecamera MOBOTIX a 3,1 megapixel mostra un livello di dettaglio di quasi 30 volte maggiore. Ciò consente di disporre di aree di immagine più grandi, con una visualizzazione fino a 360°, con parallelo risparmio di numero di telecamere e costi. Ad esempio, è possibile registrare quattro corsie di una stazione di servizio con una telecamera MOBOTIX anziché con quattro telecamere tradizionali.

#### **Lo svantaggio di una soluzione standard centralizzata**

Normalmente le telecamere forniscono solamente le immagini la cui elaborazione e registrazione hanno luogo subordinatamente su un PC centrale tramite un software di gestione video. Questa struttura centrale classica non si adatta ai sistemi video ad alta risoluzione, dal momento che, oltre a essere necessaria un'ampia larghezza di banda della rete, anche la capacità di elaborazione del PC non è sufficiente per più telecamere. Dal momento che un film HDTV-MPEG4

sovraccarica molto un PC, come è possibile che quest'ultimo elabori dozzine di telecamere live ad alta risoluzione? A causa del gran numero di PC necessari, i classici impianti centrali sono meno adatti e meno redditizi per gestire i sistemi ad alta risoluzione.

![](_page_7_Figure_13.jpeg)

![](_page_8_Picture_0.jpeg)

#### **Il concetto MOBOTIX decentralizzato**

Nel concetto MOBOTIX decentralizzato è integrato in ogni telecamera un computer ad alte prestazioni e all'occorrenza una memoria digitale (scheda MicroSD/SD) per la registrazione a lungo termine. Il PC serve solo per la visualizzazione, non per l'analisi e la registrazione. Pertanto le telecamere MOBOTIX possono eseguire la registrazione, attivata da eventi, anche senza il PC acceso, e di effettuare la memorizzazione digitale a lungo termine dei dati video e audio.

#### **I vantaggi**

Le soluzioni video di MOBOTIX necessitano quindi chiaramente di:

- **un minor numero di telecamere** grazie alla maggiore precisione dei dettagli delle immagini grandangolari offerta dalla tecnologia megapixel,
- **un minor numero di PC/DVR**, poiché circa 40 telecamere possono memorizzare su un unico PC, con alte prestazioni, video ad alta risoluzione con audio. Inoltre, un PC non è essenziale in quanto la registrazione avviene anche nella telecamera tramite memorie digitali (USB, scheda MicroSD/SD),
- **minore larghezza di banda della rete**, visto che nella telecamera viene elaborato tutto autonomamente evitando di dover trasferire in continuazione le immagini ad alta definizione per l'analisi.

#### **Robustezza e manutenzione minima**

Le telecamere MOBOTIX sono prive di parti meccaniche per l'obiettivo o per lo spostamento. Essendo prive di parti mobili, sono talmente robuste che la manutenzione si riduce al minimo indispensabile. L'eccezionale intervallo di temperature, da -30 °C a +60 °C, è garantito senza riscaldamento o ventilatori, con un consumo energetico di soli 3 watt. Poiché per la registrazione delle immagini non è indispensabile un disco rigido del PC, il sistema è privo di parti soggette a usura.

#### **Software incluso - per l'intero ciclo di vita delle telecamere**

Per i prodotti MOBOTIX non vi sono costi relativi alle licenze software, dal momento che quest'ultimo viene consegnato insieme alla telecamera, indipendentemente dal numero di telecamere e di utenti. Il pacchetto software MOBOTIX in dotazione comprende anche un software di controllo professionale, analogo a quelli utilizzati, ad esempio, all'interno degli stadi. Gli aggiornamenti vengono messi a disposizione gratuitamente sul sito Web. Il costo di un sistema a prova di intemperie, inclusi telecamera, obiettivo, software di ricerca e registrazione giornaliera su scheda MicroSD/SD, è inferiore a 1.000 euro.

![](_page_8_Picture_12.jpeg)

### <span id="page-9-0"></span>**Soluzione di memorizzazione superiore**

#### **Il mercato esige una qualità di immagine migliore**

Per un sistema di sorveglianza video «a prova di futuro» non si tratta di decidere tra un sistema analogico o un sistema digitale, bensì tra una risoluzione alta o bassa delle immagini. L'importante è che il HiRes Video è realizzabile a un prezzo e con un costo di esercizio inferiori rispetto a qualsiasi altro sistema di sorveglianza video solo tramite una semplice tecnologia di telecamere di rete decentralizzata.

#### **Problemi della memorizzazione centralizzata**

In genere, oggi l'elaborazione e memorizzazione dei dati video viene ancora effettuata in modo centralizzato su PC, con un software di gestione video o un videoregistratore digitale (DVR). I flussi video e audio di tutte le telecamere installate vengono fatti confluire su questo dispositivo centrale. Con l'aumento del numero di telecamere, si verifica un fenomeno analogo a quello che accade nelle autostrade durante le ore di punta, ovvero una congestione del traffico dei dati nel PC o nel DVR: come conseguenza, nonostante l'uso di telecamere HiRes, le immagini spesso non vengono salvate in un formato ad alta risoluzione.

![](_page_9_Figure_7.jpeg)

### **il PC centrale è un collo di bottiglia e un rischio per il sistema**

#### **MOBOTIX salva le immagini in formato HiRes a un prezzo estremamente conveniente**

MOBOTIX risolve il problema del collo di bottiglia durante la memorizzazione delle immagini nel PC usando una tecnica singolare e semplicissima: tramite la telecamera stessa. La memorizzazione di immagini video ad alta risoluzione, incluso l'audio con sincronizzazione labiale, viene eseguita in remoto tramite la rete oppure localmente su supporti flash (schede SD/MicroSD o CF o supporti di memorizzazione USB di uso commerciale).

# **11/148**

I supporti flash sono dispositivi di memorizzazione a semiconduttori (ossia privi di parti meccaniche), che grazie all'affidabilità, al semplicità di gestione e il costo ridotto, rappresentano lo standard del futuro.

![](_page_10_Figure_2.jpeg)

### **Software e memoria sono integrati nella telecamera MOBOTIX**

#### **MOBOTIX memorizza i dati su flash**

- Non è necessario disporre di un PC o di una rete per l'utilizzo continuo, nessun carico di rete
- Possibilità di collegare direttamente alle telecamere dispositivi di memorizzazione USB indipendenti da rete (anziché utilizzare una scheda MicroSD/SD/CF interna)
- Maggiore garanzia contro i guasti (nessun disco rigido meccanico)
- Memoria circolare: le registrazioni obsolete possono essere automaticamente sovrascritte oppure eliminate dopo un intervallo di tempo predefinito

#### **MOBOTIX esegue la memorizzazione in modo sicuro**

Grazie al MOBOTIX Flash File System (MxFFS), i dati salvati sulla scheda flash non possono essere letti e trasmessi da persone non autorizzate, anche in caso di furto.

#### **MOBOTIX memorizza solo i dati necessari**

Il sistema MOBOTIX offre tre importanti possibilità aggiuntive per salvare una quantità maggiore di dati e per un periodo più lungo:

- Memorizzazione solo di sezioni rilevanti delle immagini anziché dell'immagine completa (eliminando sezioni superflue, ad esempio il cielo, il soffitto e così via)
- Avvio della registrazione solo nel caso di eventi di rilievo (ad esempio movimenti nell'ambiente sorvegliato)
- Aumento temporaneo del frame rate in una registrazione continua di eventi

Collegando dispositivi di memorizzazione esterni tramite la rete (NAS), è possibile ampliare il sistema senza limiti mentre è in funzione.

- **All'interno della telecamera** una scheda MicroSD è sufficiente per registrazioni di parecchi giorni: una memorizzazione centralizzata o un PC non sono più necessari
- Su **stick USB** (collegamento tramite cavo USB) memorizzazione senza componenti meccanici e senza aumentare il carico di rete (maggiore sicurezza per quanto riguarda il furto di dati)
- Un **file server (NAS)** è in grado di memorizzare i dati di un numero di telecamere MOBOTIX HiRes 10 volte superiore al normale perché la memorizzazione viene organizzata già internamente

### **Valore aggiunto per la sicurezza**

<span id="page-11-0"></span>![](_page_11_Picture_3.jpeg)

#### **Tecnologia robusta che non richiede manutenzione**

Il vero valore aggiunto, dovuto a una maggiore funzionalità, si rispecchia nelle caratteristiche del prodotto quali **durevolezza e robustezza**. In genere, le telecamere MOBOTIX non dispongono di parti meccaniche in movimento. Ciò garantisce una lunghissima durata e consente di ridurre i costi di manutenzione nonché il consumo energetico.

#### **Gestione e inoltro dell'allarme**

Grazie al **sistema di sensori integrato**, le telecamere MOBOTIX riconoscono autonomamente quando si verifica un evento. La telecamera reagisce prontamente, se desiderato, con un tono di allarme e stabilisce una connessione video e audio diretta con una centrale o con il personale di guardia.

#### **Assoluta sicurezza dei dati**

Massima sicurezza: le barriere di protezione all'interno della telecamera sono sicure come una cassaforte. Le immagini sono accessibili esclusivamente a persone autorizzate e vengono trasmesse in rete in maniera crittografata (SSL).

#### **Avviso di interruzione del funzionamento**

Le telecamere MOBOTIX sono in grado di inviare automaticamente un avviso in caso di danno o di interruzione del funzionamento, garantendo la massima affidabilità ed efficienza operativa.

#### **Ricerca successiva**

Gli eventi raramente si verificano in un unico punto. Non importa se in un determinato momento si sta osservando un dettaglio live nell'ingrandimento, dal momento che viene comunque sempre effettuata la registrazione dell'immagine completa. È comunque sempre possibile ingrandire, in base alle esigenze, una sezione dell'immagine completa in un secondo momento.

![](_page_11_Picture_14.jpeg)

**© MOBOTIX AG • Security-Vision-Systems • Made in Germany**

Mappa dell'edificio e visualizzazione della telecamera in MxControlCenter (software di controllo MOBOTIX gratuito)

![](_page_12_Picture_0.jpeg)

#### **Maggiori possibilità di informazione grazie all'audio**

Le telecamere MOBOTIX sono in grado di utilizzare, in caso di allarme, il microfono incorporato e di effettuare la registrazione con audio sincronizzato, il che può risultare importantissimo per capire esattamente ciò che si è verificato in una determinata situazione. Inoltre è possibile usare il sistema video tramite altoparlante/microfono anche per la comunicazione bidirezionale.

#### **Nessuna problematica legata all'esposizione controluce**

Le telecamere MOBOTIX non vengono abbagliate neppure dalla luce diretta del sole. La programmazione semplice **di finestre di esposizione individuali** all'interno del software della telecamera offre in ogni momento immagini significative e ricche di dettagli. Ideale per ambienti con grandi facciate a vetri.

![](_page_12_Picture_5.jpeg)

Le funzionalità audio per la D24M sono disponibili solo in combinazione con il modulo ExtIO (accessorio MOBOTIX)

La finestra di misurazione dell'esposizione nell'area inferiore (immagine sinistra) offre risultati di qualità inferiore rispetto a quelli delle tre finestre di misurazione individuali spostate verso l'alto in direzione della parte anteriore della finestra (immagine destra)

Q

#### **Modelli antivandalo**

In ambienti critici o in ambienti esterni spesso è consigliabile una telecamera MOBOTIX in **versione antivandalo**. L'attrezzatura in acciaio resiste ad attacchi di grossa entità e la telecamera offre un'immagine precisa dell'aggressore.

![](_page_12_Picture_10.jpeg)

## <span id="page-13-0"></span>**I principali vantaggi economici**

**Meno telecamere grazie alla risoluzione più elevata** I sensori a 1536 linee e ad alta definizione offrono una panoramica migliore e consentono di sorvegliare un intero ambiente con una sola telecamera angolare.

![](_page_13_Picture_4.jpeg)

**1**

**Costi di installazione ridotti, da qualsiasi distanza** Grazie alla connessione Ethernet standard si possono utilizzare i comuni componenti di rete, come fibra, cavi tradizionali o tecnologia wireless (WLAN).

![](_page_13_Picture_6.jpeg)

**La registrazione intelligente che pesa meno sui PC** La tecnologia di registrazione capillare a carico della telecamera sui PC e riduce di dieci volte la quantità di PC (DVR) utilizzati per l'archivio.

![](_page_13_Picture_8.jpeg)

![](_page_13_Picture_9.jpeg)

**Nessuna alimentazione addizionale, nessun riscaldamento** La caratteristica di antiappannamento senza necessità di riscaldamento consente di sfruttare la tecnologia PoE risparmiando sui costi del cablaggio di alimentazione.

![](_page_13_Picture_11.jpeg)

**Un taglio netto ai requisiti di alimentazione** Basso consumo, di soli 3 watt, e la mancanza di riscaldamento centrale, richiedono solo l'alimentazione PoE con un gruppo di continuità.

![](_page_13_Picture_13.jpeg)

**Robusta, praticamente senza manutenzione** La lunga durata del prodotto è dovuta alla robusta struttura in fibra di vetro con protezione per i cavi e senza parti meccaniche in movimento (senza auto-iris).

![](_page_13_Picture_15.jpeg)

**Nessun software addizionale e nessuna spesa per le licenze** Il software di controllo e registrazione, integrato nella telecamera, è gratuito e continuamente aggiornabile con nuove funzionalità con il semplice download.

![](_page_13_Picture_17.jpeg)

**Creata per la scalabilità • ritorno degli investimenti** È sempre possibile aggiungere altre telecamere e dispositivi di memorizzazione e scegliere il formato immagine, il frame rate e i parametri di registrazione.

![](_page_13_Picture_19.jpeg)

**Il «tutto compreso» delle funzionalità e di altri extra** Non manca nulla: supporto audio, obiettivo, supporto a parete e IP65 (da -30 °C a +60 °C), microfono e altoparlante in alcuni modelli.

# **15/148**

## **I PRINCIPALI VANTAGGI TECNICI**

![](_page_14_Picture_137.jpeg)

# <span id="page-15-0"></span>**16/148 D24M - Manuale: INTRODUZIONE**

#### **1 INTRODUZIONE**

### **1.1 D24M - Panoramica**

![](_page_15_Picture_3.jpeg)

Con la serie D24M, MOBOTIX offre telecamere MonoDome estremamente compatte, versatili ed economiche con immagini fino a 1.536 linee, sensore video integrato e memorizzazione interna a lungo termine su scheda MicroSD (non disponibile nella variante Basic). Il modello base D24M Basic è predisposto per l'uso in ambienti interni, è dotato di un obiettivo grandangolare da 90° e viene alimentato tramite Power-over-Ethernet (PoE).

![](_page_15_Picture_5.jpeg)

Registrazione originale MOBOTIX D24M

Confronto dimensioni: risoluzione standard (analogica) con 288 linee di immagine (CIF) rispetto a una MOBOTIX con 1536 linee

#### **Capacità di adeguamento davvero convincente**

Tutti i modelli D24M sono dotati di un obiettivo facilmente intercambiabile e di una robusta cupola in policarbonato spessa 1,5 mm. Inoltre è disponibile un'ampia gamma di accessori per un montaggio ottimale in base alle esigenze, per l'alimentazione e per l'ampliamento delle funzioni della telecamera. I clienti MOBOTIX possono usufruire gratuitamente del software **MxEasy** o del software di controllo professionale **MxControlCenter** con licenza illimitata per l'utente e la telecamera. A seconda delle esigenze, il modulo ExtIO di MOBOTIX consente addirittura di trasformare una D24M in un videocitofono ad alte prestazioni.

#### **Robusta ed elegante**

A seconda della funzionalità software, la D24M è disponibile nelle varianti Secure, IT o Basic. Attualmente sono disponibili per la D24M cinque obiettivi ad alte prestazioni nel compatto alloggiamento M14. Grazie all'assorbimento di potenza minimo di 3 Watt, le telecamere D24M sono in grado di operare entro un ampissimo intervallo di temperature (da -30 a + 60 °C). Poiché le telecamere MOBOTIX sono progettate in modo da non appannarsi senza necessità di ricorrere a un sistema di riscaldamento, possono essere alimentate tramite il cavo di rete in base allo standard PoE. I modelli D24M IT e Secure sono assolutamente a tenuta di polvere e protetti dagli spruzzi d'acqua (IP65; D24M Basic: IP54). In combinazione con il supporto da parete D24M, la telecamera può essere montata anche all'esterno nonché tramite prese a incasso ed è possibile coprire completamente il cablaggio.

#### **Alta risoluzione: maggiore visuale e minori costi**

Persino per la sorveglianza completa di un ambiente da un angolo o per la sicurezza di una stazione di servizio a quattro corsie è spesso sufficiente una sola telecamera D24M dotata di un obiettivo grandangolare a 90°. L'elevata risoluzione dettagliata non solo riduce il numero di telecamere necessarie, ma consente anche di risparmiare notevolmente sui costi del sistema, in quanto vengono ridotti al minimo il cablaggio, i generatori di energia elettrica di emergenza e il numero di dispositivi di registrazione. Le telecamere D24M (IT e Secure) supportano la registrazione diretta su scheda MicroSD interna e su supporti USB esterni. Pertanto sono utilizzabili anche in modalità standalone (ovvero autonoma) senza influire minimamente sul carico di rete.

![](_page_16_Picture_7.jpeg)

**Applicazione universale: dalla casa di vacanza all'aeroporto**

Le telecamere MOBOTIX D24M sono adatte per grandi strutture (ad esempio aeroporti) grazie alla loro libera scalabilità e alle alte prestazioni, ma anche per piccole strutture commerciali e case private per via delle funzioni integrate di eventi, memorizzazione, allarme e telefonia.

MOBOTIX ExtIO (ampliamento delle funzioni per la D24M)

#### **Il giusto obiettivo per ogni scopo**

Per i modelli D24 gli obiettivi possono essere sostituiti sul posto direttamente dall'utente. Questi obiettivi vengono fissati con ghiere. Nella telecamera l'obiettivo è già installato e sottoposto a test di qualità: pertanto, in genere non è necessaria una regolazione della messa a fuoco sul posto. Le telecamere D24M vengono fornite complete di un obiettivo a scelta oppure senza obiettivo.

![](_page_17_Picture_3.jpeg)

A seconda del tipo di obiettivo scelto (vedere la sezione 1.4) cambia il raggio di visuale della D24M. Con un obiettivo supergrandangolare (L22 a 90°), ad esempio, è possibile coprire un intero ambiente da un angolo.

![](_page_17_Picture_5.jpeg)

Un teleobiettivo L135, ad esempio, consente a una D24M con sensore ad alta risoluzione da 3,1 megapixel di registrare in maniera leggibile il numero di targa di un'automobile da una distanza di circa 75 metri, o il numero di serie di una banconota da una distanza di due metri.

**© MOBOTIX AG • Security-Vision-Systems • Made in Germany**

Per una D24M con obiettivo L22 l'immagine (leggermente) distorta può essere corretta tramite software (vedere la sezione 3.4)

#### **PTZ virtuale (vPTZ) – senza parti meccaniche**

La D24M è in grado di ingrandire anche dettagli dell'immagine. Questa funzione vPTZ è disponibile come standard con il software integrato in ogni telecamera D24M. Utilizzando la rotella del mouse, un joystick o un pannello PTZ controllato tramite software, l'immagine della telecamera MonoDome può essere ingrandita ed è possibile spostarsi su qualsiasi dettaglio dell'immagine. Ciò consente di usare tutte le funzionalità di una telecamera PTZ meccanica, eliminando sia la manutenzione che l'usura di parti meccaniche.

![](_page_18_Picture_4.jpeg)

Navigazione semplice e rapida mediante joystick USB

Immagine originale D24M con obiettivo L22 (90°)

A seconda della piattaforma utilizzata per il controllo della telecamera (**browser Internet, MxEasy, MxControlCenter**) la funzione vPTZ può essere utilizzata in vari modi. Ad esempio, con MxEasy e MxControlCenter le funzioni di zoom virtuale, brandeggio e inclinazione risultano ancora più facili utilizzando speciali strumenti software o il joystick opzionale. È possibile collegare un joystick anche se si utilizza solo un browser come Internet Explorer (con plugin Active-X attivato).

#### **Immagine live con ingrandimento e memorizzazione dell'immagine completa**

Con le normali telecamere PTZ azionate con motore viene sempre memorizzata la sezione di immagine attualmente visualizzata (**memorizzazione dell'immagine live**). Lo svantaggio considerevole, in questo caso, è che durante l'analisi della registrazione non sono visibili eventuali eventi che si sono verificati all'esterno della sezione di immagine visibile al momento della registrazione. Per risolvere questo problema, la telecamera MOBOTIX D24M offre la possibilità di attivare una **funzione di memorizzazione dell'immagine completa**. In questo caso viene memorizzata non solo la sezione di immagine attualmente visibile sulla quale è stato eseguito lo zoom e/o il brandeggio, bensì l'intera immagine registrata dal sensore - senza impostazioni vPTZ. Durante l'analisi successiva ancora una volta svolgono un ruolo importante le funzioni vPTZ: anche in questo caso, infatti, è possibile eseguire l'ingrandimento, l'inclinazione o il brandeggio della sezione di immagine visualizzata per esaminare ogni dettaglio dell'immagine completa registrata.

### **Esempi di applicazione:**

Con una convenzionale telecamera PTZ, le persone evidenziate dal cerchio rosso nella sezione centrale dell'immagine non sarebbero state registrate con l'impostazione PTZ mostrata nell'immagine live. Per contro, la memorizzazione dell'immagine completa effettuata dalla telecamera D24M consente di stabilire anche in un secondo momento l'ora esatta in cui queste persone sono entrate nell'area sorvegliata dalla telecamera. L'analisi della registrazione può essere effettuata nel **browser** (Internet Explorer con plugin MxPEG ActiveX), in **MxControlCenter** e in **MxEasy**.

![](_page_19_Picture_5.jpeg)

![](_page_19_Picture_6.jpeg)

![](_page_19_Picture_7.jpeg)

Con l'obiettivo grandangolare L22 da 90° è possibile effettuare una correzione della distorsione dovuta all'obiettivo (vedere la sezione 3.4). Per applicazioni che richiedono il frame rate massimo, questa funzione non deve essere attivata nell'immagine live, in quanto richiede maggiori risorse di elaborazione. È possibile effettuare la correzione nella registrazione in un secondo momento.

**© MOBOTIX AG • Security-Vision-Systems • Made in Germany**

Grazie alle funzioni vPTZ integrate, è possibile effettuare ricerche dettagliate nell'immagine completa memorizzata (in MxEasy e MxControlCenter)

![](_page_19_Picture_11.jpeg)

# **D24M - Panoramica 21/148**

#### **DVR interno**

La versione IT/Secure della telecamera D24M supporta la **registrazione diretta su scheda MicroSD**: ciò rende la telecamera completamente indipendente e autonoma, a lungo termine, da supporti di memorizzazione esterni. La telecamera memorizza internamente i video ad alta risoluzione senza ricorrere a un dispositivo di registrazione esterno o a un PC e, di conseguenza, senza aumentare il carico di rete. Le registrazioni obsolete possono essere automaticamente sovrascritte o eliminate dopo un periodo di tempo predefinito. Ad esempio, su una scheda MicroSD da 16 GB è possibile memorizzare oltre 250 mila immagini di eventi in formato VGA (640 × 480). Se necessario, per motivi di sicurezza è possibile crittografare i dati memorizzati.

![](_page_20_Picture_4.jpeg)

Scheda MicroSD da 4 GB integrata nella telecamera (D24M-IT/Secure)

Le sequenze video e di immagini memorizzate sulla scheda MicroSD restano intatte anche in caso di un'interruzione dell'alimentazione. L'accesso alle sequenze video memorizzate è disponibile in qualsiasi momento tramite il software della telecamera, MxControlCenter o MxEasy. Per l'archiviazione è possibile trasferire le sequenze (sia parzialmente che completamente) su un computer o un disco rigido USB.

#### **Frame rate elevati fino a 30 fotogrammi al secondo**

Come tutte le telecamere MOBOTIX, anche la serie di modelli D24M è in grado di creare flussi video live con frame rate elevati e con una risoluzione fino a 3,1 megapixel (QXGA con 2048  $\times$  1536 pixel). Con una risoluzione a megapixel (1280  $\times$  960 pixel) vengono generate fino a 30 immagini al secondo. Persino con una risoluzione di 3,1 megapixel vengono generate fino a 20 immagini al secondo.

#### **Massima robustezza: non è richiesto alcun intervento di manutenzione**

Grazie al basso assorbimento di potenza (al massimo 3 watt) e all'assenza completa di parti meccaniche in movimento, i modelli D24M sono in grado di resistere a un ampio intervallo di temperature di esercizio (da -30 a +60 °C). Inoltre sono a tenuta di polvere e sono protette dai getti d'acqua (D24M Secure IP65; D24M Basic IP54). Poiché queste telecamere sono progettate in modo da non appannarsi senza necessità di ricorrere a un sistema di riscaldamento, possono essere alimentate durante l'intero anno tramite il cavo di rete in base allo standard PoE.

#### **Il design della telecamera apre nuove prospettive di utilizzo**

In alcuni esempi di utilizzo è consigliabile disporre di una telecamera di sorveglianza che non venga percepita in modo diretto dalle persone presenti nell'ambiente. L'aspetto discreto ed elegante, specialmente in concomitanza con il set controsoffitto opzionale, rende la D24M una soluzione ideale per gli ambienti in cui è di importanza fondamentale un design elegante e, soprattutto, la discrezione. Esempi calzanti sono gli alberghi e le trattorie, come anche installazioni in edifici pubblici, sale di attesa e locali di vendita.

# **22/148 D24M - Manuale: INTRODUZIONE**

La funzionalità DVR integrata, che offre la possibilità di effettuare registrazioni a lungo termine su scheda MicroSD, rende questa telecamera ideale per **l'utilizzo mobile**: la registrazione video e audio attivata da eventi richiede infatti soltanto un'alimentazione tramite il cavo di rete (standard PoE) per **l'utilizzo autonomo**. Tipici esempi di utilizzo sono le installazioni in autobus e treni, a bordo di navi, aerei e così via.

![](_page_21_Picture_2.jpeg)

D24M nel set controsoffitto

#### **Modelli**

La telecamera D24M è disponibile nelle varianti **Secure, IT e Basic**, che offrono funzionalità diverse. La D24M viene fornita come standard con un obiettivo supergrandangolare L22 (angolo di campo orizzontale: 90°). Su richiesta sono disponibili altri quattro obiettivi (grandangolare e teleobiettivo) con un angolo di campo di 15°, 31°, 45° e 60°. Le varianti IT e Secure sono dotate di serie di una scheda MicroSD da 4 GB già formattata e installata. Le funzioni audio possono essere attivate in qualsiasi momento mediante l'aggiunta del modulo ExtIO (la funzione non è disponibile per il modello Basic).

### <span id="page-22-0"></span>**1.2 D24M: telecamera HiRes MonoDome di prossima generazione**

La telecamera D24M è un modello con prestazioni ancora più elevate rispetto al modello D22M precedente e dispone, per la registrazione, di uno spazio di memorizzazione di 4 gigabyte integrato di serie. La D24M è dotata di un nuovo microprocessore e di una piattaforma di sistema perfezionata. La potenza di elaborazione dei dati risulta così più che raddoppiata, consentendo di raggiungere frame rate video scorrevoli anche nella visualizzazione mega pixel ad alta risoluzione.

#### **Frame rate raddoppiato**

Persino immagini da 3,1 megapixel possono essere trasferite con un frame rate fino a 20 immagini al secondo, mentre le immagini da 1 megapixel possono essere trasferite con una velocità fino a 30 immagini al secondo.

#### **Scheda MicroSD da 4 GB**

Ogni telecamera D24M IT/Secure è fornita di una scheda MicroSD da 4 GB (DVR interno) – che può contenere fino a 10 ore di registrazione continua HiRes (con un frame rate di 4 immagini al secondo).

#### **Classi PoE regolabili da 1 a 3**

Il software della telecamera permette di ridurre a 1 o aumentare fino a 3 il valore standard PoE class 2 della telecamera e di adeguare così le funzionalità, gli accessori e lo switch PoE con estrema precisione alle proprie esigenze.

#### **Assorbimento di potenza di soli 3 Watt**

Nonostante un processore più potente, è stato possibile mantenere il consumo energetico della D24M a un livello estremamente basso (3 Watt).

#### **Nuove possibilità di collegamento**

Il collegamento MiniUSB MOBOTIX consente di connettere in maniera rapida e semplice il modulo ExtIO di MOBOTIX ed eventuali espansioni future (ad esempio stick UMTS, MxBus e così via). Questo collegamento non è attivo nella variante Basic.

#### **Soppressione dell'eco (solo con il modulo ExtIO)**

In combinazione con il modulo ExtIO, disponibile come accessorio, la telecamera D24M dispone anche di microfono e altoparlante. Grazie a un nuovo componente HiFi, la qualità dell'audio è stata ulteriormente migliorata ed è stata aggiunta una funzione di soppressione dell'eco durante il funzionamento a vivavoce.

<span id="page-23-0"></span>Le funzionalità audio per la D24M sono disponibili solo in combinazione con il modulo ExtIO (accessorio MOBOTIX)

Le funzioni vPTZ della telecamera sono attivabili tramite mouse o joystick

Con joystick: è richiesto Internet Explorer con plugin MxPEG ActiveX attivato, MxControlCenter o MxEasy

MxControlCenter e MxEasy possono essere scaricati gratuitamente dal sito www.mobotix.com

### **1.3 Funzioni generali delle telecamere MOBOTIX**

Come tutte le telecamere MOBOTIX, anche la serie di modelli D24M presenta numerose funzioni software: dal rilevamento del movimento alla memorizzazione a lungo termine, dalle segnalazioni d'allarme alle funzioni di telefonia e video IP. Rispetto ad altri sistemi di telecamere, non occorre dunque acquistare un software supplementare da installare sul computer. Per la rapida visualizzazione video di più telecamere su un singolo monitor, per l'attivazione degli allarmi con audio o per una pratica ricerca degli eventi, invece del browser Web è anche possibile usare il software MxControlCenter o MxEasy che può essere scaricato gratuitamente dal sito Web di MOBOTIX.

#### **vPTZ: funzione Pan/Tilt/Zoom virtuale (vPTZ)**

Nonostante il MxControlCenter presentasse già da diverso tempo funzioni PTZ virtuali, queste sono ora disponibili direttamente anche nella telecamera MOBOTIX. Ciò significa che l'immagine live di una telecamera MOBOTIX può essere ingrandita o ridotta nella finestra del browser in modo continuo con la rotella del mouse o un joystick. Per la memorizzazione delle sequenze d'immagini o video è possibile salvare sia la sezione d'immagine visibile nella visualizzazione live che l'intera immagine registrata dal sensore (memorizzazione immagine completa). In tal modo è possibile verificare anche successivamente che cosa è accaduto in un determinato momento al di fuori della sezione d'immagine live sorvegliata.

#### **Correzione automatica della distorsione immagine (solo con obiettivo L22)**

Un problema noto nella fotografia riguarda le cosiddette «linee curve» create dagli obiettivi grandangolari. Le rette passanti sul bordo dell'immagine sono rappresentate curvate verso l'esterno (per così dire «panciute»). La funzione di correzione della distorsione disponibile nella telecamera MOBOTIX (e nel MxControlCenter) permette di correggere le linee curve di diversi obiettivi per mezzo di speciali funzioni software.

#### **Video live con velocità di trasferimento fino a 30 frame/s, audio incluso**

Con le telecamere MOBOTIX è possibile trasmettere sequenze video live con audio perfettamente sincronizzato anche con larghezze di banda ridotte. Alcuni sistemi video analogici sono in grado di raggiungere risultati analoghi, ma la loro qualità di registrazione non può essere paragonata a quella delle telecamere MOBOTIX, che vantano la capacità di memorizzare perfettamente il frame rate e l'alta risoluzione delle immagini live senza modificarne la qualità. La tecnologia MOBOTIX consente la registrazione continua e simultanea di circa 30 telecamere con rispettivamente un massimo di 30 immagini al secondo, audio incluso, su un PC standard.

#### **Un carico di rete estremamente ridotto**

Il **formato streaming MxPEG** sviluppato da MOBOTIX consente la trasmissione video e audio live veloce e senza problemi con un carico di rete minimo (1-2 MBit/s). Poiché il rilevamento del movimento avviene nella telecamera MOBOTIX anziché nel computer, le sequenze video vengono trasmesse solo quando viene eseguita la memorizzazione esterna.

#### **Audio via IP**

MxPEG consente anche la trasmissione audio con sincronizzazione labiale e conversazione bidirezionale tra telecamera e computer. La sorveglianza degli ambienti può essere impostata mediante browser (Internet Explorer), MxControlCenter o MxEasy. È possibile ottenere segnalazioni d'allarme personalizzate sul telefono cellulare attraverso la telefonia Internet o con comunicazioni attivate da eventi rilevati dalla telecamera.

#### **Telefonia Internet (SIP) e SIP video**

Con SIP video è possibile realizzare un collegamento audio-video alla telecamera mediante Windows Messenger o programmi analoghi (ad esempio CounterPath X-Lite/ Eyebeam). La telecamera può così essere controllata a distanza tramite tasti telefonici ed è in grado di eseguire automaticamente una chiamata in caso di allarme.

![](_page_24_Figure_6.jpeg)

#### **Registrazione a lungo termine su file server inclusa**

Le telecamere MOBOTIX presentano una registrazione integrata a lungo termine sui sistemi operativi Linux, Windows e Macintosh OS X. La gestione della memoria circolare in una directory abilitata viene eseguita automaticamente dalla telecamera. Questa tecnologia decentralizzata permette la registrazione su PC anche di 30 telecamere live, con una velocità di trasferimento dati massima di rispettivamente 30 immagini al secondo, audio incluso.

#### **DVR interno: memorizzazione su scheda MicroSD o CF**

Le telecamere MOBOTIX supportano la memorizzazione diretta su scheda interna MicroSD/ SD/CF (non supportata su versioni Basic). Con l'impiego del DVR integrato con scheda flash esistono le seguenti possibilità:

- Impiego standalone della telecamera senza file server con memorizzazione nella scheda MicroSD.
- Applicazione ad alta sicurezza con memorizzazione su un file server o NAS/SAN, per cui la scheda SD è impiegata come memoria tampone per superare senza problemi periodi di interruzione anche prolungati della connessione di rete o del file server (supportata in una versione software futura).
- Scaricamento di eventi dalla scheda MicroSD per l'analisi della memorizzazione su un computer.

![](_page_24_Picture_250.jpeg)

#### **© MOBOTIX AG • Security-Vision-Systems • Made in Germany**

Il DVR interno può essere installato in seguito come accessorio extra (ad esempio M12 R8) o attraverso la scheda SD

Nei modelli D24M IT/Secure è già integrata una scheda MicroSD da 4 GB

# **26/148 D24M - Manuale: INTRODUZIONE**

#### **Controllo temporizzato e attivato dagli eventi**

La memorizzazione attivata dagli eventi è possibile in caso di movimento nello spazio ripreso o di superamento di un determinato volume sonoro. Il controllo temporizzato con opzioni giornaliere consente ad esempio di avviare o arrestare la registrazione, caricare le immagini su un sito Web e inviare video clip (con audio) via e-mail, tenendo conto di giorni festivi e delle vacanze.

#### **Azionamento remoto**

Le telecamere MOBOTIX dispongono di serie di tutte le funzioni per l'attivazione automatica in funzione degli eventi su un quadro di controllo. Ciò può avvenire tramite rete locale (anche con WLAN), Internet o GSM/GPRS/UMTS.

#### **Power-over-Ethernet integrato**

L'alimentazione avviene via Power-over-Ethernet attraverso il cavo di rete grazie al nuovo set NPA-PoE MOBOTIX o in alternativa con uno switch compatibile PoE (per entrambe le opzioni PoE a norma IEEE 802.3af).

#### **Attenzione**

Gli accessori di rete e alimentazione MOBOTIX disponibili finora, comprendenti set NPA, Power Box e Power Rack (set MX-NPA, MX-NPR-4 e MX-NPR8/20) non sono adeguati per l'impiego con la telecamera D24M.

L'alloggiamento in plastica ben isolato e la proprietà antiappannamento completo consentono di rinunciare a un sistema di riscaldamento. Pertanto, grazie al basso assorbimento di potenza (pari a circa 3 watt), rispetto ai valori forniti da altri produttori, le telecamere MOBOTIX possono essere utilizzate sia in ambienti interni che esterni tramite cavi di rete dotati di tensione elettrica (PoE).

#### **Loghi animati o freestyle**

La telecamera MOBOTIX è dotata di un generatore di loghi che permette di visualizzare sull'immagine della telecamera banner e grafiche con controllo temporizzato o download URL automatico. Le telecamere MOBOTIX sono le uniche telecamere IP di rete che supportano grafiche animate e trasparenti.

![](_page_25_Picture_12.jpeg)

![](_page_25_Picture_13.jpeg)

**© MOBOTIX AG • Security-Vision-Systems • Made in Germany**

Non è richiesto riscaldamento - PoE possibile anche in inverno

Generatore di loghi da inserire nell'immagine live già integrato

#### **MxControlCenter – gestione video professionale gratuita**

Per la rapida visualizzazione video live anche di 30 telecamere MOBOTIX ad alta risoluzione (con trasmissione dei dati audio), per l'attivazione di allarmi con sincronizzazione labiale o per la ricerca comoda di eventi, invece del browser Web è possibile usare anche il software MxControlCenter gratuito scaricabile dal sito MOBOTIX (www.mobotix.com). MxControlCenter include un editor di layout per la rapida composizione delle piante degli edifici con completo supporto drag&drop. È sufficiente caricare l'immagine di sfondo, trascinare le telecamere sulla pianta – finito.

![](_page_26_Picture_3.jpeg)

Download gratuito dal sito www.mobotix.com

#### **MxEasy – programma intuitivo per Windows, Macintosh e Linux**

Grazie all'interfaccia intuitiva, il nuovo MxEasy di MOBOTIX facilita il comando di importanti funzioni delle videocamere e rappresenta un approccio completamente nuovo per il comando e la gestione delle videocamere MOBOTIX. Un layout estremamente chiaro e semplice consente di gestire fino a 16 telecamere e di visualizzare contemporaneamente fino a quattro telecamere.

![](_page_26_Picture_7.jpeg)

#### **© MOBOTIX AG • Security-Vision-Systems • Made in Germany**

Download gratuito dal sito www.mobotix.com

![](_page_26_Picture_11.jpeg)

# **28/148 D24M - Manuale: INTRODUZIONE**

Tutte le impostazioni selezionate in MxEasy, ad esempio la sezione di immagine, zoom, luminosità, volume, sensibilità del microfono, memorizzazione delle immagini e uscite sono immediatamente attive e vengono memorizzate subito dopo la configurazione della

relativa telecamera. Le funzioni calendario del sistema di **Pianificazione allarmi** mettono a disposizione degli utenti uno strumento innovativo per le impostazioni temporizzate di una o più telecamere.

Ciò consente ad esempio, per la prima volta, non solo di eseguire la registrazione indipendentemente dall'ora e dalla data, ma anche di attivare o disattivare in maniera programmata l'individuazione dei movimenti, la luminosità dell'immagine o il microfono.

![](_page_27_Figure_4.jpeg)

MxEasy è disponibile per i sistemi operativi MS Windows e Mac OS X su www.mobotix. com come download gratuito. È in preparazione anche una versione Linux.

#### **Numerose possibilità di montaggio**

Le telecamere MOBOTIX sono utilizzabili in quasi tutte le condizioni meteorologiche e climatiche e, grazie a un'ampia gamma di accessori, dispongono del materiale di montaggio per praticamente qualsiasi tipo di applicazione.

#### **Altre funzioni della telecamera (software)**

- **Ridimensionamento software in tempo reale**, per creare con facilità formati immagine più ridotti, come per PDA (ad esempio 320 × 240, 160 × 120).
- **Registrazione audio/video** con tre diverse modalità di registrazione: registrazione degli eventi con audio, registrazione continua con frame rate variabile e audio e registrazione di singole immagini JPEG attivate dagli eventi.
- **Monitoraggio della quantità di memoria disponibile** per un file server (oppure memoria flash), che impiega una o più modalità di segnalazione predefinite per la segnalazione d'errore.
- **Player per la riproduzione di sequenze di immagini o video registrate con audio** nel sistema di gestione video integrato.
- **Visualizzazione multiwatcher per la visualizzazione e il controllo di più telecamere** via Internet, ma con accesso pubblico limitato a una sola telecamera; questa funzione è particolarmente adatta per basse velocità di trasferimento dati.
- **Visualizzazione multiview di più telecamere** oppure eventi nella stessa finestra del browser.
- **Segnalazioni di allarme** via e-mail, SMS (tramite apposito provider di servizi), messaggi vocali (chiamata), suoni e altri mezzi visivi (ad esempio cornice rossa sull'immagine live) possibili in due diverse modalità di segnalazione.

**© MOBOTIX AG • Security-Vision-Systems • Made in Germany**

Le funzionalità audio per la D24M sono disponibili solo in combinazione con il modulo ExtIO (accessorio MOBOTIX)

- **Inseguimento dell'oggetto** per l'analisi della direzione di movimento degli oggetti che si spostano nell'immagine.
- **Programmi settimanali** con programmi speciali per giorni festivi e di vacanza per il controllo temporizzato di attivazione dell'allarme, registrazione d'immagini, azioni, segnalazioni, loghi, copertura di zone dell'immagine e altri servizi.
- **Segnalazione remota con telecamere master/slave**, la telecamera master può assumere la regolazione dell'attivazione delle telecamere slave. Ciò consente di regolare l'attivazione degli allarmi di tutte le telecamere slave con un interruttore a chiave collegato alla telecamera master.
- **Profili di trasmissione** per il pratico controllo dei trasferimenti via FTP, e-mail, chiamate vocali e notifiche di rete.
- **Telefono vivavoce\*** con comunicazioni attraverso gli altoparlanti della telecamera, ascolto dei suoni provenienti dall'ambiente e funzione di conversazione bidirezionale.
- **Composizione vocale\* per il controllo remoto della telecamera tramite telefono** con funzione di composizione a toni (richiamo informazioni telecamera, connessione Internet, indicazione dell'indirizzo IP, conversazione bidirezionale e così via).
- **Compressione video MxPEG** mediante MxControlCenter. La telecamera presenta un plugin ActiveX per Internet Explorer, che permette di sfruttare i vantaggi di MxPEG anche in combinazione con l'interfaccia browser (incluso il flusso audio dalla e alla telecamera).
- **Routing** per l'impiego di altri collegamenti oltre a quello standard.
- **Client DynDNS** per l'accesso alla telecamera via Internet attraverso un nome simbolico (ad esempio mymobotixcam.dyndns.org), nonostante il provider abbia assegnato alla telecamera un indirizzo IP dinamico per l'accesso a Internet.
- **Sistema operativo di backup non cancellabile**, che in caso di un aggiornamento non riuscito del software avvia la telecamera con il sistema operativo originale e consente di eseguire un nuovo aggiornamento.
- **Opzioni di avvio della telecamera ampliate** (rilevamento dell'indirizzo IP via DHCP, indicazione dell'indirizzo IP e altri dati di rete, ripristino delle impostazioni predefinite).
- **Notifica in caso di messaggi di errore** o di riavvio, che permette alla telecamera MOBOTIX di eseguire una o più notifiche (ad esempio LED della telecamera lampeggianti, segnalazione audio, FTP, e-mail, chiamata, notifica di rete).
- **Funzioni di sicurezza ampliate** garantiscono l'accesso a pagine e funzioni della telecamera impedendo accessi non autorizzati (controllo di accesso su base IP, Intrusion Detection). Permettono inoltre il trasferimento crittografato delle sequenze video e dei dati (crittografia SSL e certificati X.509).

#### **Aggiornamento software gratuito (www.mobotix.com)**

MOBOTIX offre regolari **aggiornamenti software gratuiti**, che permettono di ampliare e migliorare le funzioni della telecamera. Al capitolo 6, Aggiornamento software, nel Manuale del software è riportata una descrizione dettagliata della procedura.

#### **© MOBOTIX AG • Security-Vision-Systems • Made in Germany**

\*Funzioni di telefonia mediante VoIP (possibilità di telefonia Internet)

Aggiornamenti software gratuiti disponibili sul sito www.mobotix.com

### <span id="page-29-0"></span>**1.4 Opzioni per l'obiettivo, dotazione hardware e software**

MOBOTIX offre attualmente cinque obiettivi standard con filettatura M14, dal supergrandangolare L22 con distanza focale di 22 mm (per immagini piccole) fino al teleobiettivo L135 con distanza focale 135 mm (per immagini piccole). Grazie alla compensazione controluce, le telecamere MOBOTIX non necessitano di un sistema meccanico auto-iris: pertanto gli obiettivi MOBOTIX sono estremamente robusti e non hanno bisogno di alcuna manutenzione.

- Supergrandangolare L22 con angolo di campo 90° (orizzontale)
- Grandangolare L32 con angolo di campo 60° (orizzontale)
- Grandangolare L43 con angolo di campo 45° (orizzontale)
- Teleobiettivo\* L65 con angolo di campo 31° (orizzontale)
- Teleobiettivo L135 con angolo di campo 15° (orizzontale)

Il supergrandangolare L22 con angolo di campo 90° presenta una distorsione minima e fornisce una buona qualità di immagine anche quando si utilizza il valore massimo per lo zoom digitale. Se si installa la telecamera con questo obiettivo nell'angolo di una stanza, è possibile sorvegliare l'intero ambiente.

![](_page_29_Figure_9.jpeg)

**© MOBOTIX AG • Security-Vision-Systems • Made in Germany**

Immagine originale di una D24M con obiettivo L22 (90°)

![](_page_30_Picture_152.jpeg)

#### **Note**

Le distanze focali specificate per gli obiettivi MOBOTIX non sono distanze focali nominali: si riferiscono alla distanza focale (Lxx mm) per il formato immagine piccolo (35 mm). Ad esempio, l'obiettivo supergandangolare MOBOTIX L22 ha una distanza focale nominale di 4 mm, che nella fotografia a immagini piccole corrisponde a un obiettivo da 22 mm. Ragion per cui viene denominato L22.

Poiché i sensori immagine delle telecamere digitali hanno dimensioni diverse, questo dato relativo alla distanza focale offre il vantaggio di facilitare il calcolo del formato immagine e dell'angolo di campo nonché il confronto tra i due valori. Questo consente di confrontare direttamente la sezione d'immagine con una comune telecamera digitale o una telecamera per piccoli formati, regolando la distanza focale (per formato piccolo) dell'obiettivo MOBOTIX (Lxx) direttamente sulla telecamera digitale o sulla telecamera per piccoli formati.

# **32/148 D24M - Manuale: INTRODUZIONE**

![](_page_31_Picture_239.jpeg)

**© MOBOTIX AG • Security-Vision-Systems • Made in Germany**

\*Speciale cavo adattatore MiniUSB disponibile come accessorio

\*\*I modelli D24M IT/Secure vengono forniti con una scheda MicroSD da 4 GB.

È possibile utilizzare schede MicroSD con dimensioni fino a 32 GB (SDHC)

# **Funzioni generali delle telecamere MOBOTIX 33/148**

![](_page_32_Picture_1.jpeg)

![](_page_32_Picture_274.jpeg)

#### La versione Web è disponibile solo per M12

La versione Basic è disponibile solo per i modelli D24M e Q24M

La versione IT non è disponibile per Q24M

\*Disponibile solo per Q24M

\*\*Con i modelli D24M IT e Secure è possibile collegare altoparlanti e microfoni esterni. La D24M è consegnata senza altoparlanti o microfoni integrati.

\*\*\*RS232 solo per M12/D12

I sensori immagine b/n hanno una risoluzione mega (1280 × 960 pixel)

Obiettivi M12 su richiesta

## <span id="page-33-0"></span>**2 MONTAGGIO**

La telecamera D24M è progettata per il montaggio su pareti o soffitti; tuttavia, mediante gli appositi accessori MOBOTIX, può essere montata anche su un palo o sul tetto di un edificio. Le varie opzioni di montaggio sono disponibili nelle sezioni 2.4 e segg., mentre le maschere di foratura si trovano alla fine del presente manuale.

### **2.1 Operazioni di preparazione per il montaggio**

Prima di iniziare con il montaggio della telecamera MOBOTIX D24M, è necessario chiarire i seguenti punti:

- 1. **Dove si intende montare la telecamera?** Montaggio a parete o a soffitto: sezione 2.1.1
- 2. **Quali ulteriori opzioni di montaggio sono previste?** Montaggio con box da parete, a soffitto, protezione antivandalo, montaggio da parete con apposito supporto, montaggio su palo con apposito supporto da palo: sezione 2.1.2
- 3. **Come vengono effettuate la connessione alla rete e l'alimentazione della telecamera?**

MX-NPA-PoE e/o altri componenti PoE in base allo standard IEEE 802.3af: sezione 2.1.3

- 4. **Come devono essere preparati i collegamenti all'interno degli edifici?** Prese: sezione 2.1.4
- 5. **A cosa è necessario prestare attenzione per quanto concerne i cavi di collegamento?** Posa dei cavi: sezione 2.1.5. e 2.13

Le sezioni seguenti contengono brevi risposte a queste domande e riferimenti alle rispettive sezioni del presente manuale. Ulteriori informazioni sul modello MOBOTIX D24M e sugli accessori disponibili sono disponibili al seguente indirizzo: **www.mobotix.com**.

![](_page_33_Picture_12.jpeg)

#### <span id="page-34-0"></span>**2.1.1 Montaggio a soffitto e a parete**

Come tutte le telecamere MOBOTIX, anche la D24M presenta la massima flessibilità per quanto riguarda le possibilità e i luoghi di montaggio (vedere la sezione 2.1.2). Già la versione Basic è conforme alla norma IP54, mentre i modelli IT e Secure sono resistenti alle intemperie in conformità alla norma IP65. I tipi di montaggio più comuni sono quelli a parete e a soffitto. In ambienti interni la D24M in genere viene montata sul soffitto. L'obiettivo supergrandandolare (90°, L22), con la telecamera montata a soffitto, consente di sorvegliare quasi tutto l'ambiente. Il software PTZ consente di ingrandire senza problemi i dettagli sia nell'immagine live che nella registrazione.

![](_page_34_Picture_4.jpeg)

**Installazione a soffitto grazie al set controsoffitto**

![](_page_34_Picture_6.jpeg)

#### **Montaggio a parete con l'apposito supporto da parete**

In ambienti esterni, il montaggio della D24M viene in genere effettuato su una parete dell'edificio. L'installazione è in teoria possibile anche senza l'apposito supporto da parete, tuttavia ciò comporta alcune limitazioni per quanto riguarda il campo di regolazione dell'obiettivo. **È consigliabile pertanto utilizzare il pratico supporto da parete compreso nella gamma di accessori (sezione 2.4).** L'uscita del cavo della D24M si trova al centro al di sotto dell'alloggiamento. Per informazioni dettagliate sul montaggio vedere le sezioni 2.5 e segg. Le maschere di foratura si trovano alla fine del manuale.

![](_page_35_Picture_3.jpeg)

strazione a lungo termine senza dispositivi agg **SECTO** 

![](_page_35_Picture_5.jpeg)
# **D24M - Manuale: MONTAGGIO 37/148**

# **2.1.2 Opzioni di montaggio per i modelli IT e Secure**

#### **Montaggio con box da parete** (MX-OPT-AP)

Il box da parete consente di proteggere in maniera affidabile il cablaggio esterno di collegamento alla telecamera, nel caso in cui non sia possibile farlo passare al centro sotto l'alloggiamento della telecamera. Inoltre, nell'alloggiamento del box da parete è possibile installare moduli aggiuntivi.

#### **Montaggio con box da parete da 10°** (MX-OPT-AP-10DEG)

A parte l'angolazione di 10° della telecamera montata, questo box da parete è identico al box da parete normale. Grazie a questa angolazione, la telecamera è in grado di fornire immagini ottimali anche in situazioni di montaggio particolari.

#### **Montaggio a soffitto con il set controsoffitto** (MX-OPT-IC)

Il set controsoffitto consente di effettuare il montaggio della telecamera D24M ad esempio in un controsoffitto. Questo tipo di montaggio garantisce una protezione ottimale della telecamera e risulta discreto in quanto rimane visibile soltanto la copertura a cupola.

#### **Set antivandalo** (MX-D24M-Vandal)

Il set antivandalo offre una protezione e un rinforzo aggiuntivi per le telecamere D24M. È composto da una robusta copertura in acciaio inox (opaca o lucida) e da una copertura a cupola in policarbonato a prova di urto. Ciò consente di utilizzare le telecamere in condizioni particolarmente difficili (ad esempio in penitenziari, luoghi di riunione pubblici, stazioni ferroviarie e così via).

#### **Supporto da parete** (MX-OPT-WH)

Il supporto da parete consente di installare comodamente la telecamera D24M su pareti, sia interne che esterne. La telecamera è completamente isolata dalla polvere e protetta contro gli spruzzi d'acqua (IP65). L'alloggiamento del supporto da parete copre le prese a incasso RJ45 e offre spazio al suo interno per l'installazione di ulteriori moduli.

#### **Supporto da palo e angolare** (MX-OPT-MH)

Se il montaggio della MOBOTIX D24M è prevista su un palo o sul tetto di un edificio, si consiglia di utilizzare il supporto da palo e angolare MOBOTIX. Questo supporto viene utilizzato in combinazione con il supporto da parete. È adatto per pali con diametro da 60 a 180 mm.

#### **© MOBOTIX AG • Security-Vision-Systems • Made in Germany**

(IP65, per l'utilizzo all'aperto)

Box da parete a 10°

Montaggio a soffitto discreto; è disponibile anche un anello decorativo in acciaio inox

Supporto da parete PBT-30GF robustissimo (IP65)

Protezione antivandalo (IP65)

Supporto da palo e angolare (in combinazione con il supporto da parete)

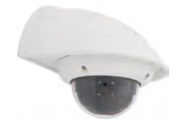

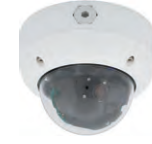

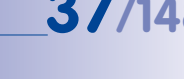

Box da parete (IP65, per l'utilizzo all'aperto)

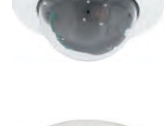

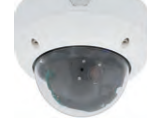

## **2.1.3 Collegamento alla rete e alimentazione, gruppo di continuità**

#### **Power over Ethernet (PoE in base allo standard IEEE 802.3af)**

Tutti i modelli D24M vengono alimentati secondo lo standard PoE. Per installazioni di dimensioni ridotte è possibile utilizzare il set di alimentazione (MX-NPA-PoE). Per impianti di dimensioni più grandi è consigliabile l'utilizzo di dispositivi per l'alimentazione PoE disponibili in commercio (Switch/Router PoE).

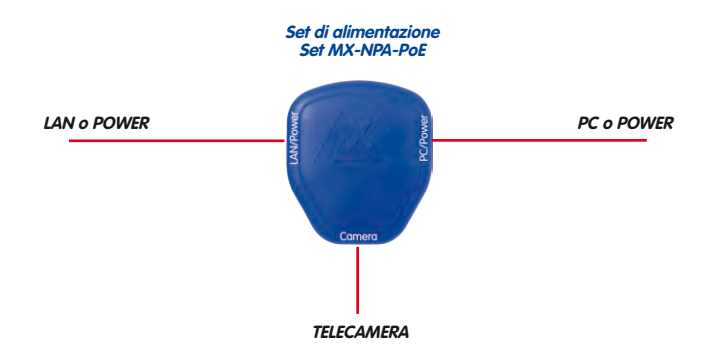

**Attenzione**

La **lunghezza massima** del cavo utilizzato per l'alimentazione tramite Ethernet è di **100 m**.

Gli accessori **MOBOTIX disponibili finora per l'alimentazione tramite la rete**, set NPA, Power-Box e Power-Rack (set MX-NPA, MX-NPR-4 e MX-NPR8/20) **non** sono adatti per l'utilizzo della telecamera D24M.

#### **Nota**

L'alimentazione per la telecamera MOBOTIX D24M può essere fornita anche tramite switch o router che supportano lo standard PoE IEEE 802.3af.

Per informazioni dettagliate sull'alimentazione e sul collegamento delle telecamere Q24M, vedere la sezione 2.11 e segg.

#### **Vantaggi dell'alimentazione PoE:**

- alimentazione di emergenza centrale tramite la rete
- riduzione del consumo energetico e dei relativi costi
- non sono necessari ulteriori collegamenti di rete della telecamera

**© MOBOTIX AG • Security-Vision-Systems • Made in Germany**

La telecamera D24M supporta lo standard Power-over-Ethernet IEEE 802.3af (PoE)

Nel caso di una connessione diretta con il PC, il set di alimentazione sostituisce il cavo crossover

Per la telecamera D24M utilizzare il nuovo set blu MX-NPA-PoE - i set di alimentazione MOBOTIX NPA, Power Box e Power Rack (MX-NPA, MX-NPR-4 e MX-NPR8/20) non sono adatti per l'utilizzo della telecamera D24M

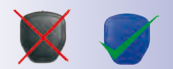

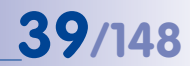

#### **Gruppi di continuità, UPS**

Per garantire l'alimentazione ininterrotta anche in caso di interruzione dell'alimentazione tramite la rete elettrica, è necessario disporre di gruppi di continuità, detti anche UPS (Uninterruptible Power Supply). Questi dispositivi offrono inoltre una protezione efficiente contro sovratensioni, aumentando in tal modo l'affidabilità dell'intero sistema.

L'utilizzo di un gruppo di continuità potente nell'armadio da 19 pollici consente anche di proteggere i componenti di rete utilizzati quali, ad esempio, switch, router e switch PoE.

Poiché le telecamere MOBOTIX non necessitano di un riscaldamento nemmeno durante il periodo invernale, l'assorbimento di potenza medio relativamente basso, pari a circa 3 Watt, permette un'alimentazione elettrica centralizzata, anche attraverso lunghe distanze (distanza massima: 100 m), che può essere integrata da un gruppo di continuità per garantire che non si verifichino potenziali interruzioni di corrente. Questa procedura è applicabile per l'alimentazione sia con prodotti PoE di MOBOTIX (MX-NPA-PoE e alimentatore a spina) sia con switch compatibili con il sistema PoE in base allo standard IEEE 802.3af.

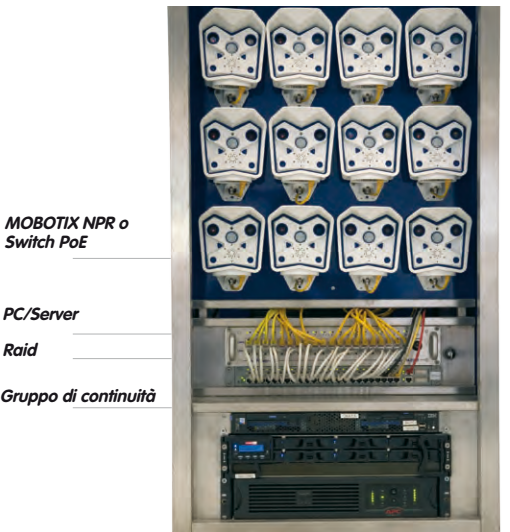

**Switch PoE**

**Raid**

#### **2.1.4 Preparazione dei collegamenti, prese**

Una volta stabiliti il luogo di installazione, i collegamenti e il tipo di alimentazione elettrica da utilizzare, è possibile iniziare con la posa delle prese. Prima di procedere alla fase del montaggio definitivo delle telecamere MOBOTIX D24M è consigliabile disporre di un protocollo di misurazione dei collegamenti di rete, allo scopo di garantire il perfetto funzionamento dell'impianto.

# **© MOBOTIX AG • Security-Vision-Systems • Made in Germany**

I gruppi di continuità offrono una protezione non solo nel caso di interruzioni dell'alimentazione, ma proteggono i dispositivi di rete anche da danni dovuti a sbalzi di tensione

Sistema a 19 pollici con gruppo di continuità

L'alimentazione della telecamera tramite PoE consente l'utilizzo di un gruppo di continuità centrale attraverso la rete, garantendo maggiore sicurezza

# **2.1.5 Posa del cablaggio, protezione antincendio, contro i fulmini e contro le sovratensioni**

Quando viene posato il cablaggio, sia nelle aree interne che in quelle esterne, è obbligatorio rispettare le norme vigenti in materia di posa dei cavi e protezione da fulmini e incendi.

Le telecamere MOBOTIX sono protette, tramite una serie di misure, contro gli effetti derivanti da sovratensioni minime. Queste misure, tuttavia, non possono impedire il pericolo di danni alla telecamera provocati da sovratensioni di maggiore entità. Pertanto, se le telecamere vengono installate in ambienti esterni, è necessario prestare particolare attenzione ai potenziali pericoli per gli edifici e per l'infrastruttura di rete derivanti dai fulmini e, di conseguenza, adottare **misure di protezione adeguate**.

MOBOTIX consiglia generalmente di far eseguire l'installazione delle telecamere MOBOTIX esclusivamente da parte di società specializzate, che si intendono dell'installazione e del funzionamento sicuro degli apparecchi di rete e delle relative norme per la protezione da fulmini e incendi, nonché della tecnologia aggiornata atta a ostacolare danni derivanti da sovratensione.

#### **Posa del cablaggio**

Per la posa del cablaggio è necessario osservare le seguenti indicazioni:

- **Cavo dati**: utilizzare come cavo dati per l'interfaccia Ethernet solo cavi CAT5 con doppia schermatura o migliori (**S/STP**).
- **Aree esterne**: per le aree esterne esistono requisiti speciali per quanto concerne i cavi da utilizzare e la protezione contro i fulmini (vedere di seguito).

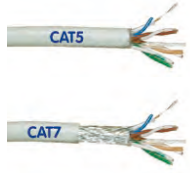

• **Lunghezza dei cavi**: Per garantire un trasferimento dei dati

privo di errori, i singoli segmenti di cavi non devono superare le lunghezze massime consentite (vedere la sezione 2.11).

• **Evitare fenomeni di induzione**: i cavi dati possono essere posati in posizione parallela ai cavi dell'alimentazione o a cavi ad alta tensione solo se vengono rispettate le distanze minime.

#### **Protezione antincendio**

Per la posa dei cavi di alimentazione è necessario osservare le norme locali vigenti (in Germania, ad esempio, la cosiddetta VDE) nonché le disposizioni relative alla protezione antincendio vigenti nel luogo di installazione.

#### **Protezione da fulmini e sovratensioni**

Ulteriori informazioni per evitare danni dovuti a fulmini e sovratensioni sono disponibili sul sito VDE (Verband der Elektrotechnik Elektronik Informationstechnik e.V. www.vde.) de) o presso i produttori di impianti di protezione contro i fulmini e le sovratensioni (ad esempio la società Dehn: www.dehn.de).

# **D24M - Manuale: MONTAGGIO 41/148**

# **Appunti**

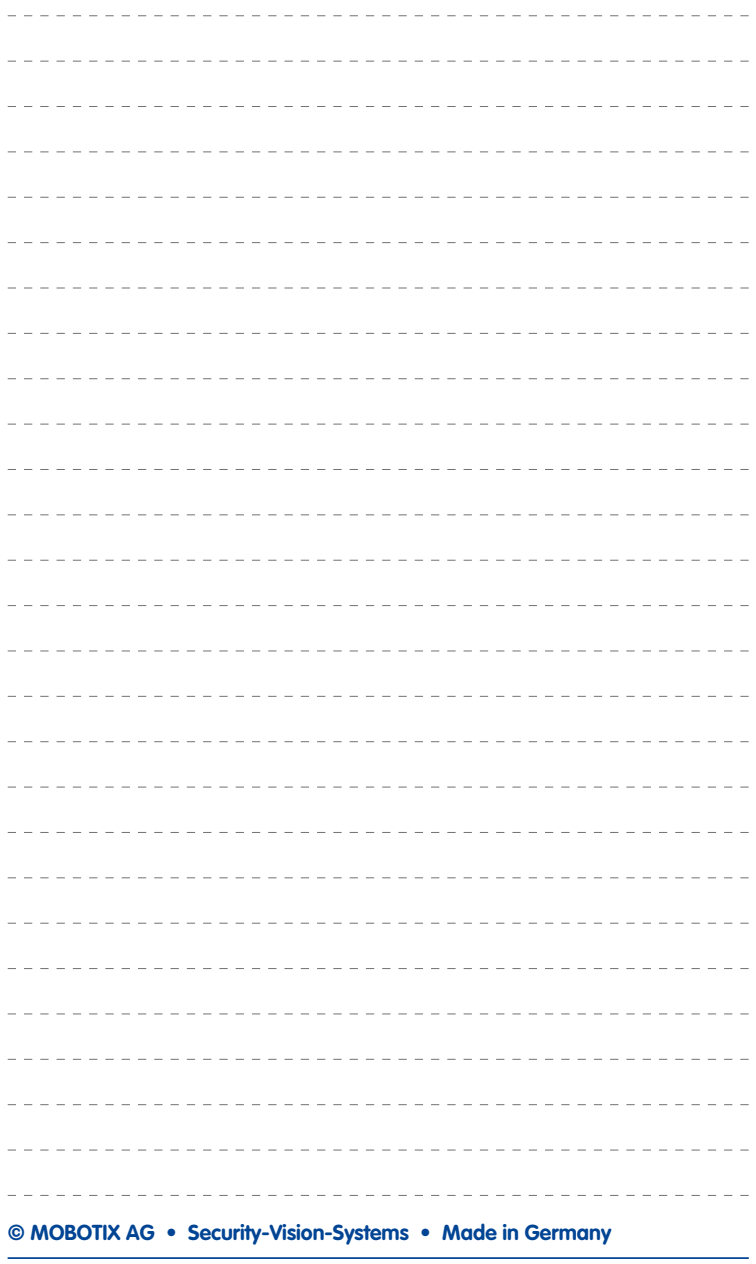

# **2.2 D24M IT/Secure - dotazione standard, componenti, dimensioni**

# **2.2.1 Dotazione standard e componenti D24M IT/Secure**

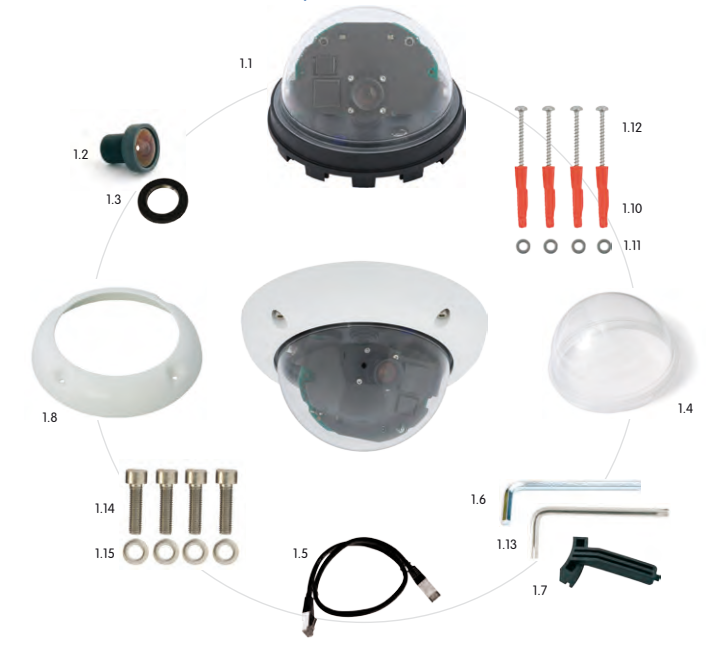

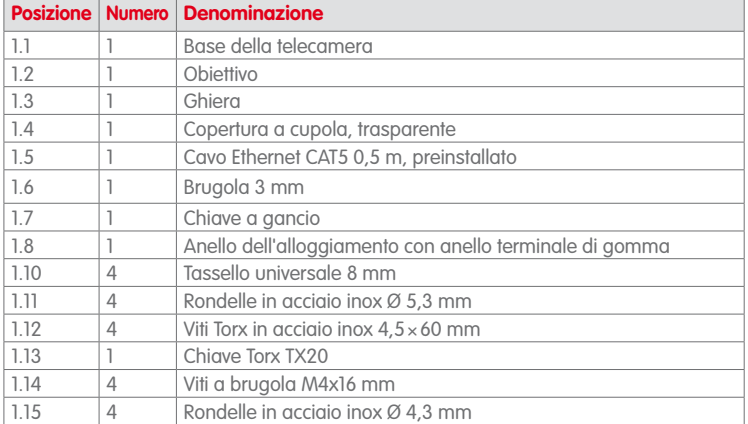

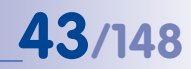

### **2.2.2 Alloggiamento e collegamenti D24M IT/Secure**

Le telecamere MOBOTIX D24M IT/Secure sono composte da una base (contenente i componenti elettronici, l'obiettivo e la copertura a cupola), l'anello dell'alloggiamento e l'anello di montaggio.

# **Collegamenti**

- Rete (rete Ethernet con alimentazione PoE)
- MiniUSB (ad esempio per ExtIO)
- Slot per scheda MicroSD

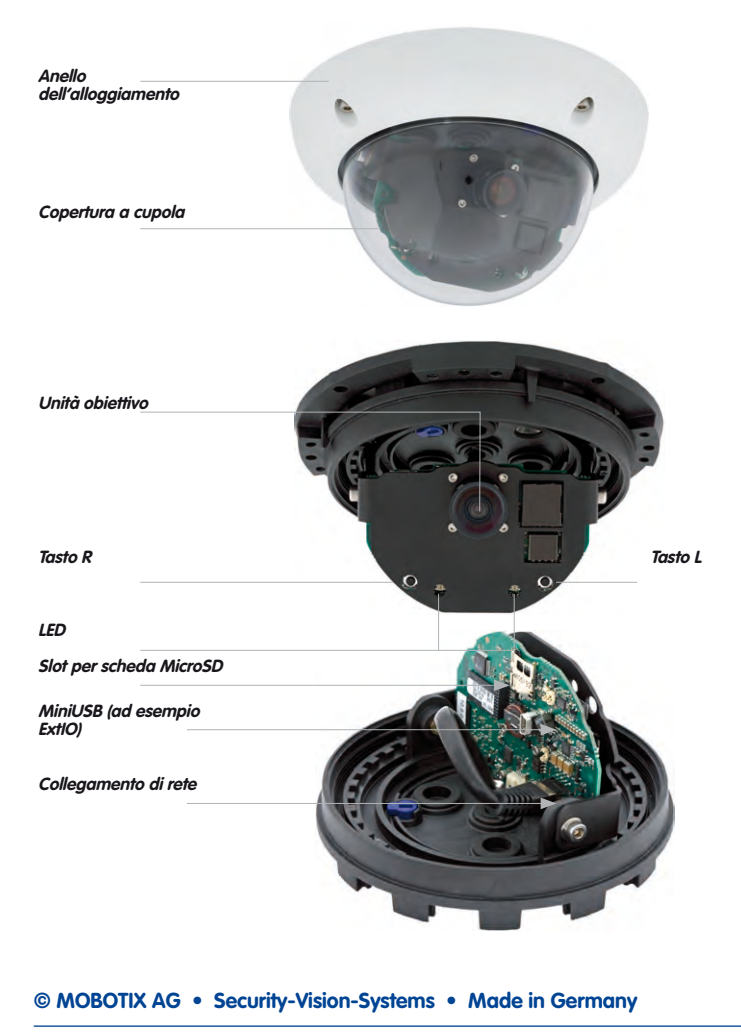

# **2.2.3 Dimensioni D24M IT/Secure**

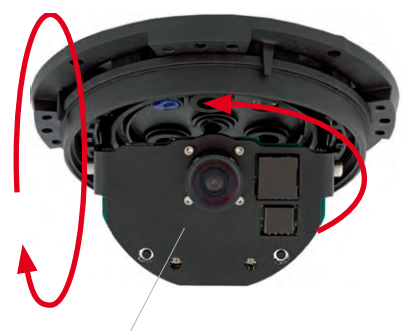

**Modulo telecamera liberamente ruotabile e orientabile**

Mediante la rotazione del modulo telecamera attorno a entrambi gli assi è possibile puntare l'obiettivo con precisione sull'area da sorvegliare.

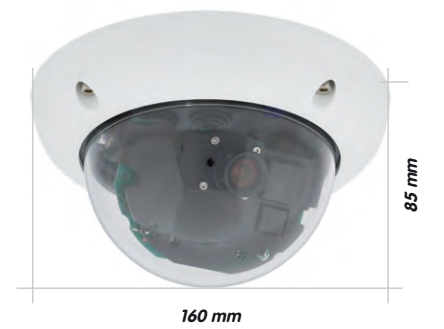

## **2.2.4 Maschera di foratura anello di montaggio per D24M IT/Secure**

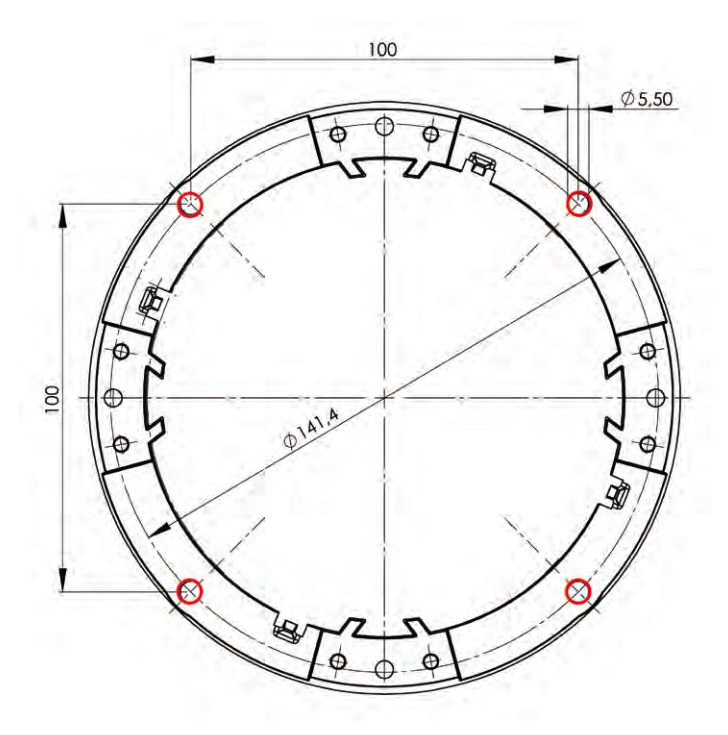

#### **Note**

Utilizzare il pieghevole disponibile alla fine del manuale.

Se si stampa il manuale dal file PDF, assicurarsi che la maschera di foratura non venga ridimensionata durante la copia (né ingrandita né ridotta). La stampa del file PDF dovrebbe essere effettuata in modalità a due pagine (ossia due pagine PDF su una pagina A4) per garantire che la maschera di foratura venga stampata con le dimensioni corrette.

#### **© MOBOTIX AG • Security-Vision-Systems • Made in Germany**

La maschera di foratura con scala 1:1 è disponibile sotto forma di pieghevole alla fine del manuale

# **2.3 D24M Basic - dotazione standard, componenti, dimensioni**

## **2.3.1 Dotazione standard e componenti della telecamera D24M Basic**

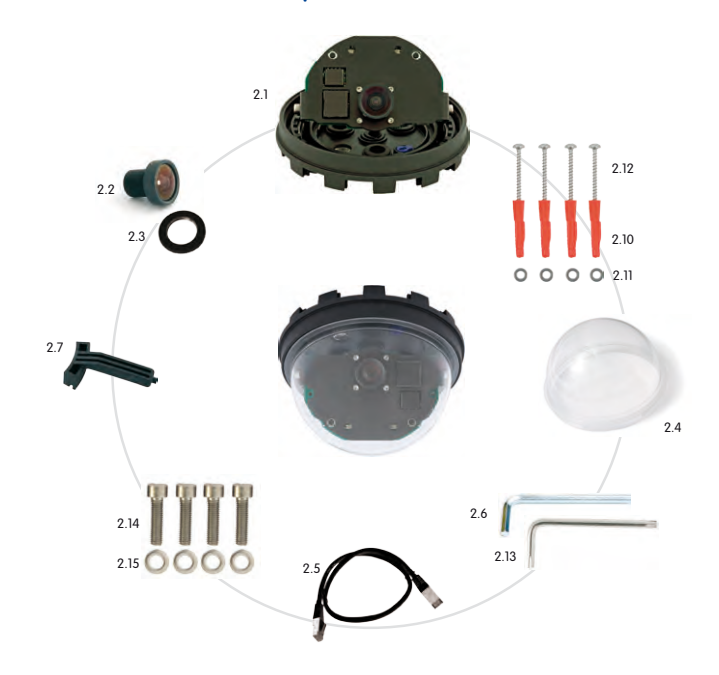

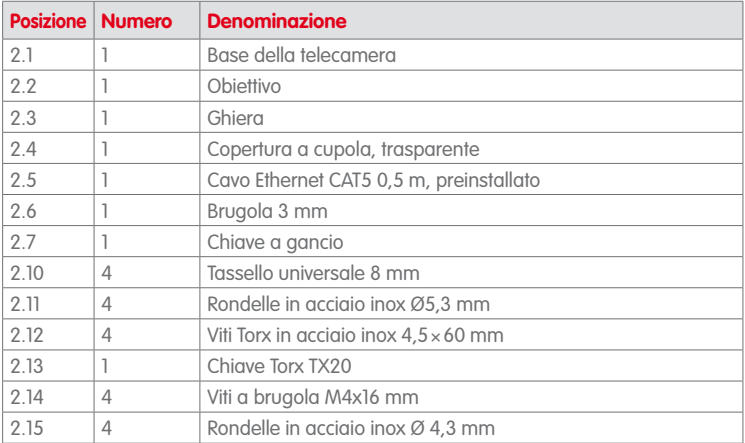

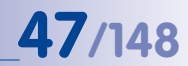

#### **2.3.2 Alloggiamento e collegamenti telecamera D24M Basic**

La MOBOTIX D24M Basic è composta da una base contenente i componenti elettronici, l'obiettivo e la copertura a cupola.

#### **Collegamenti**

• Rete (rete Ethernet con alimentazione PoE)

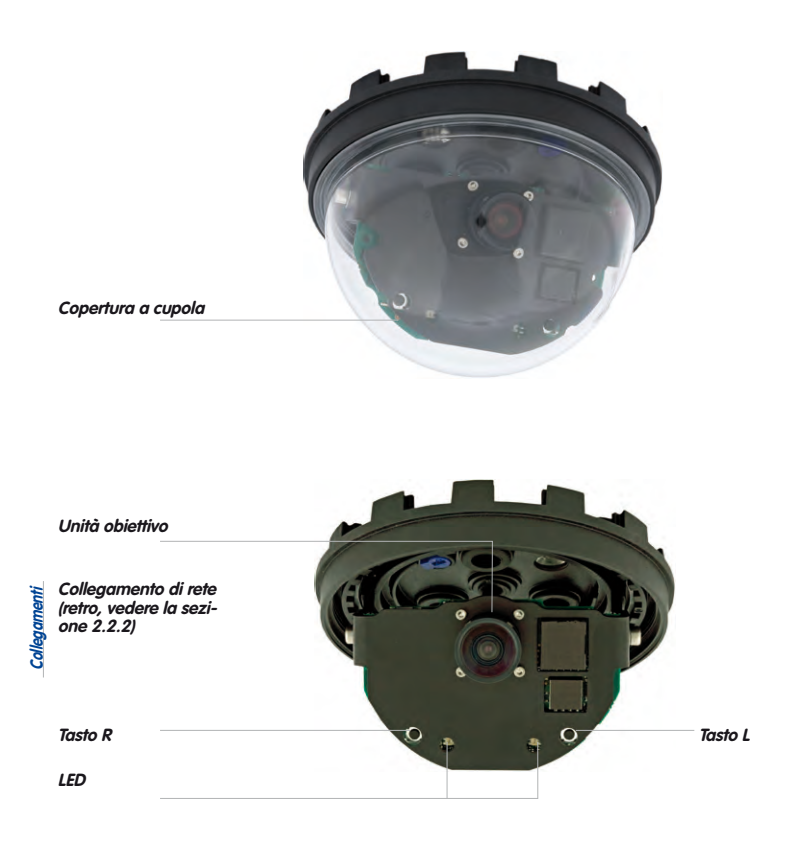

# **2.3.3 Dimensioni D24M Basic**

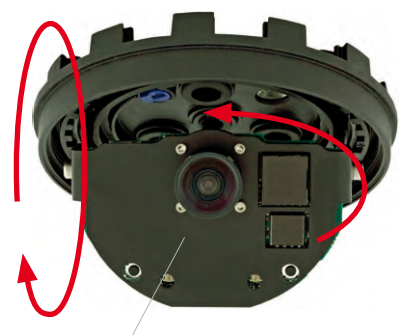

**Modulo telecamera liberamente ruotabile e orientabile**

Mediante la rotazione del modulo telecamera attorno a entrambi gli assi è possibile puntare l'obiettivo con precisione sull'area da sorvegliare.

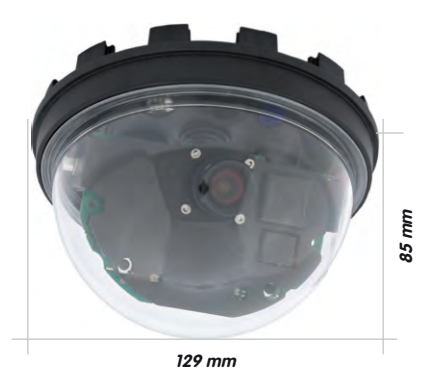

# **2.3.4 Maschera di foratura D24M Basic**

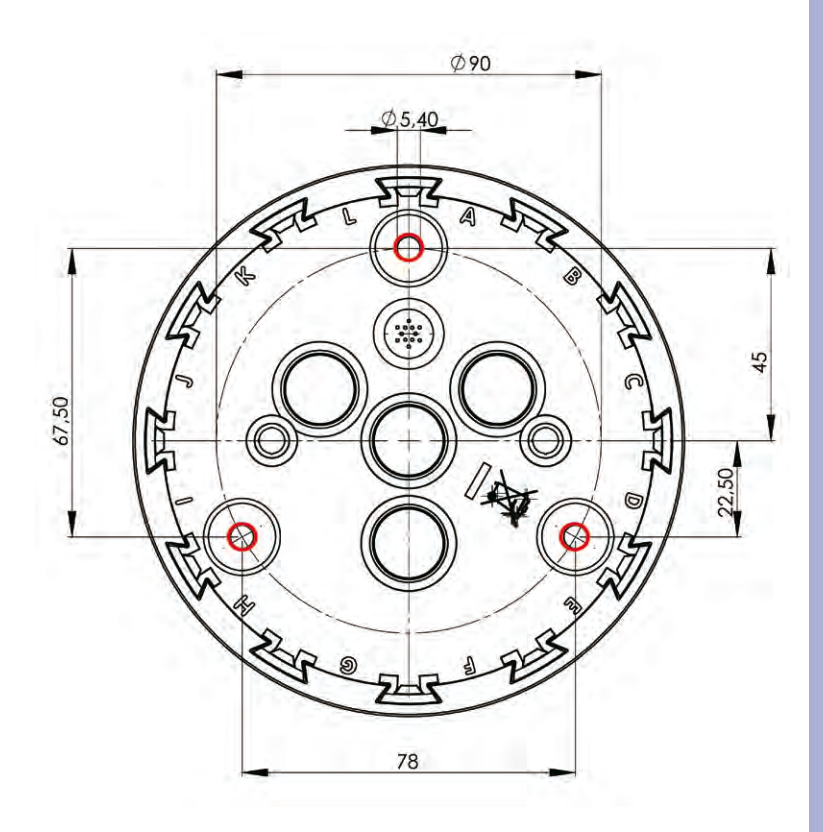

#### **Note**

Utilizzare il pieghevole disponibile alla fine del manuale.

Se si stampa il manuale dal file PDF, assicurarsi che la maschera di foratura non venga ridimensionata durante la copia (né ingrandita né ridotta). La stampa del file PDF dovrebbe essere effettuata in modalità a due pagine (ossia due pagine PDF su una pagina A4) per garantire che la maschera di foratura venga stampata con le dimensioni corrette.

# **© MOBOTIX AG • Security-Vision-Systems • Made in Germany**

www.mobotix.com • sale[s@mobotix.com](mailto:sales%40mobotix.com)

La maschera di foratura con scala 1:1 è disponibile sotto forma di pieghevole alla fine del manuale

# **2.4 Accessori disponibili per la serie D24M - Panoramica**

#### **Box da parete** (MX-OPT-AP)

Composto da supporto per il montaggio a incasso e accessori di montaggio Conforme allo standard per il montaggio USA. Protegge il cablaggio in maniera affidabile e consente di installare moduli aggiuntivi nel supporto a incasso (cavo patch/cavo di installazione, WLAN, batteria ricaricabile e così via).

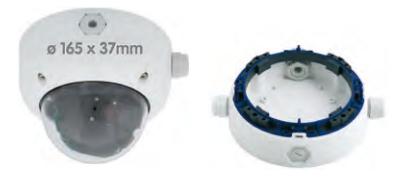

#### **Box da parete a 10°** (MX-OPT-AP-10DEG)

Composto da supporto a incasso e accessori per il montaggio con inclinazione di 10° della telecamera. Conforme allo standard per il montaggio USA. Protegge il cablaggio in maniera affidabile e consente di installare moduli aggiuntivi nel supporto a incasso (cavo patch/cavo di installazione, WLAN, batteria ricaricabile e così via).

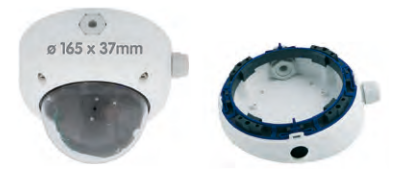

#### **Set antivandalo** (MX-D24M-Vandal)

Composto da anello in acciaio, viti di sicurezza e copertura rinforzata (in policarbonato con spessore di 3 mm). Adatto per l'utilizzo in condizioni particolarmente difficili.

Per consentire un adattamento ottimale all'ambiente di installazione, il set antivandalo è disponibile nelle seguenti cinque versioni: acciaio inox opaco, lucido, verniciato a polvere in bianco, verniciato a polvere in nero, verniciato a polvere in grigio argento.

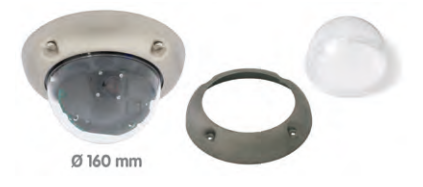

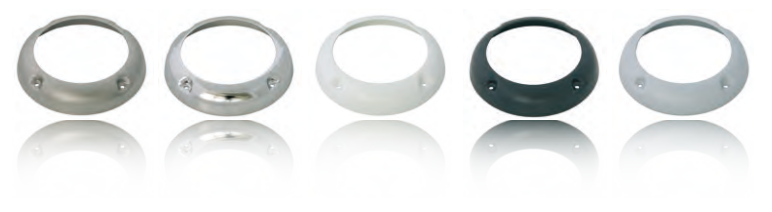

# **D24M - Manuale: MONTAGGIO 51/148**

#### **Set controsoffitto** (MX-OPT-IC)

Montaggio semplice dal lato anteriore. Adatto per la sorveglianza discreta. Disponibile opzionalmente con anello decorativo di acciaio inox.

#### **Supporto da parete** (MX-OPT-WH)

Composto da supporto a parete all'aperto e accessori per il montaggio. Copre le prese a incasso RJ45. Spazio per moduli di espansione (batteria ricaricabile, UMTS, WLAN e così via) Montaggio su palo in combinazione con l'apposito supporto da palo. Resistente alle intemperie in base allo standard IP65.

### **Supporto da palo e angolare** (MX-OPT-MH)

Flangia per il supporto da parete all'aperto. Può essere montata sugli angoli degli edifici o su pali. Acciaio inox con 3 mm di spessore, laccato in bianco. Supporto da parete disponibile come accessorio separato o compreso nel set.

#### **Copertura a cupola imbrunita** (MX-D24M-OPT-DCS)

Adatta per ambienti particolarmente luminosi (ad esempio in presenza di luce solare diretta). La copertura a cupola imbrunita riduce l'illuminazione diretta del 50 % rispetto alla copertura a cupola standard.

### **Set adattatore di alimentazione di rete** (Set MX-NPA-PoE\*)

Il set adattatore di alimentazione di rete consente di alimentare la telecamera MOBOTIX Q24M tramite il cavo di rete. Il set garantisce l'alimentazione tramite il cavo di rete lungo percorsi fino a 100 m. Il set adattatore di alimentazione di rete MOBOTIX, incluso l'alimentatore con connettore RJ45, è necessario se l'alimentazione della telecamera MOBOTIX non avviene tramite uno switch o router compatibile con lo standard PoE.

**© MOBOTIX AG • Security-Vision-Systems • Made in Germany**

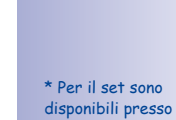

MOBOTIX versioni specifiche per il singoli paesi

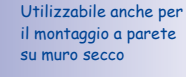

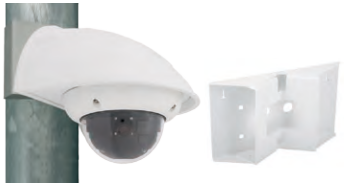

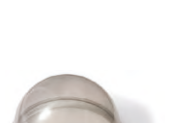

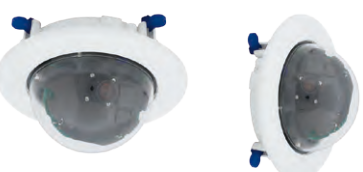

# **52/148 D24M - Manuale: MONTAGGIO**

### **Ampliamento funzionalità ExtIO** (MX-ExtIO)

L'accessorio ExtIO è dotato di un altoparlante ad alte prestazioni, microfono, rilevatore di movimenti a infrarossi, sensore temperatura, 2 ingressi di entrata e 2 di uscita nonché 2 tasti luminosi: ideale per le comunicazioni con le porte e gli ascensori, i controlli di accesso e così via.

Il modulo ExtIO può essere utilizzato con la telecamera D24M tramite uno speciale cavo MiniUSB MOBOTIX, che può essere ordinato separatamente. ExtIO dispone di due modalità di funzionamento:

• MiniUSB: collegamento diretto alla telecamera tramite un cavo ordinabile separatamente (lunghezza massima: 5 m)

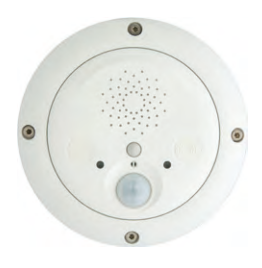

• Ethernet: collegamento del modulo ExtIO a uno switch con standard PoE; distanza massima dalla telecamera (con cavo di rete): 200 m

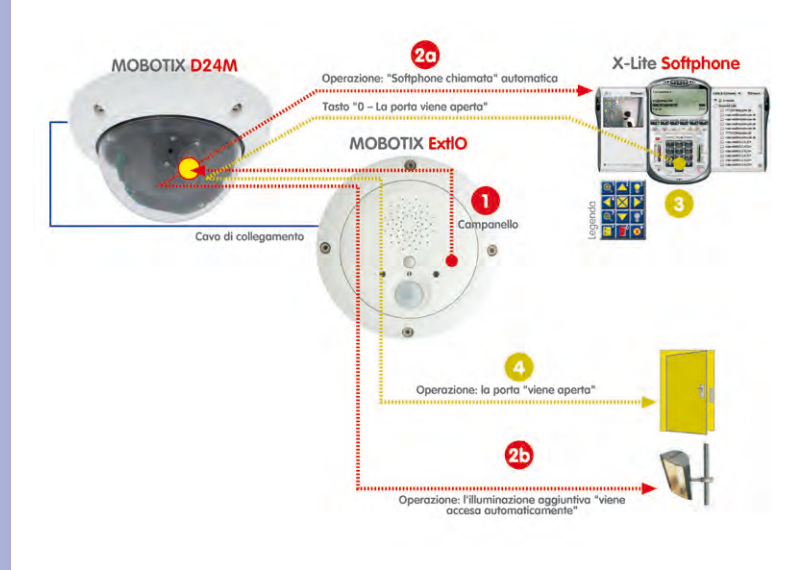

#### **Mx2wire Media converter** (Set MX-2wire PW)

Con il sistema Mx2wire viene installata una rete Ethernet con PoE usando un cavo a due conduttori, fino a una distanza di 500 m. Ciò consente di sfruttare un doppino telefonico analogico esistente per il collegamento di un dispositivo Ethernet a 10/100 Mbit (ad esempio PC, WLAN, telecamere IP, telefoni IP o videocitofono IP). La velocità di trasferimento dati arriva fino a 30 Mbit/s. Con un cavo da antenna di lunghezza pari a 500 m si raggiunge comunque una velocità di 15 Mbit/s.

È necessario installare due dispositivi Mx2wire identici (uno all'inizio e l'altro alla fine del collegamento) che si configurano automaticamente come mittente o ricevente. L'alimentazione delle due unità Mx2wire avviene dal cavo di rete tramite PoE. I dispositivi collegati vengono alimentati con 7 Watt tramite PoE, poiché, oltre al segnale di rete, viene trasmesso anche il segnale PoE di alimentazione. Mx2wire viene fornito con varianti standard di placche per prese, tuttavia può essere utilizzato anche con prese da parete.

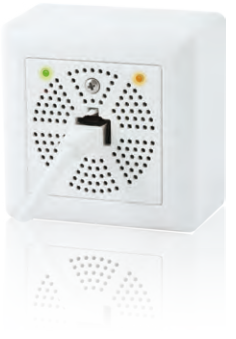

# **Mx2wire Mx2wire Cavo a due conduttori max. 500 m Uscita PoE: max 7 Watt RJ45 RJ45 Switch/iniettore PoE TCP/IP PoEIEEE 802.3af corrente** Dati e  $\pi$  . Finite **TCP/IP PoE**

#### **© MOBOTIX AG • Security-Vision-Systems • Made in Germany**

#### www.mobotix.com • sale[s@mobotix.com](mailto:sales%40mobotix.com)

# **2.5 Montaggio della telecamera senza accessori**

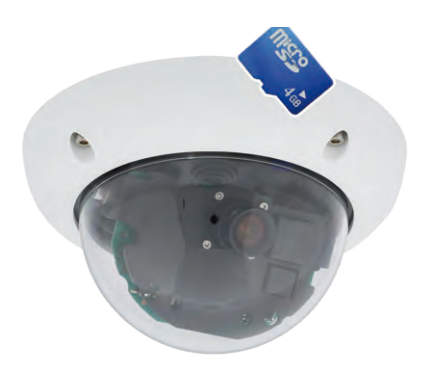

#### **2.5.1 Indicazioni per il montaggio**

**La D24M è una telecamera di sorveglianza «allround» concepita per il montaggio a soffitto o a parete.** La telecamera può essere montata direttamente anche senza accessori speciali. Tuttavia, per garantire una installazione a pari livello del muro, è necessario installare innanzitutto una presa a incasso (per garantire lo spazio per il cavo di collegamento).

Nel caso di un montaggio a parete senza l'apposito supporto da parete consigliato da MOBOTIX, è consigliabile montare la telecamera nel centro dell'ambiente per garantire la massima copertura.

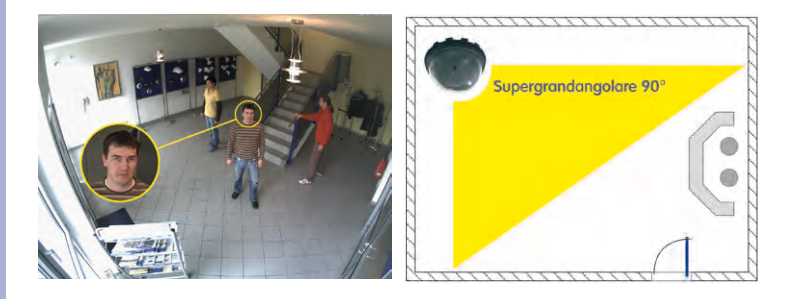

### **2.5.2 Parti necessarie**

Verificare che nell'imballaggio originale siano presenti tutti i componenti forniti in dotazione con la telecamera (vedere le sezioni 2.2 e 2.3).

#### **Per il montaggio sono necessari inoltre:**

- Eventuali materiali alternativi per il fissaggio sul soffitto o sulla parete **4 viti Torx con relativi tasselli e rondelle** sono compresi nella dotazione standard
- **Cacciavite**
- **Trapano** per eseguire le forature per i tasselli e il fissaggio sul soffitto e/o su una parete
- **Maschera di foratura** MOBOTIX (disponibile alla fine del presente manuale)
- **Forbici** per ritagliare la maschera
- **Matita** per contrassegnare i punti di foratura
- Materiali ed eventuali attrezzi necessari per collegare il cavo di rete MOBOTIX premontato della telecamera con il cavo di rete già posato

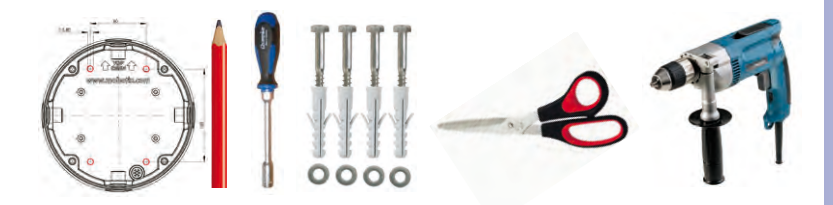

### **2.5.3 Panoramica: passaggi di installazione per tutte le telecamere D24M**

#### **Montare la telecamera seguendo i passaggi riportati di seguito:**

- 1. **Posa dei cavi** e preparazione del collegamento di rete
- 2. **Esecuzione delle forature**: utilizzare se possibile le viti e i tasselli forniti in dotazione. È di importanza fondamentale usare la maschera di foratura fornita in dotazione per assicurare il corretto allineamento delle forature – per l'anello di montaggio dei modelli D24M IT/Secure o della base dell'alloggiamento della D24M Basic (vedere il pieghevole alla fine del presente manuale).
- 3. **Scavare una cavità** per i cavi e i collegamenti; in alternativa, far passare il cavo dietro il controsoffitto o attraverso la canalina
- 4. **Collegare** il cavo di rete premontato della telecamera con il cavo di installazione (l'adattatore non è in dotazione)
- 5. **Fissare** la telecamera al soffitto o alla parete (vedere le sezioni seguenti)
- 6. **Orientamento e regolazione fine** dell'obiettivo (vedere la sezione 2.11)

#### **Attenzione**

Utilizzare esclusivamente il cavo di rete MOBOTIX premontato (fornito in dotazione). Assicurarsi che l'anello di gomma sigilli completamente l'ingresso del cavo di rete nell'apertura nell'anello esterno dell'alloggiamento. Tutte le aperture dell'alloggiamento della telecamera devono essere chiuse per garantire la protezione della telecamera dalle intemperie.

#### **Note**

#### **Collegamento alla rete senza cavo premontato:**

Il cavo di rete viene condotto attraverso il soffitto direttamente sotto la telecamera. È necessario assicurarsi che la tenuta del passaggio del cavo attraverso la guarnizione di gomma presente sull'alloggiamento sia perfetta (il cavo non deve essere piegato). Quando si prepara il montaggio, assicurarsi che all'interno della telecamera sia presente una lunghezza di cavo libera di circa 15 cm (in aggiunta alla lunghezza del connettore), come premontato in fabbrica. Ciò garantisce che più tardi il porta obiettivo possa essere ruotato e inclinato senza problemi.

#### **Presa esterna**

Se si utilizza una presa esterna, è necessario eseguire il montaggio della telecamera con il supporto da parete. La telecamera stessa non può essere montata direttamente tramite una presa esterna.

# **2.5.4 Passaggi di installazione per i modelli D24M IT/Secure**

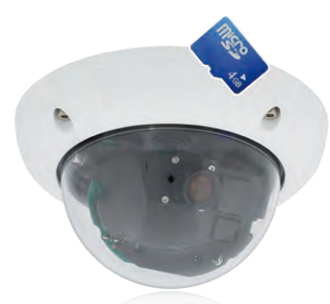

- 1. **Posa dei cavi** e preparazione del collegamento di rete.
- 2. **Applicare la presa a incasso:** il cavo patch premontato della telecamera deve essere collegato al cavo di rete. Nel caso di montaggio senza accessori, per motivi di spazio per i collegamenti è necessario installare una presa a incasso. In tal modo il cavo è protetto in maniera ottimale e non è accessibile né visibile dall'esterno.

La telecamera stessa non può essere montata direttamente su prese esterne. Per determinare la posizione esatta della presa a incasso per la posizione desiderata delle telecamera, utilizzare la maschera di foratura fornita in dotazione con la telecamera (vedere il pieghevole alla fine del presente manuale).

- 3. **Preparare le forature:** eseguire le forature per i tasselli forniti in dotazione (vedere la maschera di foratura).
- 4. **Collegare il cavo:** collegare il cavo di rete fornito in dotazione al cavo patch della telecamera utilizzando un normale connettore disponibile in commercio.
- 5. **Fissare la telecamera:** fissare l'anello di montaggio e la telecamera nella posizione prevista, utilizzando le viti fornite in dotazione.
- 6. L'anello dell'alloggiamento è richiesto in una fase successiva del montaggio e viene posizionato soltanto dopo che la copertura a cupola è stata smontata e rimontata una volta che è stata eseguita la regolazione dell'obiettivo.
- 7. Continuare con la sezione 2.11, Orientamento e regolazione fine dell'obiettivo.

## **2.5.5 Passaggi di installazione per il modello D24M Basic**

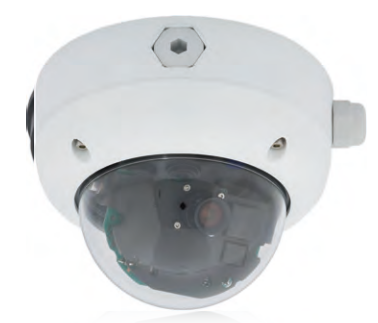

- 1. Svitare la **copertura a cupola trasparente** della telecamera **in senso antiorario**. Per evitare che sulla copertura si depositi della sporcizia, utilizzare la pellicola in dotazione oppure un panno di cotone non sfilacciato.
- 2. **Scollegare** il **cavo di rete premontato** dalla presa di rete all'interno della telecamera. Non toccare i componenti elettronici, poiché questi possono essere danneggiati da scariche elettrostatiche.
- 3. **Allentare la parte interna della telecamera** allentando le due camme blu di bloccaggio mediante il lato fine della chiave a gancio.

Girare quindi l'anello dentato usando l'altro lato della chiave a gancio in senso antiorario.

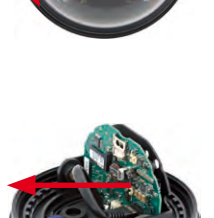

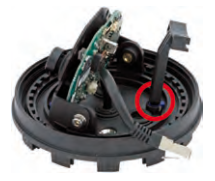

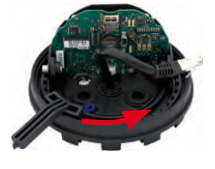

- 4. **Separare la parte interna della telecamera** contenente base dell'alloggiamento.
- 5. **Posizionare la base dell'alloggiamento sopra i fori** e l'uscita del cavo preparata. Assicurarsi che la base della telecamera aderisca al fondo e che il cavo di rete, incluso il connettore, si trovi all'interno del soffitto o della parete. Poiché le tre aperture per le viti nell'anello dell'alloggiamento sono sigillate in fabbrica, devono essere aperte, ad esempio usando un trapano con punta da 5 mm.
- 6. **Fissare la base dell'alloggiamento con le viti in dotazione**. A seconda del luogo di installazione, le aperture per le viti dovrebbero essere sigillate, ad esempio con silicone.
- 7. **Posizionare la parte interna della telecamera con il porta obiettivo nell'anello montato dell'alloggiamento** e fissarla girando in senso orario le due camme blu di bloccaggio usando la chiave a gancio in dotazione oppure un cacciavite. In questo modo si eviterà che la parte interna della telecamera cada prima che venga fissata.
- 8. Quindi fissare la parte interna della telecamera ruotando l'anello dentato in senso orario fino a quando risulta ancora possibile girare la parte interna della telecamera senza esercitare eccessiva forza.
- 9. **Collegare il cavo di rete** alla presa di rete della telecamera.
- 10. Continuare con la sezione 2.11, Orientamento e regolazione fine dell'obiettivo.

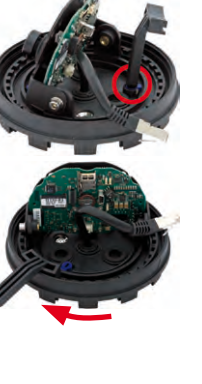

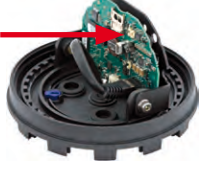

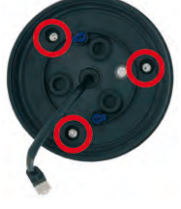

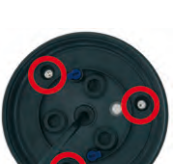

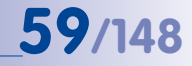

# **2.6 Montaggio con box da parete**

### **2.6.1 Indicazioni per il montaggio**

Il box da parete, disponibile con angolazione di 0° e 10°, consente il montaggio semplice e rapido della telecamera D24M su una parete o sul soffitto. Per utilizzare il box da parete in ambienti esterni (IP65), i fori per le viti presenti sul retro dell'alloggiamento devono essere sigillati mediante gli anelli di tenuta di gomma spugnosa forniti in dotazione. Non è possibile montare il box da parete direttamente sopra una presa a parete o una presa a incasso.

Il montaggio del box da parete a 10° è consigliabile se la D24M deve essere montata su una parete e l'obiettivo deve essere orientato verticalmente verso il basso (con angolazione di 90 o più gradi). Per via delle caratteristiche di costruzione dell'unità, senza il box da parete a 10° l'inclinazione massima dell'obiettivo è di 80°.

Se per l'installazione della telecamera D24M si attribuisce particolare importanza al fattore estetico, per il montaggio su soffitti o pareti a secco è consigliabile utilizzare il set controsoffitto (vedere la sezione 2.6).

Per il montaggio del box da parete (sia in ambienti interni che esterni), il collegamento di rete e le forature devono essere preparati in maniera appropriata:

- **Collegamento di rete**: il collegamento di rete della telecamera può essere effettuato tramite una delle quattro aperture disponibili sul supporto da parete. Il cavo di rete deve essere inserito, senza connettore, attraverso l'apertura. Per il collegamento al cavo della telecamera è necessario un connettore aggiuntivo.
- **Preparare le forature**: per determinare la posizione esatta delle forature a seconda della posizione della telecamera, utilizzare la maschera di foratura fornita in dotazione con il box da parete D24M (vedere il pieghevole alla fine del presente manuale).

#### **Attenzione**

Se si utilizza il box da parete in ambienti esterni, assicurarsi che i fori per le viti presenti sul retro dell'alloggiamento siano sigillati mediante gli anelli di tenuta di gomma spugnosa forniti in dotazione (IP65).

# **2.6.2 Box da parete**

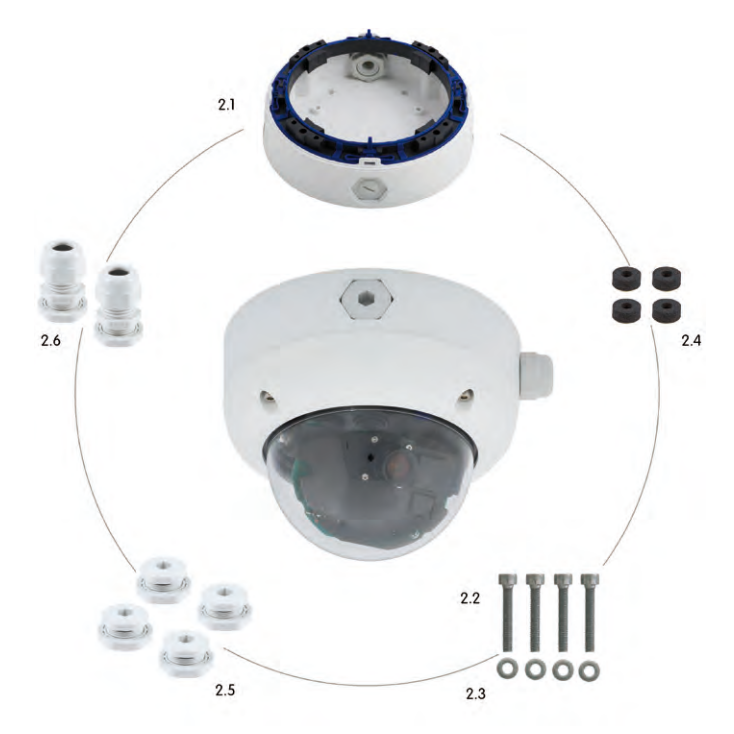

La telecamera MOBOTIX non è compresa nel box da parete

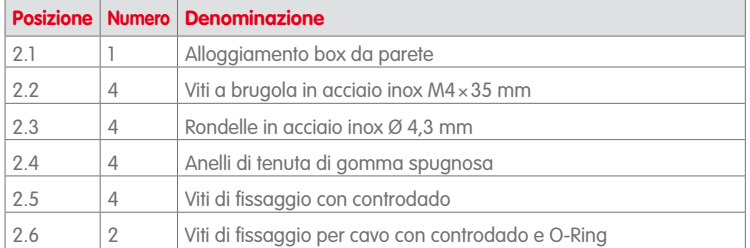

# **Maschera di foratura per box da parete**

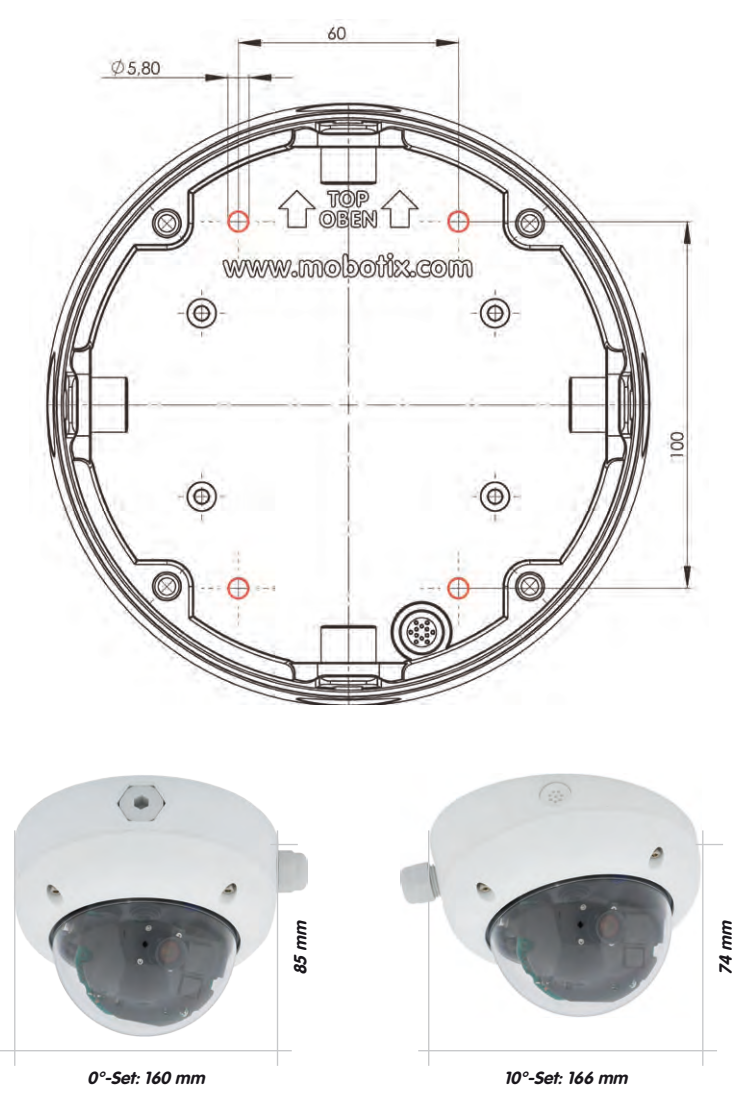

**© MOBOTIX AG • Security-Vision-Systems • Made in Germany**

www.mobotix.com • sales@mobotix.com

La maschera di foratura con scala 1:1 è disponibile sotto forma di pieghevole alla fine del manuale

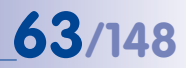

**Note**

Utilizzare il pieghevole disponibile alla fine del presente manuale stampato (valido sia per il box a parete a 0° che per quello a 10°).

Se si stampa il manuale dal file PDF, assicurarsi che la maschera di foratura non venga ridimensionata durante la stampa (né ingrandita né ridotta).

La coppia di serraggio massima per tutte le viti deve essere compresa tra 1 e 1,2 Nm.

#### **Dotazione standard e componenti necessari**

Verificare innanzitutto che l'imballaggio originale contenga tutti i componenti previsti nella dotazione standard del box da parete.

#### **Per il montaggio sono necessari inoltre:**

- Materiale adatto per il fissaggio al soffitto o alla parete: **4 viti, inclusi tasselli e rondelle** (inclusi, ad esempio, nell'imballaggio originale della telecamera).
- **Cacciavite**
- **Trapano** per eseguire le forature per i tasselli e il fissaggio sul soffitto e/o sulle pareti
- **Maschera di foratura** MOBOTIX (disponibile alla fine del presente manuale)
- **Forbici** per ritagliare la maschera
- **Matita** per contrassegnare i punti di foratura
- Materiale e attrezzi necessari per collegare il cavo di rete MOBOTIX premontato della telecamera con il cavo di rete già posato

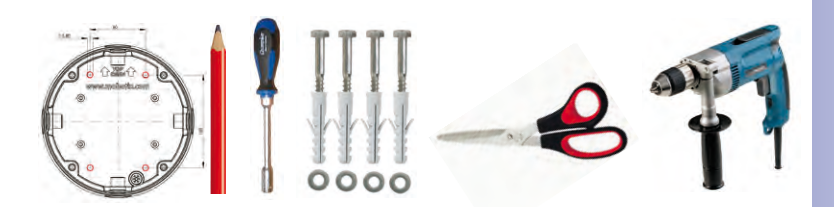

# **2.6.3 Passaggi**

- 1. **Applicare gli anelli di tenuta**: Prima del montaggio sul retro dell'alloggiamento da parete, incollare attorno a ciascuno dei fori per le viti un anello di tenuta di gomma spugnosa nero (rimuovere il rivestimento autoadesivo e premere con forza, la base deve essere pulita e priva di grasso). Questo consente di impedire la penetrazione di acqua.
- 2. **Preparare la posa dei cavi**: inserire l'elemento isolante nella sede del cavo del box da parete; l'anello da tenuta di gomma nero si trova fuori. Eseguire il fissaggio dall'interno tramite un dado esagonale.
- 3. **Fissare l'alloggiamento del box da parete**: Fissare l'alloggiamento del box da parete (senza telecamera) utilizzando le viti Torx (fornite in dotazione con la telecamera D24M, pos. 1.10 – 1.12) nella posizione prevista.
- 4. **Posa dei cavi**: inserire il controdado sul cavo di rete, inserire il cavo attraverso la guarnizione e serrare il dado. Ora il cavo di rete è avvitato nel box da parete ed è protetto dalle intemperie. Le aperture non utilizzate devono essere chiuse mediante i tappi a tenuta forniti in dotazione. I cavi di collegamento devono essere montati esclusivamente tramite i collegamenti a vite in tre parti, forniti in dotazione.
- 5. **Rimuovere l'anello dell'alloggiamento della telecamera**: svitare tutte e quattro le viti a brugola utilizzando la brugola fornita in dotazione. Rimuovere l'anello dell'alloggiamento (l'anello dell'alloggiamento non è montato in fabbrica).

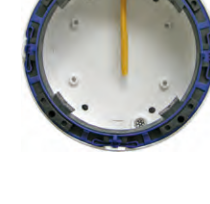

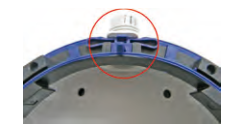

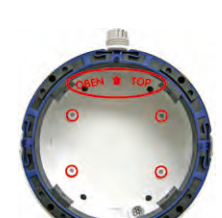

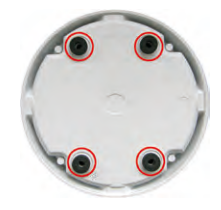

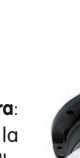

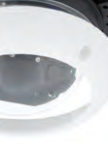

# **D24M - Manuale: MONTAGGIO 65/148**

- 6. **Rimuovere l'anello di montaggio**: rimuovere l'anello di montaggio nero dall'alloggiamento della telecamera sollevando la staffa a molla. La presenza dell'anello per il montaggio della telecamera non è necessaria sul box da parete.
- 7. **Collegare il cavo**: collegare il cavo di rete (fornito in dotazione con il box da parete) al cavo patch della telecamera utilizzando un normale connettore disponibile in commercio. Assicurarsi che all'interno dell'alloggiamento sia presente una lunghezza sufficiente di cavo libero. Ciò garantisce che più tardi sia possibile eseguire senza problemi la rotazione e il brandeggio dell'obiettivo e del porta obiettivo. Un'eventuale lunghezza eccessiva del cavo può essere sistemata all'interno dell'alloggiamento del box da parete.
- 8. **Montare la telecamera sul supporto**: premere saldamente la D24M contro il box da parete. Le guide a coda di rondine dell'alloggiamento della telecamera D24M corrispondono esattamente alle apposite aperture presenti nel box da parete. Montare l'anello bianco dell'alloggiamento usando le viti a brugola in dotazione (senza anello terminale di gomma) solo dopo aver effettuato la regolazione dell'obiettivo.
- 9. Continuare con la sezione 2.11, Orientamento e regolazione fine dell'obiettivo.

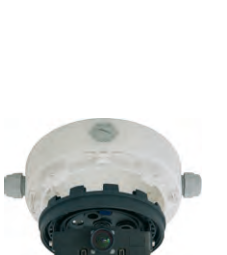

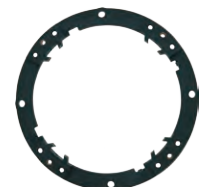

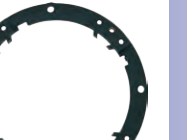

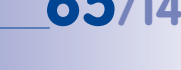

L'anello decorativo bianco è disponibile anche in acciaio inox

# **2.7 Montaggio con set controsoffitto**

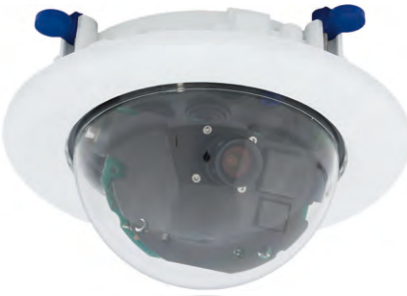

## **2.7.1 Indicazioni per il montaggio**

Il set controsoffitto offre la soluzione di montaggio più elegante per l'installazione di una telecamera D24M, che consente di disporre di una telecamera con copertura a cupola dall'aspetto elegante e discreto, con buona parte della tecnologia invisibile, ovvero nascosta nel tetto. Restano visibili soltanto la compatta copertura a cupola e il sottile anello decorativo che nasconde tutti i collegamenti a vite.

Di conseguenza, il montaggio della D24M mediante il set controsoffitto rappresenta l'opzione di montaggio più comune nella maggioranza degli ambienti interni frequentati da clientele o dal pubblico (quali alberghi, ristoranti, banche, negozi, edifici pubblici e così via).

Un ulteriore punto a favore della soluzione con il set controsoffitto è il fatto che i controsoffitti vengono spesso utilizzati in ambienti commerciali e in edifici pubblici. Il montaggio risulta semplificato in quanto, in questo caso, la posa del cavo di rete risulta molto facile: è sufficiente eseguire un foro di diametro pari a 15 cm nel soffitto ossia nel controsoffitto.

Per il montaggio a soffitto della telecamera MOBOTIX D24M (IT/Secure) in ambienti interni con il set controsoffitto è necessario innanzitutto preparare il collegamento di rete e il foro di installazione:

- **Collegamento di rete**: il collegamento della telecamera alla rete viene eseguito in modo che questo risulti nascosto. Durante la preparazione del montaggio, assicurarsi che rimanga disponibile una lunghezza di cavo libero pari a circa 15 cm.
- **Preparazione delle forature**: il diametro **dell'incasso è di 150 mm** (vedere la maschera di foratura disponibile alla fine del manuale).

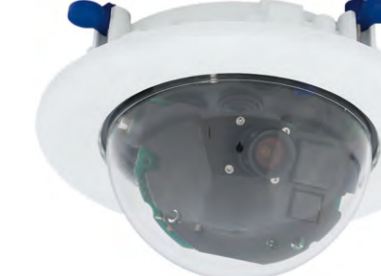

# **2.7.2 Set controsoffitto**

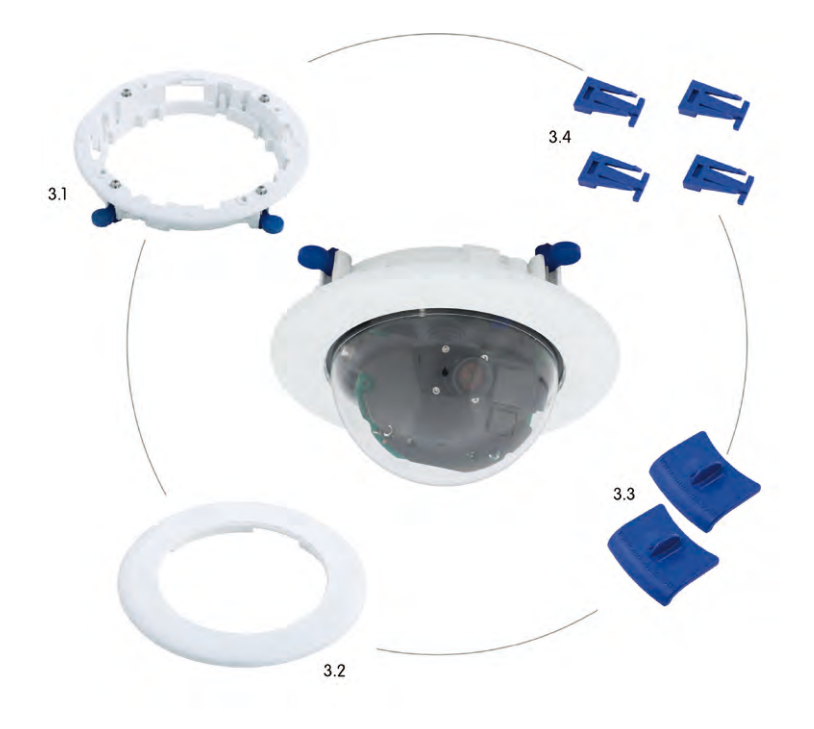

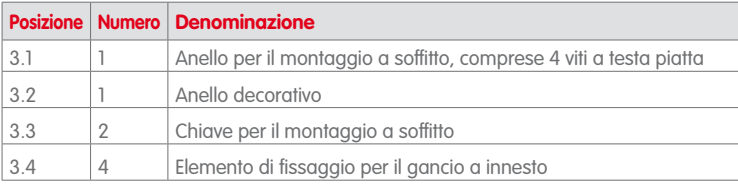

#### La telecamera MOBOTIX non è compresa nel set controsoffitto

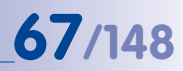

### **Maschera di foratura per il set controsoffitto D24M**

**¢150 Zona di serraggio da 6 a 22 mm 65 mm ø 180 mm**

## **Note**

Utilizzare il pieghevole disponibile alla fine del manuale.

Se si stampa il manuale dal file PDF, assicurarsi che la maschera di foratura non venga ridimensionata durante la stampa (né ingrandita né ridotta).

**© MOBOTIX AG • Security-Vision-Systems • Made in Germany**

La maschera di foratura con scala 1:1 è disponibile sotto forma di pieghevole alla fine del manuale

Il set controsoffitto può essere utilizzato in pareti con spessore da 6 a 22 mm

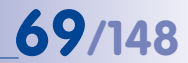

#### **Dotazione standard e componenti necessari**

Verificare innanzitutto che l'imballaggio originale contenga tutti i componenti previsti nella dotazione standard del set controsoffitto.

#### **Per il montaggio sono necessari inoltre:**

- **Trapano** con sega a tazza (diametro 150 mm) oppure **sega dritta**
- **Maschera di foratura** MOBOTIX (disponibile alla fine del presente manuale)
- **Forbici** per ritagliare la maschera
- **Matita** per contrassegnare i punti di foratura
- **• Due chiavi blu per il montaggio a soffitto** comprese nel set controsoffitto
- Materiale e attrezzi necessari per collegare il cavo di rete MOBOTIX premontato della telecamera con il cavo di rete già posato

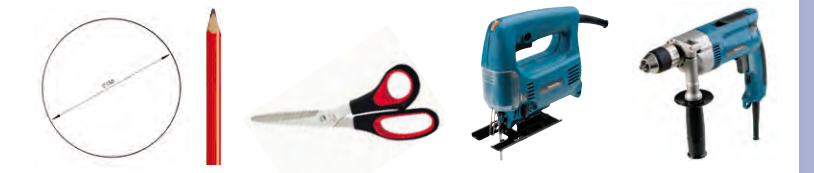

# **2.7.3 Passaggi**

- 1. **Preparare il collegamento di rete**: posare il cavo di rete sopra il controsoffitto e assicurarsi che rimanga disponibile una lunghezza di cavo sufficiente.
- 2. **Preparare il foro per l'installazione**: Eseguire una foratura circolare (ad esempio con una sega a tazza da 150 mm). Vedere la maschera di foratura in dotazione con il set controsoffitto (pieghevole alla fine del presente manuale).
- 3. **Rimuovere l'anello dell'alloggiamento della telecamera**: svitare tutte e quattro le viti usando la brugola in dotazione e rimuovere l'anello dell'alloggiamento (l'anello dell'alloggiamento non è montato in fabbrica).
- 4. **Rimuovere l'anello di montaggio**: separare l'anello di montaggio dall'alloggiamento della telecamera. La presenza dell'anello per il montaggio della telecamera non è necessaria sul set controsoffitto.
- 5. **Inserire la telecamera nel set controsoffitto**: le guide a coda di rondine sul retro della telecamera corrispondono esattamente alle apposite aperture presenti sull'anello di montaggio per il soffitto. Per garantire una maggiore sicurezza della telecamera, ad esempio durante l'utilizzo mobile, inserire i quattro elementi di fissaggio (pos. 3.4) nelle rientranze quadrate tramite il gancio di innesto fino a quando non scattano in posizione.
- 6. **Collegare il cavo**: collegare il cavo di rete a quello della telecamera utilizzando un normale connettore disponibile in commercio.

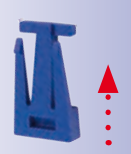

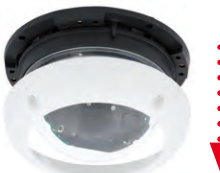

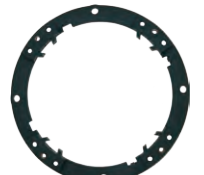

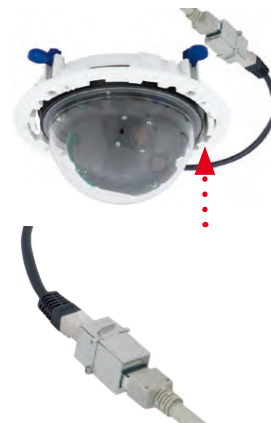

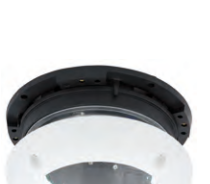

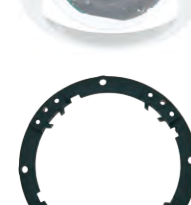

**l'installazione**: prima di inserire la telecamera con il set controsoffitto nel foro di installazione, assicurarsi che tutte le camme siano inserite correttamente. Quando le viti vengono serrate, le camme fuoriescono e fissano il set controsoffitto nel foro di installazione.

7. **Inserire la telecamera, insieme al set controsoffitto, nel foro preparato per** 

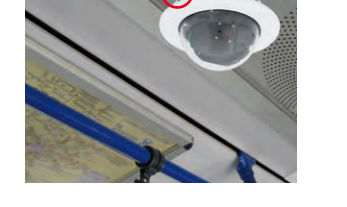

8. **Montare l'anello decorativo**: inserire, come illustrato, l'anello decorativo utilizzando le due chiavi per il montaggio a soffitto e ruotarlo in senso orario fino all'arresto.

Per **smontarlo** utilizzare le stesse **chiavi usate per il montaggio a soffitto**. Utilizzare le chiavi come illustrato e ruotare l'anello in senso antiorario. Svitare le viti del set controsoffitto: le camme tornano automaticamente nella posizione iniziale. Ora è possibile estrarre il set controsoffitto, completo di telecamera, dal foro di installazione.

9. Continuare con la sezione 2.11, Orientamento e regolazione fine dell'obiettivo.

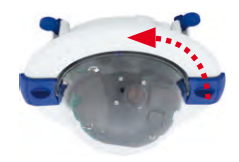

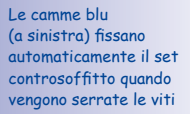

Montaggio dell'anello decorativo: girarlo in senso orario

Smontaggio dell'anello decorativo: girarlo in senso antiorario; è necessario solo nel caso in cui la telecamera debba essere completamente smontata

# **2.8 Montaggio con set antivandalo**

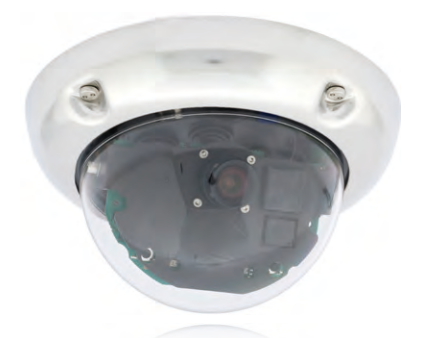

### **2.8.1 Indicazioni per il montaggio**

Il set antivandalo D24M consente di proteggere e rafforzare le telecamere D24M con la massima facilità e un fattore costo minimo. Questa soluzione è ideale per l'uso delle telecamere in condizioni particolarmente difficili (ad esempio in penitenziari, luoghi di riunione pubblici, stazioni ferroviarie e così via). Il set è composto da un robusto anello dell'alloggiamento in acciaio inox e una copertura a cupola di plastica rinforzata.

Per il montaggio del set antivandalo, l'anello dell'alloggiamento standard, di materiale plastico, della D24M IT/Secure viene sostituito con un anello di acciaio inox, comprese le viti di sicurezza del set antivandalo (con i quattro distanziali montati). Inoltre la copertura a cupola originale della D24M IT/Secure viene sostituita con la copertura a cupola rinforzata del set antivandalo.
### **2.8.2 Dotazione standard e componenti necessari**

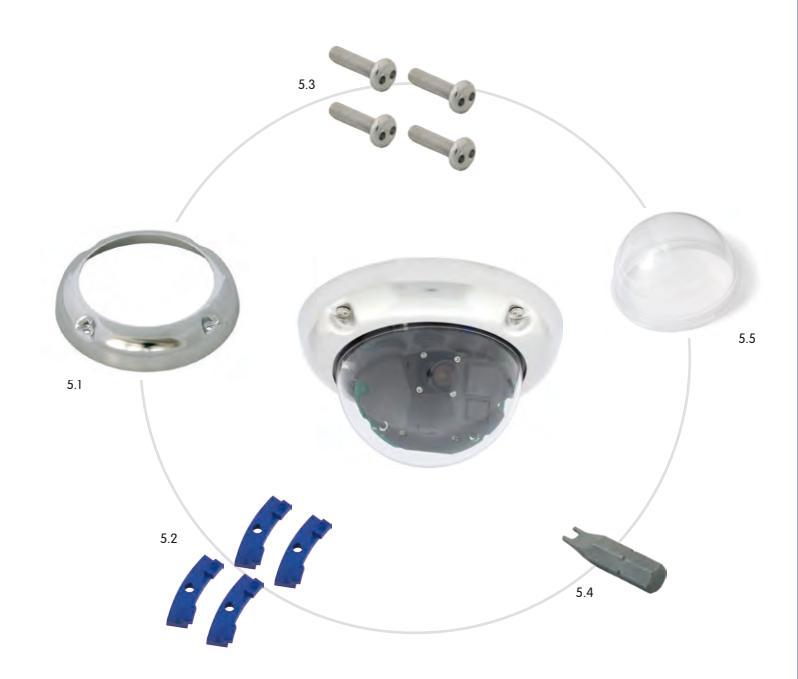

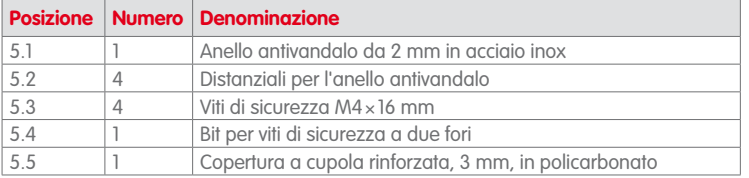

#### **Varianti dell'anello antivandalo MOBOTIX D24M disponibili**

Verificare innanzitutto che l'imballaggio originale contenga tutti i componenti previsti nella dotazione standard del set antivandalo.

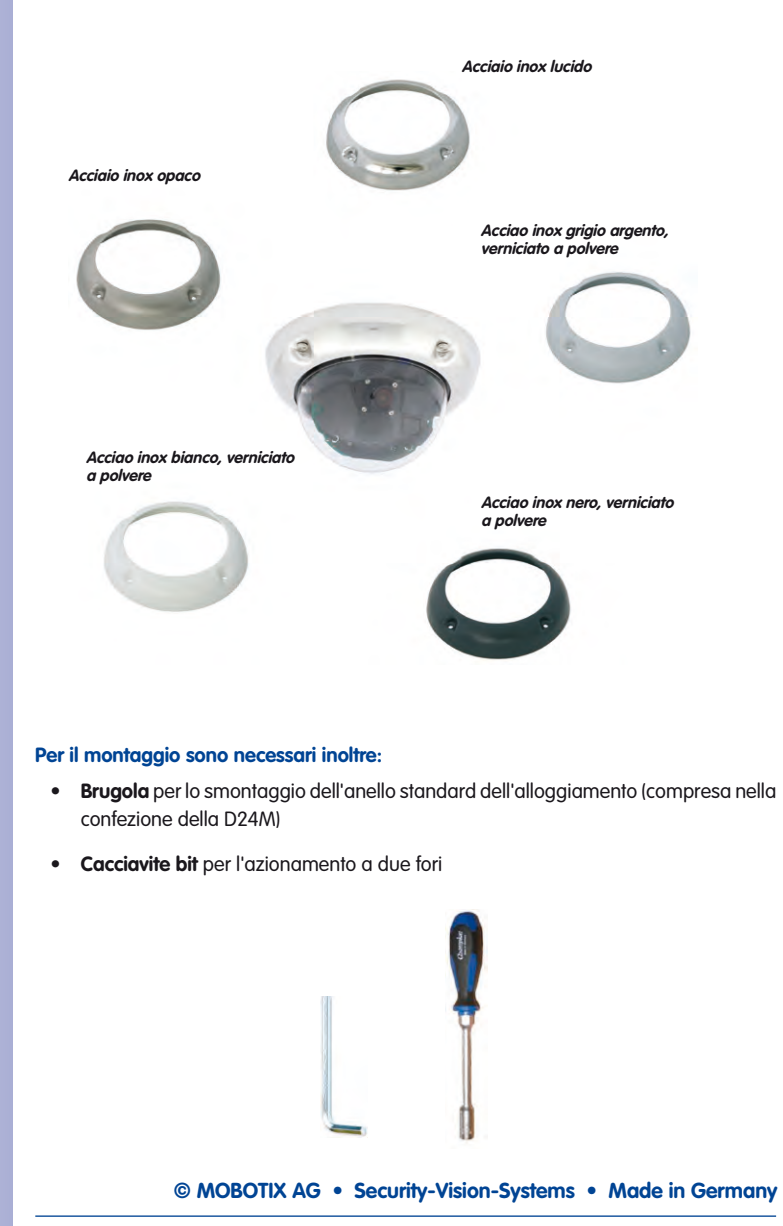

#### **2.8.3 Passaggi**

- **Rimuovere l'anello dell'alloggiamento della telecamera:** svitare tutte e quattro le viti a brugola utilizzando la brugola fornita in dotazione. Rimuovere l'anello dell'alloggiamento.
- **Svitare la copertura a cupola standard:** svitare la copertura a cupola dall'alloggiamento **(in senso antiorario)**. Imballare e conservare la copertura a cupola standard per un eventuale uso futuro.

- **Orientamento e regolazione fine dell'obiettivo:** al primo montaggio della telecamera, proseguire con la sezione 2.11, Orientamento e regolazione fine dell'obiettivo.
- **Montare la copertura a cupola rinforzata** del set antivandalo. Avvitarla **in senso orario** usando un panno morbido di cotone. Se necessario, pulire la copertura a cupola prima del montaggio usando un panno di cotone.

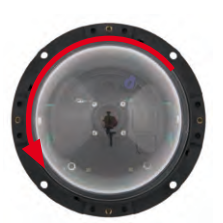

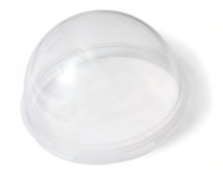

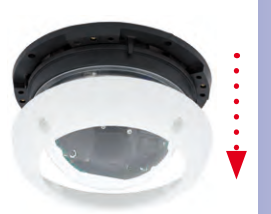

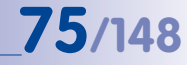

# **76/148 D24M - Manuale: MONTAGGIO**

• Inserire i quattro **distanziali** compresi nel set antivandalo.

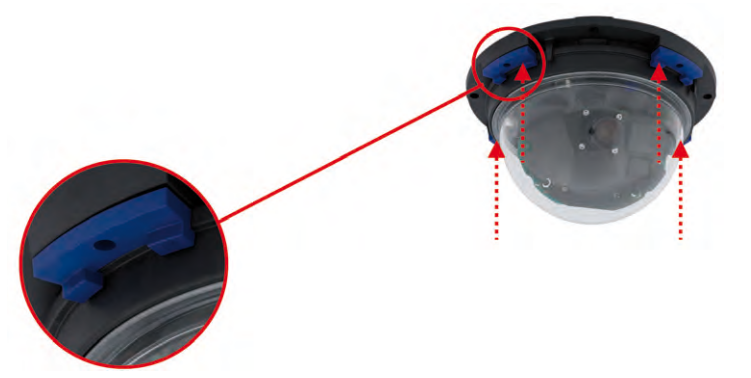

• Montare quindi l'**anello in acciaio inox dell'alloggiamento** del set antivandalo mediante le viti di sicurezza e serrare queste ultime con il bit per viti a due fori in dotazione.

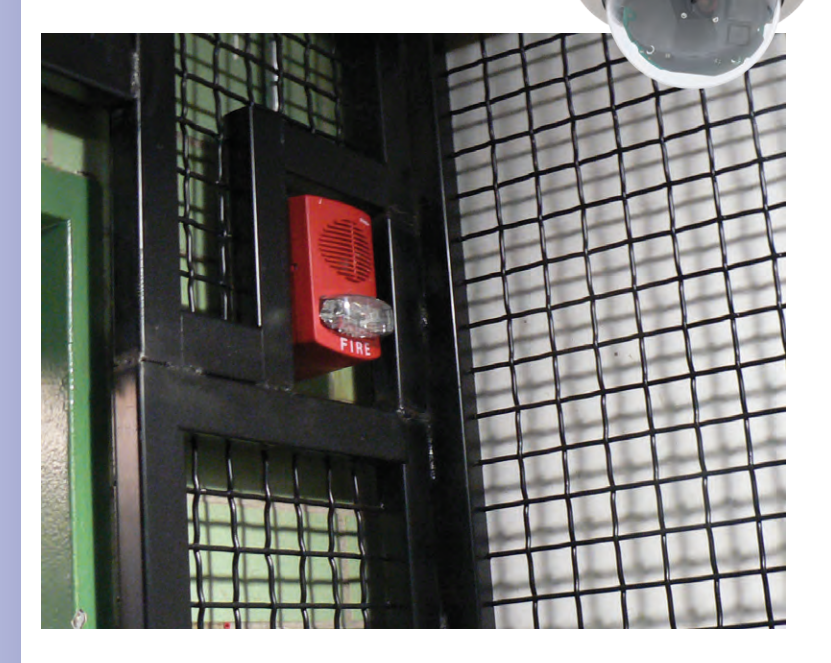

**© MOBOTIX AG • Security-Vision-Systems • Made in Germany**

 $\epsilon$ 

# **D24M - Manuale: MONTAGGIO 77/148**

#### **Appunti**

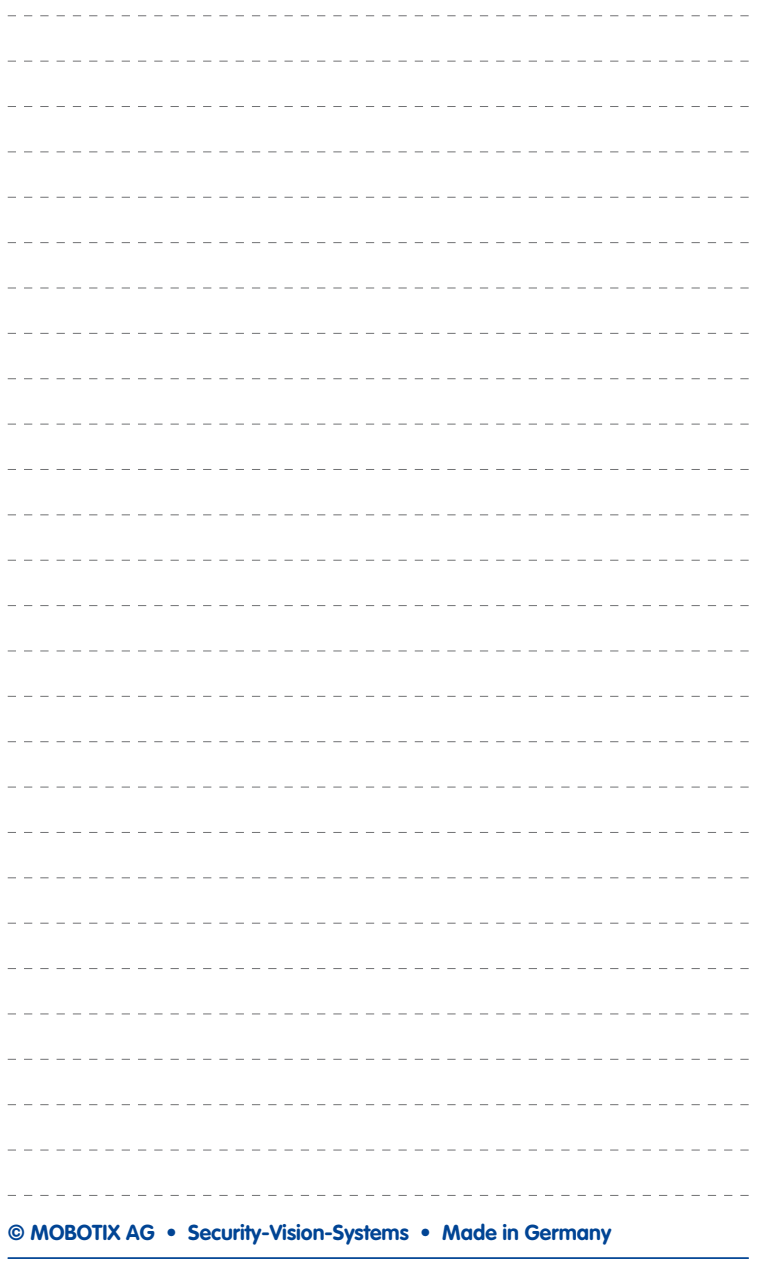

#### **2.9 Montaggio con supporto da parete**

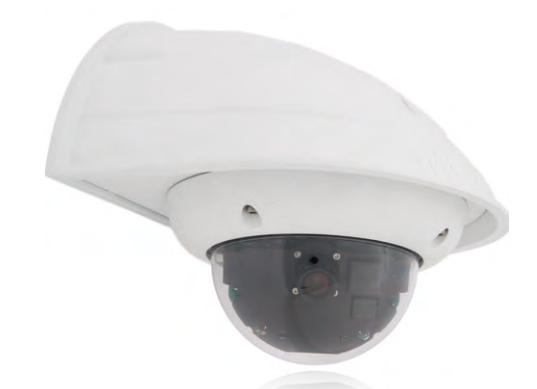

#### **2.9.1 Indicazioni per il montaggio**

Il supporto da parete consente di montare le telecamere D24M con la massima facilità su pareti, sia interne che esterne, o su appositi bracci. Viene pienamente rispettata la norma IP65 della telecamera (isolamento dalla polvere e protezione dai getti d'acqua). L'alloggiamento del supporto da parete nasconde le prese RJ45 a incasso e offre spazio sufficiente per l'installazione di moduli aggiuntivi (Mx2wire, WLAN, batterie ricaricabili e così via).

**Prima di montare la telecamera** MOBOTIX D24M con il supporto da parete, è necessario preparare il collegamento di rete e le necessarie forature:

• L'inserimento **del cavo di rete** viene effettuato tramite le apposite aperture (presenti sul lato parete) del supporto da parete. Il cavo, i connettori (disponibili in commercio) necessari per il collegamento al cavo della telecamera (cavo patch) sono protetti in maniera ottimale tramite un robusto isolamento per installazioni a parete di gomma spugnosa e non sono visibili né accessibili dall'esterno. Il

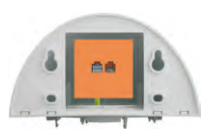

supporto da parete può essere montato direttamente su prese da parete o a incasso. Larghezza x altezza massime della presa: 88 mm x 80 mm.

- È importante utilizzare **il cavo patch, premontato in fabbrica**, della telecamera D24M (50 cm di lunghezza) o un cavo MOBOTIX disponibile in varie lunghezze come accessorio.
- Tutte le aperture dell'alloggiamento della telecamera devono essere chiuse per garantire la protezione della telecamera dalle intemperie.
- Per le **forature** effettuate nei muri, è necessario utilizzare i tasselli forniti in dotazione. Per determinare la posizione esatta delle forature e della posa dei cavi, utilizzare la maschera di foratura per il supporto da parete D24M (pieghevole disponibile alla fine del presente manuale).

**© MOBOTIX AG • Security-Vision-Systems • Made in Germany**

Montaggio diretto su prese da parete o a incasso

### **2.9.2 Supporto da parete**

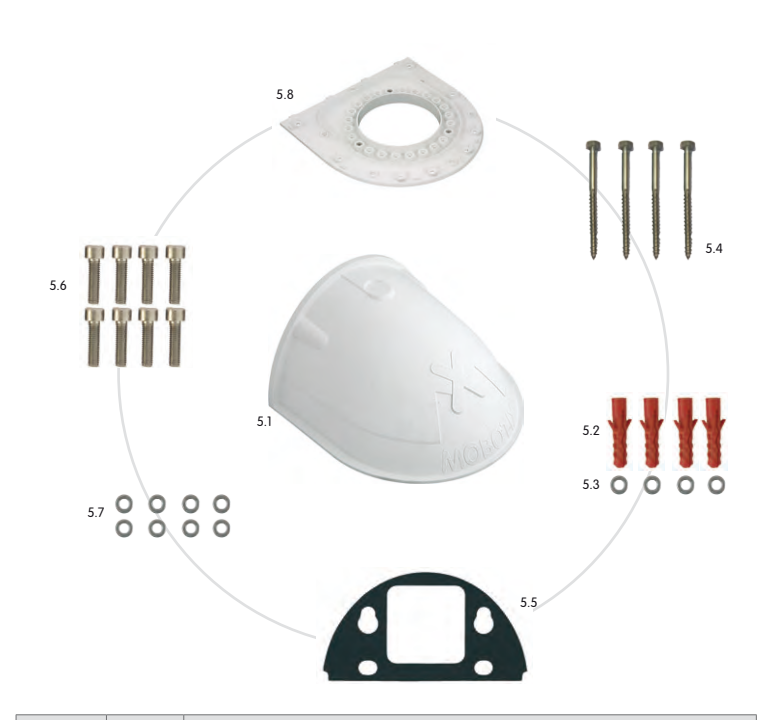

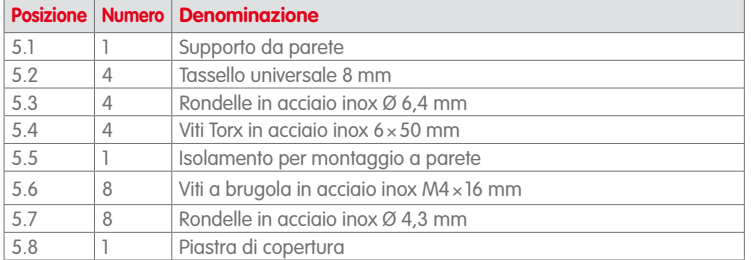

# **80/148 D24M - Manuale: MONTAGGIO**

#### **Maschera di foratura per supporto da parete**

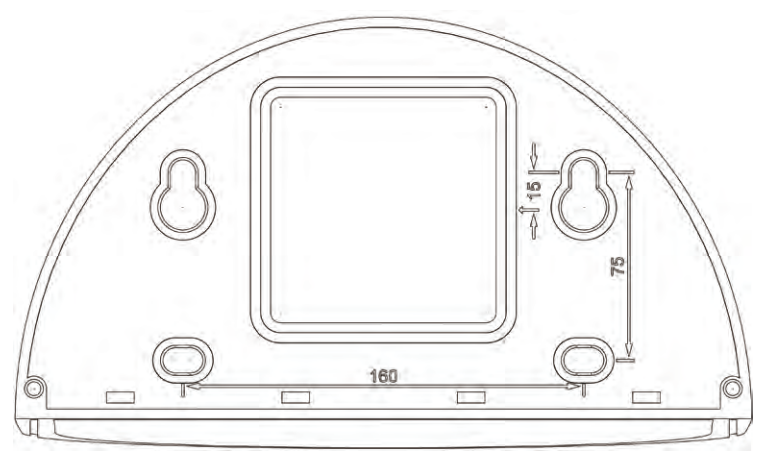

Altezza: 125 mm **Altezza: 125 mm** 曲 ۷ **Profondità: 201 mm Larghezza: 216 mm**

#### **Note**

Utilizzare il pieghevole disponibile alla fine del manuale.

Se si stampa il manuale dal file PDF, assicurarsi che la maschera di foratura non venga ridimensionata durante la stampa (né ingrandita né ridotta).

**© MOBOTIX AG • Security-Vision-Systems • Made in Germany**

La maschera di foratura con scala 1:1 è disponibile sotto forma di pieghevole alla fine del manuale

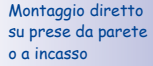

#### **Dotazione standard e componenti necessari**

Verificare innanzitutto che l'imballaggio originale contenga tutti i componenti previsti nella dotazione standard del set da parete.

#### **Per il montaggio sono necessari inoltre:**

- **Trapano** per le forature necessarie per i tasselli
- **Cacciavite**
- **Maschera di foratura** MOBOTIX (disponibile alla fine del presente manuale)
- **Forbici** per ritagliare la maschera
- **Matita** per contrassegnare i punti di foratura
- **• Materiale e attrezzi** necessari per collegare il cavo di rete MOBOTIX premontato della telecamera con il cavo di rete già posato
- Panno di cotone morbido **e pulito**

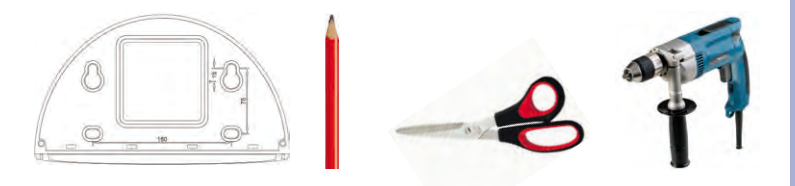

#### **2.9.3 Passaggi**

1. **Rimuovere l'anello di montaggio della telecamera**: separare l'anello di montaggio nero dall'alloggiamento della telecamera. La presenza dell'anello per il montaggio della telecamera non è necessaria sul box da parete. Se la D24M non si trova nell'imballaggio originale, potrebbe essere innanzitutto necessario rimuovere l'anello dell'alloggiamento con le 4 viti a brugola.

- 2. **Rimuovere la piastra di copertura dal supporto da parete:** la piastra di copertura serve per l'inserimento della telecamera e viene agganciata e avvitata alla telecamera in un secondo momento.
- 3. **Inserire il cavo della telecamera dal basso attraverso la piastra di copertura:** assicurarsi di utilizzare il lato corretto. Sul lato inferiore della piastra di copertura sono presenti le staffe a molla.
- 4. **Innestare la telecamera nella piastra di copertura:**  premere con forza la telecamera contro il supporto da parete. Le staffe a molla di plastica si innestano quando gli elementi a forma di trapezio sul retro dell'alloggiamento della telecamera si trovano esattamente in corrispondenza delle apposite aperture presenti nel supporto da parete.

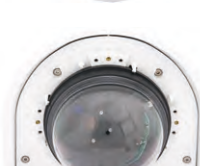

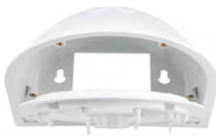

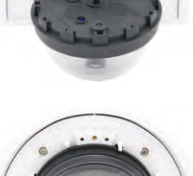

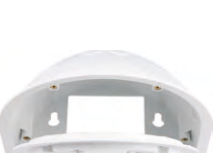

- 5. **Fissare il supporto da parete (senza telecamera)**: Incollare l'isolamento per montaggio a parete presente dietro il supporto da parete (rimuovere il rivestimento autoadesivo, la superficie deve essere pulita e priva di grasso). Inserire il cavo di rete nel supporto da parete dal retro, attraverso la grande apertura rettangolare. Fissare il supporto da parete (senza la telecamera) nella posizione prevista, utilizzando le viti fornite in dotazione. Il cavo di rete viene inserito attraverso la grande apertura rettangolare presente sul retro del supporto da parete.
- 6. **Collegare il cavo**: collegare il cavo di rete al cavo patch della telecamera utilizzando un normale connettore disponibile in commercio. Un'eventuale lunghezza eccessiva del cavo può essere sistemata all'interno dell'alloggiamento del box da parete.
- 7. **Montare la piastra di copertura con la telecamera sul supporto da parete**: collegare il cavo patch della telecamera al cavo di rete. Quindi agganciare, dal basso, la piastra di copertura alla telecamera utilizzando le apposite cavità e fissarla al supporto da parete mediante la brugola fornita in dotazione.
- 8. Continuare con la sezione 2.11, Orientamento e regolazione fine dell'obiettivo.

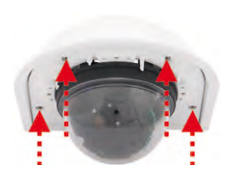

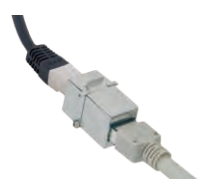

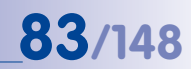

### **2.10 Montaggio con supporto da palo e angolare**

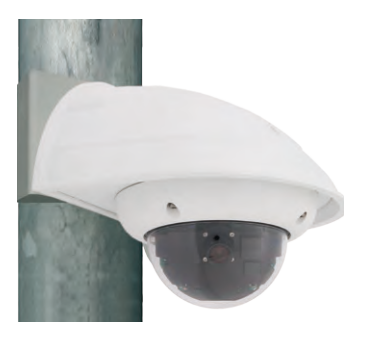

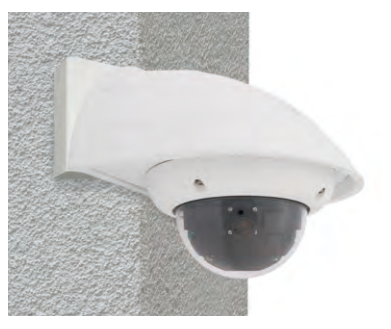

#### **2.10.1 Indicazioni per il montaggio**

Il supporto da palo e angolare, di costruzione estremamente robusta (in acciaio inox con 3 mm di spessore), viene utilizzato esclusivamente in combinazione con il supporto da parete descritto nella sezione 2.9, quando la telecamera D24M deve essere montata su un palo o sull'angolo di una parete. Il supporto da parete aggiuntivo, necessario per il montaggio, non è compreso nella dotazione.

Il diametro del palo deve essere compreso tra 60 e 180 mm. La telecamera può essere installata sull'angolo di un edificio sia per motivi estetici sia per sorvegliare l'area non coperta dalla telecamera, senza la necessità di ingenti interventi tecnici o costi elevati. In questo caso è sufficiente riorientare l'obiettivo.

Per via delle relative caratteristiche di costruzione, quando si usa un supporto da palo e angolare non è possibile utilizzare una presa a incasso.

### **2.10.2 Supporto da palo e angolare**

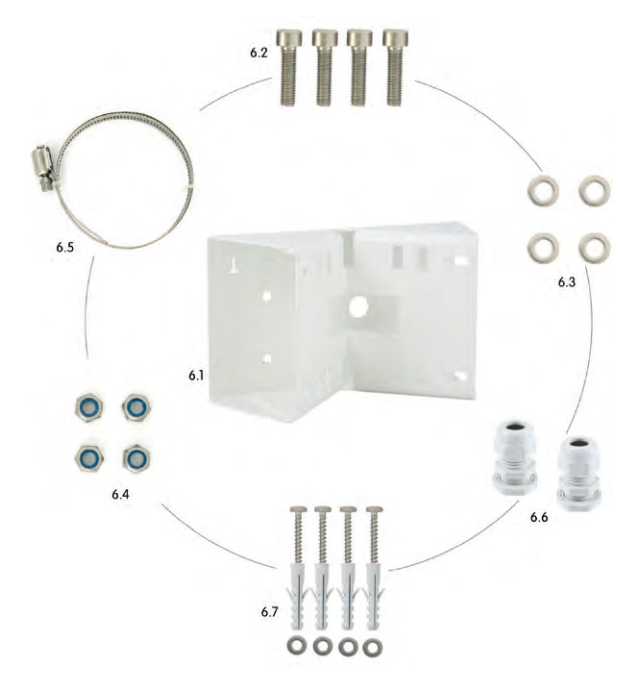

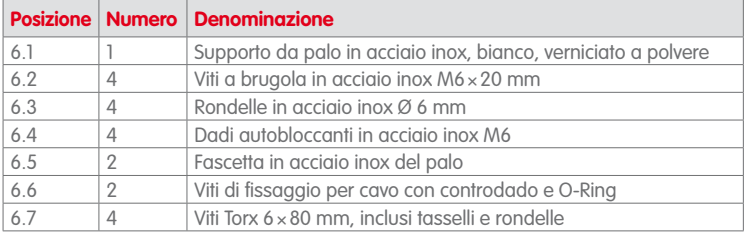

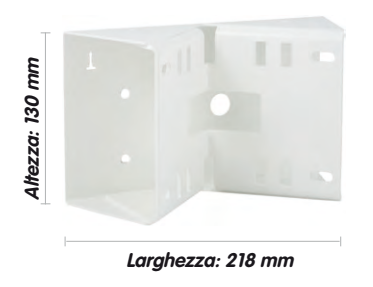

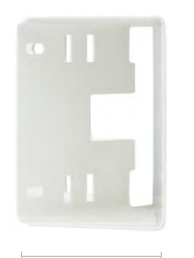

**Profondità: 92 mm**

#### **Dotazione standard e componenti necessari**

Verificare innanzitutto che l'imballaggio originale contenga tutti i componenti previsti nella dotazione standard del set da palo con angolare.

#### **Per il montaggio come supporto da palo sono necessari inoltre i seguenti componenti/attrezzi:**

- **Cacciavite**
- Materiale e attrezzi necessari per collegare il cavo di rete MOBOTIX premontato della telecamera con il cavo di rete già posato

#### **Per il montaggio come supporto angolare sono necessari inoltre i seguenti componenti/attrezzi:**

- **Trapano** per le forature necessarie per i tasselli
- **Cacciavite**
- **Forbici** per ritagliare la maschera
- **Matita** per contrassegnare i punti di foratura
- Materiale e attrezzi necessari per collegare il cavo di rete MOBOTIX premontato della telecamera con il cavo di rete già posato

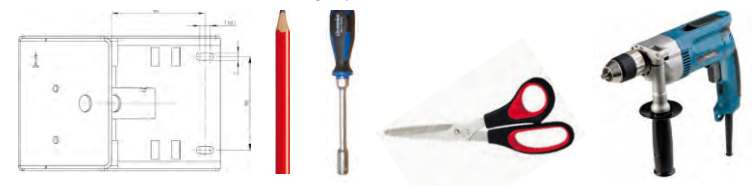

#### **2.10.3 Montaggio su pali**

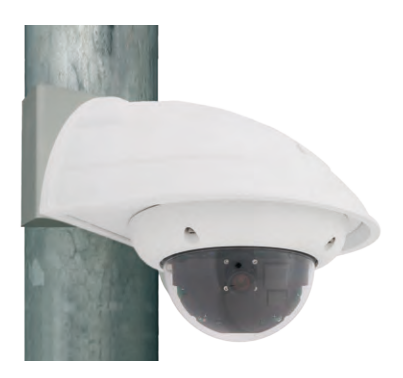

Per fissare il supporto da palo e angolare a un palo, utilizzare le fascette di acciaio inox fornite in dotazione.

• Inserire le **fascette**, come illustrato nell'immagine, attraverso le aperture presenti sul supporto da palo. A seconda del diametro del palo, utilizzare le fessure adatte per l'inserimento delle fascette. Le fascette consentono di eseguire il montaggio su pali con diametro compreso tra 60 e 180 mm.

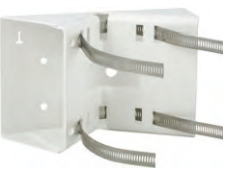

• Inserire il cavo di rete dal retro attraverso una delle grandi aperture circolari del supporto da palo e angolare. Preferibilmente, i cavi devono passare alla telecamera direttamente dal palo attraverso il supporto da palo e angolare e il supporto da parete esterno (cablaggio coperto). **Nota: la lunghezza del cavo a partire dal palo deve essere di almeno 80 cm.**

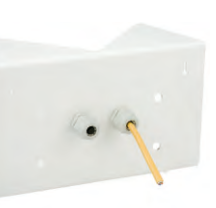

• **Serrare con il cacciavite le fascette** del supporto da palo. Se necessario, è possibile accorciare le estremità eccessivamente lunghe delle fascette.

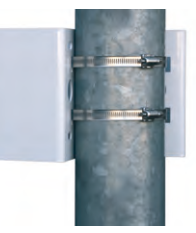

#### **2.10.4 Montaggio su angoli di pareti ed edifici**

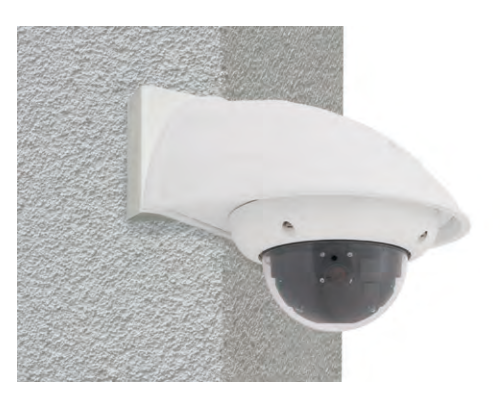

Per fissare a un palo il supporto da palo e angolare, utilizzare i tasselli, le viti e le fascette fornite in dotazione.

- Contrassegnare i **quattro fori per i tasselli** sull'angolo dell'edificio e assicurarsi che le frecce presenti sul supporto siano rivolte verso l'alto. Eseguire le forature con una punta da 10 mm.
- Inserire il cavo di rete dal retro, tramite una delle grandi aperture circolari del supporto da palo e angolare, quindi attraverso uno dei due fori con diametro di 16 mm presenti sul lato frontale del supporto. Preferibilmente, i cavi devono passare alla telecamera direttamente dall'edificio attraverso il supporto da palo e angolare e il supporto da parete esterna (cablaggio coperto). **Nota: la lunghezza del cavo a partire dal soffitto deve essere di almeno 80 cm**
- Inserire nei rispettivi fori i **tasselli** forniti in dotazione e fissare, mediante le viti Torx e le rondelle, il supporto da palo e angolare sull'angolo dell'edificio. Per determinare la posizione esatta delle forature, utilizzare la maschera di foratura (nel pieghevole disponibile alla fine del presente manuale).

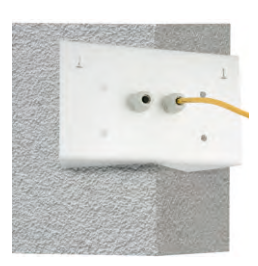

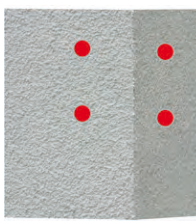

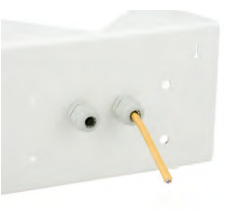

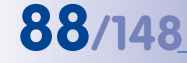

#### **2.10.5 Montaggio del supporto da parete sul supporto da palo e angolare**

- Inserire il cavo di rete **nell'apertura sul retro del** supporto da parete. L'isolamento del supporto da parete deve essere già stato applicato (vedere la sezione 2.9.3).
- Utilizzare le viti a brugola da 6 × 20 mm, le rondelle Ø 6 mm e i dadi M6 forniti in dotazione con il supporto da palo e angolare **per fissare il supporto da parete al supporto da palo e angolare.**
- A questo punto eseguire gli ulteriori passaggi descritti nella sezione 2.9.3, Montaggio con supporto da parete - passaggi dell'installazione.

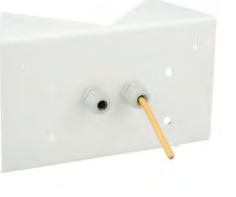

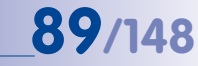

### **2.11 Orientamento e regolazione fine dell'obiettivo**

#### **Connessione alla telecamera**

• **Stabilire la connessione alla telecamera**, come descritto nella sezione 3.2, Prime immagini e impostazioni fondamentali.

#### **Orientamento e regolazione fine dell'obiettivo, controllo visivo**

Assicurarsi che l'immagine live della telecamera sia visibile sul monitor di un computer. Orientare quindi il porta obiettivo in modo da visualizzare la sezione desiderata nell'immagine live:

- **Rimuovere la copertura a cupola della telecamera.** A tale scopo usare la pellicola in dotazione e un panno di cotone non sfilacciato (svitare la copertura in senso antiorario). Per i modelli IT/Secure potrebbe essere necessario innanzitutto rimuovere l'anello dell'alloggiamento.
- **Allentare leggermente l'anello dentato** usando la chiave a gancio in dotazione (in senso antiorario). **Allentare** inoltre leggermente le **viti a brugola assiali** laterali usando la brugola in dotazione (in senso antiorario).

Allentare l'anello e le viti in modo che risulti possibile ruotare e inclinare la parte interiore della telecamera comprendente l'obiettivo senza esercitare una forza eccessiva – ma solo fino al punto in cui l'obiettivo non sia in grado di spostarsi da solo.

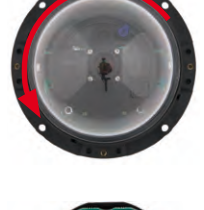

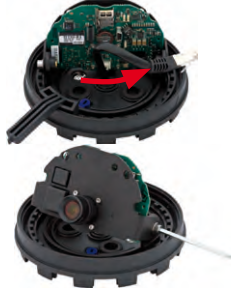

• **Orientare quindi la telecamera**, eseguendo la rotazione e il brandeggio del porta obiettivo (nota: lo slot per scheda MicroSD deve essere rivolto verso il basso, per assicurare che l'immagine live della telecamera venga visualizzata in posizione corretta). Asssicurarsi di non spostare con forza i componenti della telecamera, al fine di non danneggiarli.

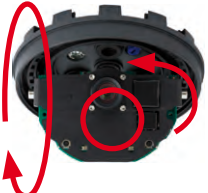

• Una volta eseguito l'orientamento, **serrare le viti a brugola assiali** (in senso orario) **e l'anello dentato** (in senso orario) usando la chiave ad angolo in dotazione. Non esercitare una forza eccessiva al fine di non danneggiare la telecamera.

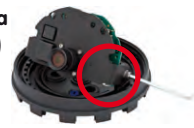

• **Regolazione fine: allentare la ghiera dell'obiettivo** e **regolare la messa a fuoco** girando l'obiettivo nell'innesto a vite. Il controllo va effettuato al monitor di un computer. Quindi serrare nuovamente la ghiera. Assicurarsi di non ruotare l'obiettivo oltre il limite e di non esercitare eccessiva forza per evitare di danneggiare il porta obiettivo.

#### **Attenzione (solo per teleobiettivo da 135 mm)**

**Messa a fuoco**: tramite l'effetto lente della copertura a cupola, il punto di messa a fuoco del teleobiettivo da 135 mm viene leggermente modificato. Ruotare pertanto il teleobiettivo (prima del montaggio della copertura a cupola) di **circa 90° in senso antiorario** (ossia contrario alla direzione di avvitamento dell'obiettivo). Una volta montata la copertura a cupola, controllare la messa a fuoco dell'immagine e correggere eventualmente il punto di messa a fuoco.

• **Montare la copertura a cupola.** A tale scopo usare la pellicola in dotazione e un panno di cotone non sfilacciato (avvitare la copertura in senso orario). Verificare nuovamente la messa a fuoco dell'immagine dal monitor di un computer.

Se necessario, prima di avvitare la copertura a cupola, pulire la lente anteriore dell'obiettivo con cautela usando un panno morbido di cotone. Non esercitare una pressione eccessiva sulla superficie della lente.

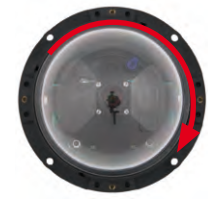

9. **Montare l'anello terminale di gommna (solo per i modelli IT e Secure):** applicare l'anello terminale di gomma con la scanalatura attorno al bordo dell'anello di montaggio nero.

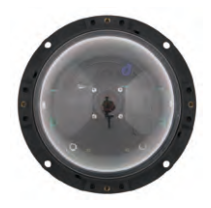

10. **Montare l'anello terminale di gomma (solo per i modelli IT e Secure):** applicare l'anello dell'alloggiamento e stringere le quattro viti a brugola utilizzando la brugola fornita in dotazione. Durante questa operazione, prestare attenzione al corretto posizionamento dell'anello terminale di gomma.

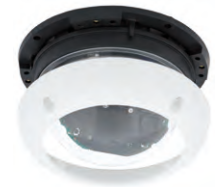

#### **2.12 Sostituzione della scheda MicroSD**

Per la rimozione, l'inserimento o la sostituzione di una scheda MicroSD è necessario smontare la telecamera. Per evitare una perdita di dati, la scheda MicroSD deve essere prima disattivata tramite il software della telecamera, dopodiché quest'ultima deve essere riavviata.

#### **Attenzione**

Una scheda MicroSD può essere rimossa soltanto dopo aver disattivato la registrazione su supporto flash e dopo aver riavviato la telecamera. La mancata osservazione di queste norme può causare la perdita dei dati. Quando si inserisce la scheda MicroSD, assicurarsi che non sia protetta da scrittura.

#### **2.12.1 Rimozione di una scheda MicroSD**

- **Disattivare la memorizzazione**: la memorizzazione su scheda MicroSD deve essere disattivata (**Menu Amministrazione > Memorizzazione su file server esterno / Supporto Flash**). Se la memorizzazione su scheda MicroSD è ancora attiva, disattivarla e riavviare la telecamera. Vedere anche la sezione 3.4, Memorizzazione su schede MicroSD.
- **Rimuovere l'anello dell'alloggiamento della telecamera**: svitare le quattro viti a brugola utilizzando la brugola fornita in dotazione. Rimuovere l'anello dell'alloggiamento.
- **Rimuovere la copertura a cupola della telecamera:** a tale scopo usare la pellicola in dotazione e un panno di cotone non sfilacciato (svitare la copertura in senso antiorario).

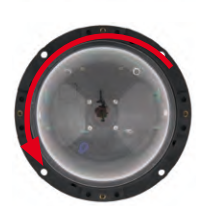

• **Estrarre la scheda MicroSD**: premere leggermente sulla scheda MicroSD nell'apposito slot presente nella telecamera. La scheda fuoriesce dallo slot e può quindi essere estratta.

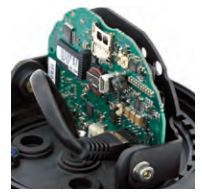

**© MOBOTIX AG • Security-Vision-Systems • Made in Germany**

Funzione Push-Push: estrarre la scheda MicroSD dopo aver esercitato una pressione su di essa (Push)

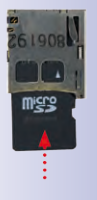

# **D24M - Manuale: MONTAGGIO 93/148**

### **2.12.2 Inserimento di una scheda MicroSD**

- **Inserire una scheda MicroSD**: inserire la scheda MicroSD nell'apposito slot come illustrato, fino a quando non scatta in posizione con un clic udibile.
- **Montare la copertura a cupola della telecamera**. A tale scopo usare la pellicola in dotazione e un panno di cotone non sfilacciato (avvitare la copertura in senso orario).
- **Montare l'anello dell'alloggiamento della telecamera**: inserire l'anello dell'alloggiamento e serrare le quattro viti a brugola usando la brugola in dotazione. Durante questa operazione, prestare attenzione al corretto posizionamento dell'anello terminale di gomma.
- **Attivare la memorizzazione**: se è stata inserita una scheda MicroSD formattata con MxFFS, è possibile attivare l'opzione Menu Amministrazione > Memorizzazione su file server esterno / Supporto Flash. La registrazione verrà attivata automaticamente dopo il riavvio della telecamera.
- **Se si utilizza una scheda MicroSD**, questa deve essere prima formattata, come descritto nella sezione 3.5, Memorizzazione su schede MircroSD.

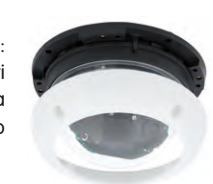

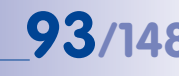

Funzione Push-Push: estrarre la scheda MicroSD dopo aver esercitato una pressione su di essa (Push)

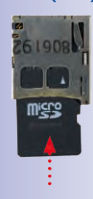

### **2.13 Collegamento di rete e all'alimentazione**

#### **2.13.1 Indicazioni per le lunghezze dei cavi e per l'alimentazione**

- L'alimentazione della telecamera avviene esclusivamente tramite la relativa presa Ethernet. Per l'inserimento dell'alimentazione elettrica si consiglia di utilizzare un set di alimentazione MOBOTIX o un prodotto PoE analogo di alta qualità (vedere la sezione 2.4, Accessori disponibili per la telecamera D24M):
	- **un'unica telecamera:** con il set di alimentazione (MX-NPA-PoE)
	- **più telecamere:** con prodotti PoE di alta qualità conformi allo standard IEEE 802.3af
- La **lunghezza massima** del cavo utilizzato per l'alimentazione tramite Ethernet è di **100 m**.
- Assicurarsi che la telecamera sia collegata a switch o router che supportano **l'interfaccia di rete 10/100 MBit/s** della telecamera. Verificare l'attività LED della porta corrispondente sullo switch o sul router. Se si utilizzano più telecamere, osservare le indicazioni fornite nella sezione 4.11, Più telecamere, nel manuale software.
- Per garantire la continuità dell'alimentazione, si consiglia di utilizzare un gruppo di continuità.
- Se per l'alimentazione delle telecamere MOBOTIX vengono utilizzati componenti di rete che forniscono Power-over-Ethernet n base allo standard IEEE 802.3af, è consigliabile utilizzare dispositivi senza ventole. Lo scarso assorbimento di potenza delle telecamere MOBOTIX consente di aumentare sia l'affidabilità dell'intero sistema che il ciclo di vita di questi componenti.

#### **2.13.2 PoE variabile**

L'assorbimento di potenza della telecamera varia in base alla gamma delle funzioni utilizzate e ai componenti aggiuntivi collegati (vedere la tabella). Per adattare la telecamera in modo ottimale alla struttura del proprio sistema (switch PoE utilizzato, strategia utilizzata per l'alimentazione di emergenza e così via), è possibile impostare la classe PoE 1, 2 o 3 tramite l'interfaccia browser.

#### **Classi PoE (in base allo standard IEEE 802.3af)**

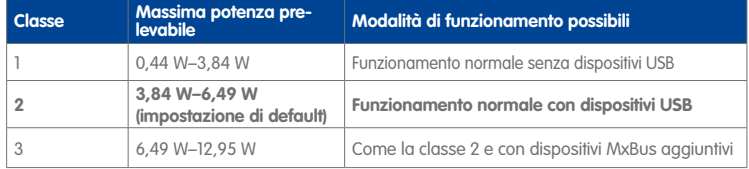

L'impostazione di default MOBOTIX corrisponde alla classe 2

# **D24M - Manuale: MONTAGGIO 95/148**

**L'impostazione di default MOBOTIX corrisponde alla classe 2**. In genere questa preimpostazione risulta appropriata e non è necessario modificarla. Tuttavia, se nell'applicazione specifica risulta sufficiente la classe 1, potrebbe essere utile (per via di una possibile distribuzione della potenza all'interno dello switch PoE utilizzato) modificare la classe di prestazioni nel PoE nel browser:

- 1. Accedere a **Menu Amministrazione > Configurazione di rete > Interfaccia Ethernet** (per utenti esperti).
- 2. In Alimentazione fare clic su Modifica.
- 3. Verrà visualizzata la procedura guidata **Power Wizard** che guiderà l'utente attraverso gli ulteriori passaggi di configurazione PoE.
- 4. Successivamente, la telecamera deve essere riavviata tramite un cosiddetto hard-reboot: **scollegare la telecamera dalla rete elettrica** e quindi ricollegarla, ad esempio scollegando e ricollegando il cavo di rete allo switch PoE.

#### **2.13.3 Alimentazione tramite switch**

- 1. Collegare il cavo della telecamera installato in fabbrica alla presa **Camera** del set di alimentazione.
- 2. Collegare la presa **LAN/Power** dell'adattatore di alimentazione di rete a un connettore Ethernet dello switch/router o della presa a muro.
- 3. Inserire il connettore RJ45 dell'alimentatore nella presa **PC/Power** del set di alimentazione.

### **© MOBOTIX AG • Security-Vision-Systems • Made in Germany**

puramente esemplificativi

Gli indirizzi IP presenti nelle immagini sono

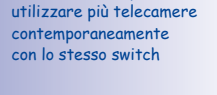

PoE variabile: è possibile

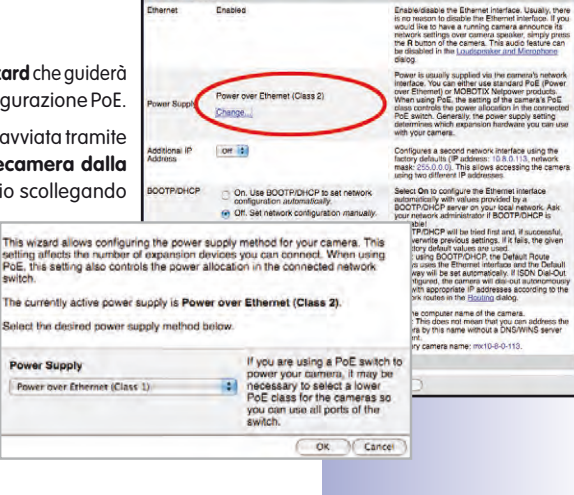

MOBOTIX Q24 mx10-8-0-113 Ethernet Interface

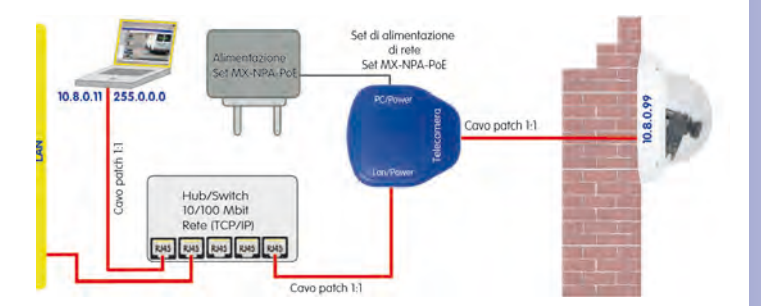

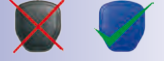

# Per la telecamera D24M

utilizzare il nuovo set blu MX-NPA-PoE - i set di alimentazione MOBOTIX NPA, Power Box e Power Rack (MX-NPA, MX-NPR-4 e MX-NPR8/20) non sono adatti per l'utilizzo della telecamera D24M

# **96/148 D24M - Manuale: MONTAGGIO**

#### **2.13.4 Alimentazione tramite collegamento diretto al computer**

- 1. Collegare il cavo della telecamera installato in fabbrica alla presa **Camera** del set di alimentazione.
- 2. Collegare la presa **PC/Power** del set di alimentazione al connettore Ethernet del computer.
- 3. Inserire il connettore RJ45 dell'alimentatore nella presa **LAN/Power** del set di alimentazione.

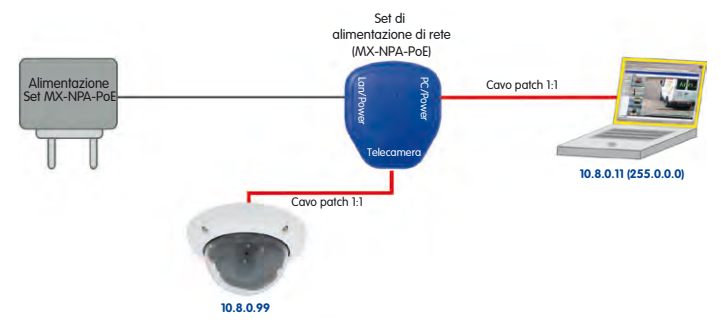

#### **2.13.5 Alimentazione (PoE IEEE 802.3af) tramite prodotti Power-over-Ethernet**

Collegare il cavo della telecamera installato in fabbrica allo switch/router PoE mediante un connettore Ethernet. Lo switch o il router deve essere conforme allo standard PoE IEEE 802.3af.

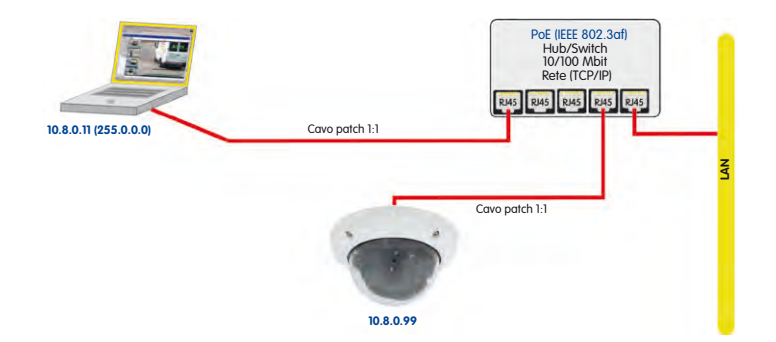

### **© MOBOTIX AG • Security-Vision-Systems • Made in Germany**

Gli indirizzi IP presenti nelle immagini sono puramente esemplificativi

Per la telecamera D24M utilizzare il nuovo set blu MX-NPA-PoE - i set di alimentazione MOBOTIX NPA, Power Box e Power Rack (MX-NPA, MX-NPR-4 e MX-NPR8/20) non sono

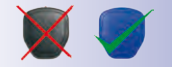

adatti per l'utilizzo della telecamera D24M

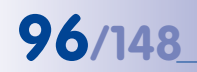

Gli indirizzi IP presenti nelle immagini sono puramente esemplificativi

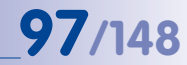

1. Avvio

2. Tasto?

3. Pronta

#### **2.13.6 Procedura di avvio della telecamera**

Una volta attivata l'alimentazione, entrambi i LED indicano la procedura di avvio della telecamera (vedere anche la sezione 5.4.3, Segnali e configurazione LED, nella parte seconda del Manuale software).

- **Procedura di avvio:** subito dopo l'inserimento dell'alimentazione, il LED rosso si attiva, lampeggia per due secondi, quindi rimane continuamente acceso. All'avvio viene verificato l'hardware e viene decompresso e avviato il sistema operativo. Quindi vengono verificati tutti i componenti del programma. Se si verificano errori, viene caricato il sistema operativo di backup della telecamera: entrambi i LED si illuminano per quattro secondi.
- Attesa per l'attivazione di un tasto: entrambi i LED si illuminano per quattro secondi. Se durante questo intervallo di tempo si preme **il tasto R o L della telecamera**, viene eseguita la funzione corrispondente (vedere le sezioni 3.2.5 e 3.2.6).
- Pronta per il funzionamento: dopo l'avvio del software della telecamera si illumina il LED verde e il LED rosso lampeggia. Ora è possibile accedere alla telecamera con un browser tramite la rete.

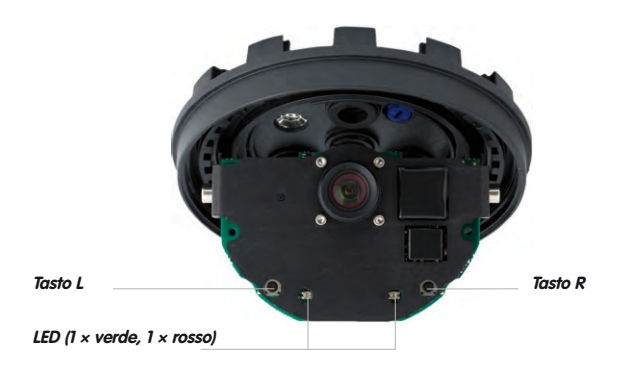

#### **Note**

Durante la procedura di avvio, i LED si illuminano sempre, anche se sono stati disattivati tramite l'opzione **Menu Amministrazione > Configurazione dei LED**.

MxEasy e il software di controllo MxControlCenter sono scaricabili gratuitamente dal sito Web www. mobotix.com

# **98/148 D24M - Manuale: MESSA IN FUNZIONE**

#### **3 MESSA IN FUNZIONE**

#### **3.1 Messa in funzione manuale e automatica - Visualizzazione**

Le telecamere MOBOTIX non richiedono alcuna installazione di software. La messa a punto e il funzionamento sono possibili per tutti i browser con JavaScript su tutti i sistemi operativi (ad esempio Windows, Linux, Macintosh e così via). In alternativa possono essere utilizzati anche MxControlCenter oppure MxEasy. Per la prima installazione, eseguire le seguenti operazioni:

- 1. **Collegare la telecamera alla rete.** L'alimentazione elettrica avviene direttamente attraverso il cavo di rete (vedere la sezione 2.13).
- 2. **Impostare i dati di rete della telecamera:**
	- **Manualmente attraverso un browser Web** (vedere la sezione 3.2.1, quindi la sezione 3.2.2)
	- **Automaticamente con MxControlCenter/MxEasy** (vedere le sezioni 3.2.3 e 3.2.4) oppure **tramite DHCP** (vedere la sezione 3.2.5)
- 3. **Configurare la telecamera** attraverso l'interfaccia in un browser.

Le telecamere MOBOTIX sono configurate di default con un indirizzo IP statico e un intervallo di indirizzi con notazione decimale (ad esempio 10.8.0.99). Le reti di computer locali sono installate normalmente con intervallo di indirizzi IP da 172 o 192. Pertanto, per poter essere collegata alla rete, una telecamera MOBOTIX deve ottenere un indirizzo IP compreso in questo intervallo. Per **l'impostazione dei parametri di rete di una telecamera MOBOTIX sono disponibili i seguenti metodi**: **manuale**, **MxCC** e **MxEasy** oppure tramite **DHCP**.

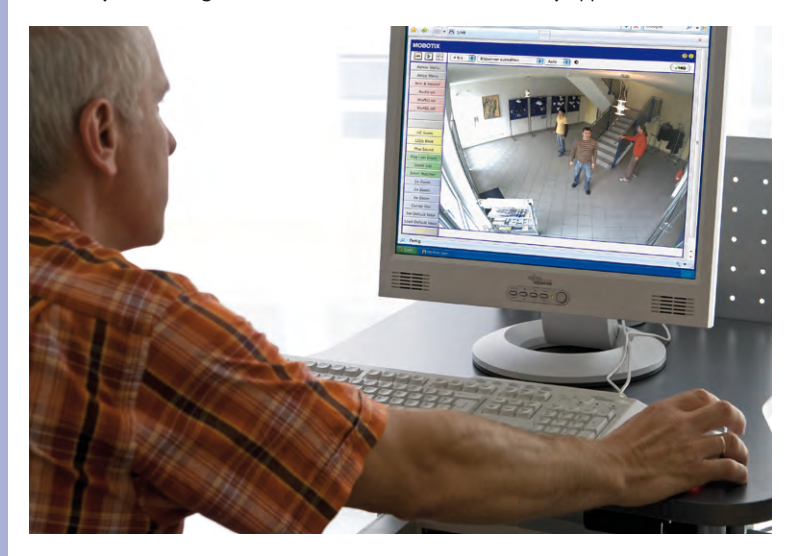

**© MOBOTIX AG • Security-Vision-Systems • Made in Germany**

Software della telecamera nel browser

# **Messa in funzione manuale e automatica - Visualizzazione 99/148**

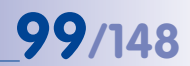

#### **3.1.1 Manuale attraverso un computer con intervallo di indirizzi IP con notazione decimale**

L'impostazione dei parametri di rete della telecamera avviene tramite un browser e il software della telecamera. A tale scopo è necessario che la telecamera sia collegata a un computer o a una rete con intervallo di indirizzi IP con notazione decimale (vedere la sezione 3.2.1, Impostazione manuale dei parametri di rete). L'indirizzo IP di default della telecamera può

essere quindi inserito nel campo indirizzo di un browser presente nel computer (vedere la sezione 3.2.2, Prime immagini e impostazioni fondamentali nel browser). Nell'interfaccia visualizzata nel browser verrà richiamata l'installazione rapida della telecamera (pulsante **Menu Amministrazione**). Qui si possono registrare i parametri di rete desiderati per la telecamera. Al termine dell'installazione rapida la telecamera può essere collegata alla rete desiderata secondo i parametri di rete selezionati.

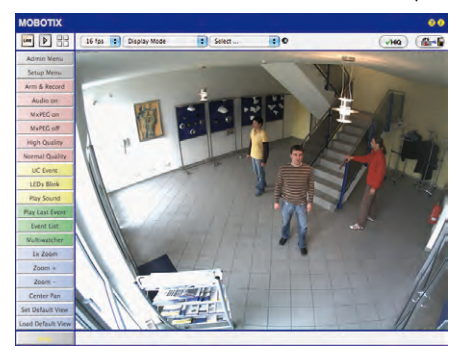

L'indirizzo IP di default della telecamera è disponibile su un'etichetta adesiva sul retro della telecamera

#### **Vantaggi**

- Non è necessario che la telecamera sia fisicamente raggiungibile, ad esempio può essere montata su un palo.
- Non è necessario alcun software aggiuntivo.
- I parametri di rete possono essere inseriti manualmente in maniera flessibile.

#### **Svantaggi**

- I computer ovvero le reti devono funzionare o essere configurati con intervallo di indirizzi con notazione decimale.
- La messa a punto non avviene automaticamente.
- È necessario conoscere i parametri di rete.

#### **3.1.2 Configurazione automatica con MxControlCenter o MxEasy**

L'impostazione dei parametri di rete della telecamera avviene tramite i software di gestione video gratuiti MxControlCenter o MxEasy (vedere la sezione 3.2.3 o 3.2.4). Con entrambi i programmi è inoltre possibile configurare automaticamente i parametri di rete di una telecamera MOBOTIX il cui indirizzo IP non rientra nell'intervallo di indirizzi IP del computer.

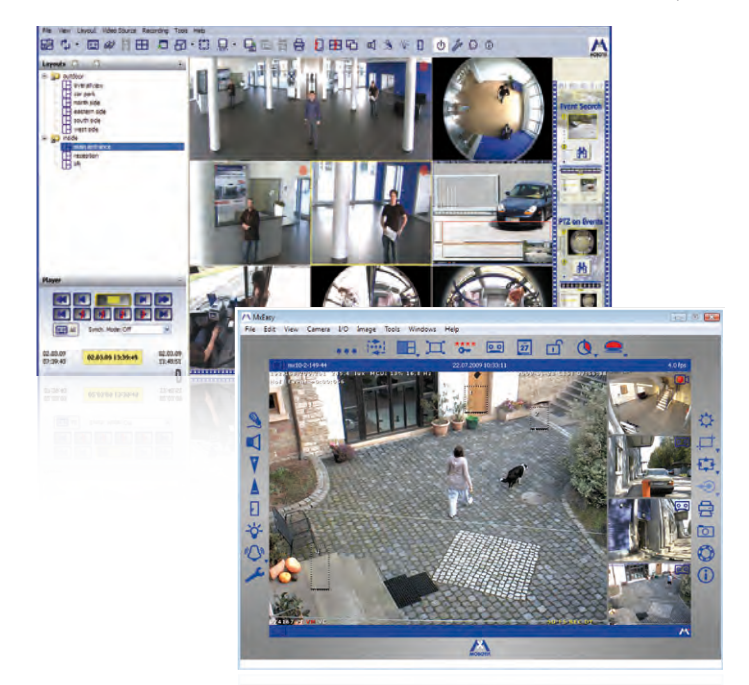

#### **Vantaggi**

- La telecamera può essere collegata direttamente alla rete di destinazione.
- Non è necessario che la telecamera sia fisicamente raggiungibile, ad esempio può essere montata su un palo.
- L'assegnazione dei parametri di rete avviene automaticamente (se desiderato).
- I parametri di rete possono essere inseriti manualmente (se desiderato).
- Non è necessario l'accesso al software della telecamera.

#### **Prerequisito**

• Nel computer deve essere installato il software di gestione video MxControlCenter o MxEasy.

**© MOBOTIX AG • Security-Vision-Systems • Made in Germany**

Software di controllo MxControlCenter (scaricabile gratuitamente dal sito Web www.mobotix.com)

MxEasy (scaricabile gratuitamente dal sito Web www.mobotix.com)

# **Messa in funzione manuale e automatica - Visualizzazione 101/148**

#### **3.1.3 Automatica tramite DHCP**

L'impostazione dei parametri di rete della telecamera avviene automaticamente tramite DHCP. La rete deve tuttavia disporre di un server DHCP funzionante (ad esempio un router DSL con funzionalità server DHCP attivata) e la telecamera deve essere avviata con DHCP (vedere la sezione 3.2.5, Avvio della telecamera con indirizzo IP automatico (DHCP)). L'indirizzo IP assegnato automaticamente dal server DHCP può essere comunicato tramite l'altoparlante a uno dei moduli collegati alla D24M e attivati, non appena è stata completata la procedura di avvio della telecamera.

#### **Vantaggi**

- La telecamera può essere collegata direttamente alla rete di destinazione.
- L'assegnazione dei parametri di rete avviene automaticamente.
- Non è necessario alcun software aggiuntivo.
- Non è necessario l'accesso al software della telecamera.

#### **Svantaggi**

- La telecamera deve essere fisicamente raggiungibile (per l'avvio con DHCP è necessario premere un tasto della telecamera).
- Nella rete deve essere presente un server DHCP funzionante.
- L'indirizzo IP deve essere determinato dall'amministratore.

Il modulo ExtIO è compreso nella gamma di accessori MOBOTIX

#### **3.2 Prime immagini e impostazioni fondamentali**

Dopo il collegamento alla rete, la telecamera MOBOTIX deve essere integrata nella rete. A tale scopo i parametri di rete della telecamera devono essere impostati e verificati in precedenza. Se la rete è già installata con intervallo di indirizzi con notazione decimale (ad esempio indirizzo IP  $10 \cdot x \cdot x \cdot x$ , netmask  $255.0.0.0$ , non è necessario modificare i parametri di rete della telecamera. È possibile accedere direttamente alla telecamera (vedere la sezione 3.2.2). Se la rete o il computer non sono installati con intervallo di indirizzi IP con notazione decimale (ad esempio se dispone di un intervallo di indirizzi IP 192 o 172), per impostare i parametri di rete della telecamera, scegliere una delle seguenti possibilità:

- **Impostazione manuale** (sezione 3.2.1)
- **Impostazione automatica con MxControlCenter o MxEasy** (sezione 3.2.3 o 3.2.4)

**Note**

Per gli esempi riportati di seguito viene utilizzata una telecamera con indirizzo IP di default 10.8.0.99. Sostituire questo indirizzo con l'indirizzo IP della propria telecamera, che si trova su un'etichetta posta sulla telecamera stessa. Assicurarsi inoltre che gli indirizzi IP utilizzati negli esempi riportati di seguito non vengano già utilizzati da altri dispositivi della rete.

Suggerimento: tramite l'attivazione del **tasto R** (vedere la sezione 2.2.2) della telecamera, l'indirizzo IP attuale della telecamera verrà annunciato con un messaggio vocale.

#### **3.2.1 Impostazione manuale dei parametri di rete nel browser**

L'impostazione manuale dei parametri di rete della telecamera MOBOTIX avviene attraverso un computer con intervallo di indirizzi IP con notazione decimale. In questo caso, i parametri di rete del computer vengono in genere modificati.

#### **1. Per modificare i parametri di rete del computer:**

#### **Con Windows (2000, XP e Vista):**

- 1. Aprire **Start > Impostazioni > Pannello di controllo > Connessioni di rete**. Fare clic sul pulsante **Proprietà** per aprire la finestra di dialogo raffigurata.
- 2. Fare doppio clic sulla voce **Protocollo Internet (TCP/ IP**). Attivare nella scheda **Generale** l'opzione Utilizza il seguente indirizzo IP. Inserire un indirizzo IP con intervallo di indirizzi con notazione decimale (ad esempio 10.8.0.11).
- 3. Dopo aver chiuso tutte le finestre di dialogo, il computer dispone dell'indirizzo IP 10.8.0.11.

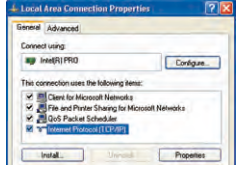

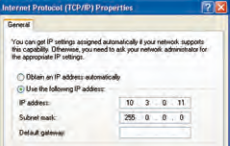

**© MOBOTIX AG • Security-Vision-Systems • Made in Germany**

Attenzione: Netmask 255.0.0.0

## **Messa in funzione manuale e automatica - Visualizzazione 103/148**

#### **Linux/Unix:**

- 1. Aprire un terminale come utente root.
- 2. Digitare quindi il sequente comando: i fconfig eth0:1 10.8.0.11
- 3. Il computer adesso dispone dell'indirizzo IP aggiuntivo 10.8.0.11.

#### **Mac OS X:**

1. Aprire **Impostazioni di sistema > Rete.**

dell'utente-amministratore .

- 2. Selezionare **Ethernet**. Nel campo **Configurazione** scegliere la voce Manuale e registrare un indirizzo IP compreso nell'intervallo di indirizzi con notazione decimale (ad esempio 10.8.0.11).
- 3. Fare clic sul pulsante **Utilizza** in basso a destra nella finestra di dialogo. Il computer adesso dispone dell'indirizzo IP 10.8.0.11.

#### **2. Per modificare i parametri futuri di rete della telecamera MOBOTIX:**

- 1. Nel computer aprire un browser Web e inserire l'indirizzo IP preimpostato della telecamera MOBOTIX nel campo indirizzo del browser (ad esempio 10.8.0.99). Se si preme il tasto Invio verrà visualizzata l'interfaccia della telecamera MOBOTIX (vedere anche la sezione 3.2.2, Prime immagini e impostazioni fondamentali nel browser).
- 2. Fare clic sul soft button (pulsante) **Menu Amministrazione** nell'interfaccia della telecamera MOBOTIX. L'installazione rapida verrà **Admin Menu** avviata automaticamente una volta inseriti i dati utente

Nota: l'installazione rapida può essere richiamata anche attraverso il **Menu Amministrazione <sup>&</sup>gt; Configurazione di rete <sup>&</sup>gt; Installazione rapida** o **Menu Amministrazione > Installazione di rete > Installazione rapida** (vedere anche la sezione 5.2, Installazione rapida, nel Manuale software della telecamera - seconda parte).

- 3. Registrare i futuri parametri di rete della telecamera durante l'installazione rapida. Nota: i parametri di rete possono essere richiamati anche attraverso **Menu Amministrazione > Configurazione di rete > Installazione rapida** o **Menu Amministrazione > Impostazione di rete > Installazione rapida**.
- 4. I parametri di rete vengono attivati al termine dell'installazione rapida e dopo aver riavviato la telecamera. La telecamera adesso può essere collegata alla rete di destinazione ed eventualmente può essere riconfigurata.

#### **© MOBOTIX AG • Security-Vision-Systems • Made in Germany**

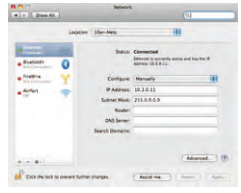

k your system ad Camera IP Address: 10.1.0.99<br>mars Network Mask: 255.0.0.0

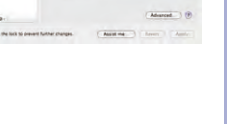

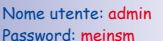

#### **3.2.2 Prime immagini e impostazioni fondamentali nel browser**

Quando la telecamera MOBOTIX è collegata sia all'alimentazione che alla rete, nel browser Web è possibile richiamare l'interfaccia con l'immagine live della telecamera. A tale scopo sono adatti Internet Explorer, Firefox, Safari, Konqueror, Opera, Camino oppure altri browser grafici con JavaScript attivato. Il sistema operativo utilizzato non è rilevante.

Dopo aver inserito l'indirizzo IP della telecamera nel campo indirizzo del browser, viene mostrata la visualizzazione live della telecamera MOBOTIX con ulteriori comandi ed elementi di informazione, come ad esempio pulsanti (soft button), simboli per le diverse visualizzazioni, menu a discesa (QuickControl), simboli per la guida online e lo stato della telecamera, nonché note sullo stato operativo della stessa.

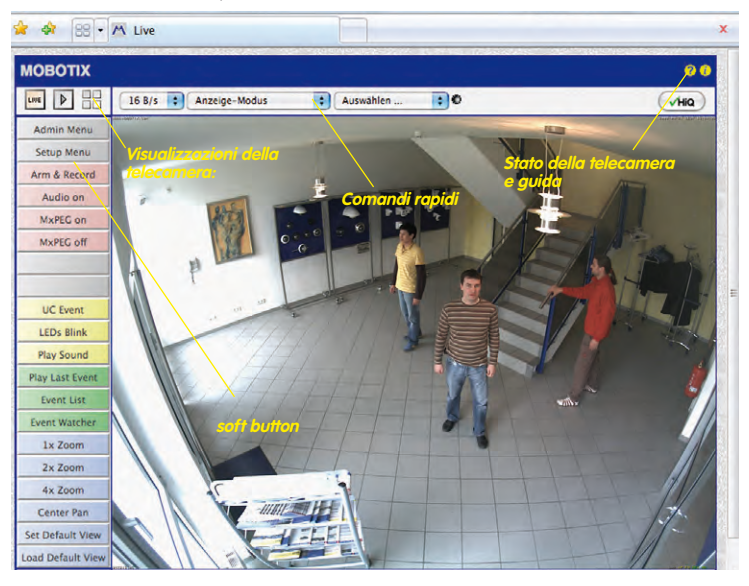

**Note**

**Dati di accesso standard per l'area di amministrazione** Nome utente: **admin** Password: **meinsm**

# **Messa in funzione manuale e automatica - Visualizzazione 105/148**

#### **Visualizzazioni della telecamera: Live, Player, Multiview**

La telecamera MOBOTIX si avvia automaticamente con la visualizzazione **Live** (impostazione di default). Scegliendo una modalità d'avvio diversa (**Menu Amministrazione > Lingua e pagina iniziale**) è possibile, ad esempio, accedere alle immagini live senza elementi di controllo (Visualizzazione **Ospite**).

Sono disponibili inoltre le visualizzazioni standard **Player** (riproduzione dell'immagine e delle sequenze video registrate) e **Multiview** (visualizzazione di più telecamere con immagini o filmati).

**Multiview** consente la visualizzazione delle immagini riprese da più telecamere in una telecamera «proxy» (interessante per l'accesso alle reti con larghezza di banda ridotta). In modalità **PDA** è disponibile una visualizzazione speciale adatta ai dispositivi mobili.

#### **Nota**

Ulteriori informazioni sulle visualizzazioni della telecamera sono presenti nella sezione 4.1.1, Visualizzazioni della telecamera nel browser, del Manuale del software della telecamera - seconda parte e anche nella guida online dell'interfaccia della telecamera nel browser.

#### **© MOBOTIX AG • Security-Vision-Systems • Made in Germany**

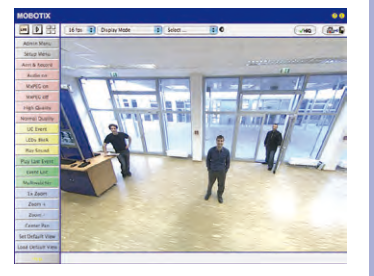

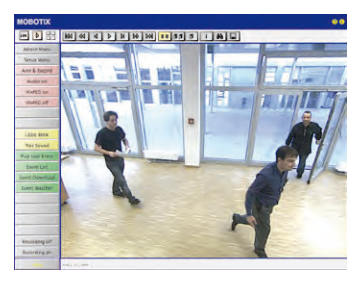

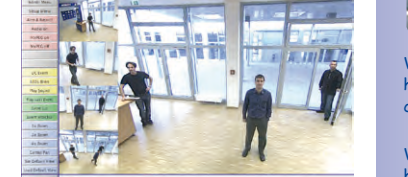

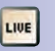

Visualizzazione Live: http://<Kamera-IP>/ control/userimage.html

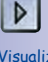

Visualizzazione Player: http://<Kamera-IP>/ control/player

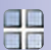

Visualizzazione Multiview: http://<Kamera-IP>/ control/multiview

Visualizzazione PDA: http://<Kamera-IP>/pda

Elenco degli eventi PDA: http://<Kamera-IP>/ control/ player?eventlist&pda

Visualizzazione utente occasionale: http://<Kamera-IP>/ cgi-bin/guestimage.html MxControlCenter scaricabile gratuitamente dal sito Web www. mobotix.com

#### **3.2.3 Prime immagini e impostazione dei parametri di rete con MxControlCenter**

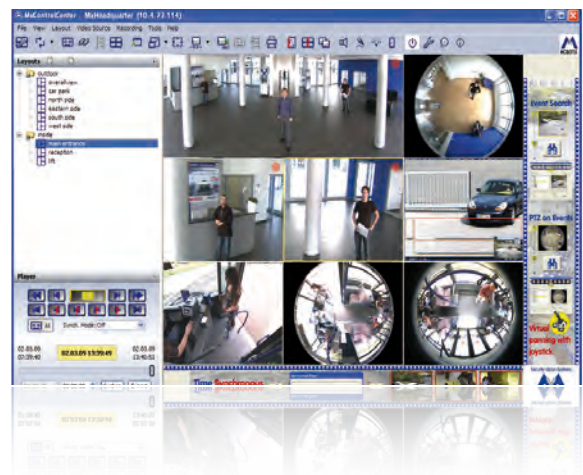

#### **Installazione**

Se si è in possesso di un CD di installazione di MxControlCenter, inserirlo nel lettore CD/ DVD del computer.

In caso contrario oppure per installare manualmente versioni più recenti è possibile scaricare dal sito Web MOBOTIX il nuovo Windows-Installer come file MSI. Le versioni aggiornate si possono trovare sul sito www.mobotix.com nell'area **Supporto > Download del software > MxControlCenter.**

Una volta inserito il CD di installazione, viene automaticamente avviata la procedura di installazione che eseguirà i passaggi fondamentali. Se invece è stata scaricata la versione aggiornata di Windows Installer, avviare la procedura di installazione facendo doppio clic sul file MSI.

Windows Installer copia i dati nel computer (le versioni meno recenti vengono rimosse automaticamente) e inserisce i collegamenti (desktop, menu start e così via) previsti nella procedura di installazione.

#### **Attenzione**

Al primo avvio, MxControlCenter cerca di individuare automaticamente tutte le telecamere MOBOTIX collegate alla stessa rete (anche una telecamera MOBOTIX con indirizzo IP di default 10.x.x.x). È necessario assicurarsi che le **impostazioni del Firewall** del proprio computer non blocchino MxControlCenter. Una volta individuate, MxControlCenter è in grado di riconfigurare automaticamente le telecamere MOBOTIX in modo che siano disponibili nella subnet corrente del computer. Se le impostazioni non possono essere modificate, è necessario contattare un amministratore.

# **Messa in funzione manuale e automatica - Visualizzazione 107/148**

#### **MOBOTIX-Ricerca e visualizzazione delle telecamere**

Dopo l'installazione avviare MxControlCenter (vedere la sezione *Installazione*) facendo doppio clic sul collegamento inserito nel desktop al termine della procedura di installazione o sul file MxCC.exe nella directory di installazione.

Dopo aver avviato per la prima volta MxControlCenter, si apre la finestra di dialogo per l'**aggiunta di telecamere: Ricerca e selezione** e l'applicazione cercherà automaticamente le telecamere MOBOTIX presenti nella rete locale. Per effettuare successivamente una ricerca di telecamere, scegliere dal menu il comando **Fonte video > Aggiungi.**

Se la telecamera MOBOTIX è stata collegata correttamente, verrà visualizzata (insieme alle fonti video già presenti) nel seguente elenco:

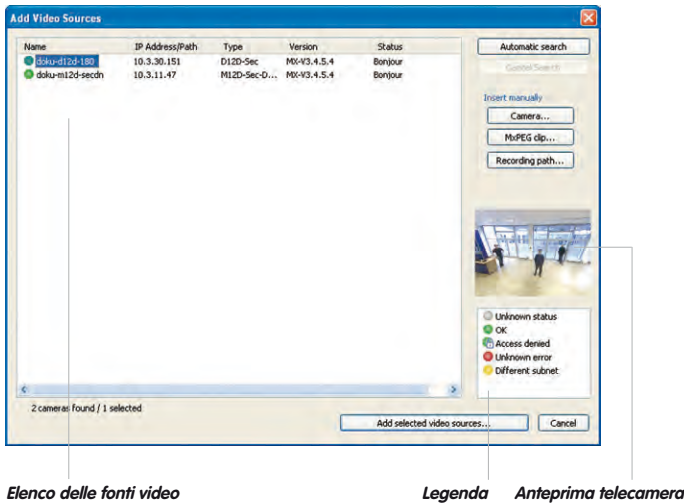

Ricerca automatica delle telecamere MOBOTIX!

#### **Nota**

Per **fonti video** in questo contesto non si intendono esclusivamente le telecamere MOBOTIX, bensì anche le telecamere IP di altri produttori, percorsi di file server, clip MxPEG e telecamere analogiche collegate attraverso MxServer (ad esempio telecamere a cupola). Queste fonti video non vengono individuate automaticamente e devono essere aggiunte manualmente.

#### **Le telecamere individuate si trovano in una subnet diversa.**

Attraverso i simboli nella prima colonna e la legenda nella finestra di dialogo è possibile riconoscere se è possibile accedere direttamente alla telecamera con MxControlCenter. Se la telecamera è contrassegnata con (**OK**), l'accesso è possibile. Le telecamere contrassegnate con (**Altra subnet**) si trovano invece in un'altra subnet, generalmente sono così contrassegnate le telecamere reimpostate.

**Nota**

Con MxControlCenter è possibile individuare tutte le telecamere MOBOTIX se il computer e le telecamere non si trovano nella stessa subnet.

Contrassegnare le telecamere che si desidera visualizzare in un layout (una visualizzazione con telecamere) e fare clic su **Aggiungi le fonti video selezionate**.

Successivamente viene visualizzata la finestra di dialogo **Crea un nuovo layout?**, nella quale è possibile scegliere se generare un nuovo layout con le telecamere individuate oppure se aggiungere semplicemente le telecamere individuate in MxControlCenter.

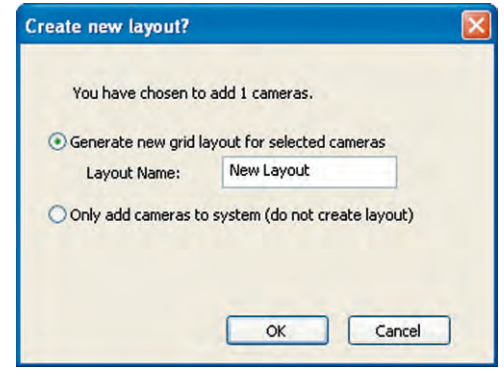

Quando una delle telecamere contrassegnate si trova in una subnet diversa,MxControlCenter viene visualizzata la seguente finestra di dialogo:

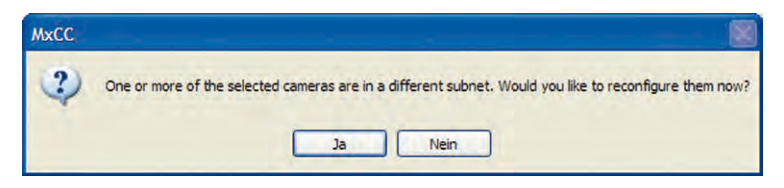

Fare clic su **Sì** per riconfigurare la telecamera per la rete corrispondente.
#### **Riconfigurazione delle telecamere di una subnet diversa**

Nella maggior parte delle reti un **server DHCP** presente nella rete assegna automaticamente un indirizzo IP ai dispositivi di rete, in modo che si possano effettuare le impostazioni standard nella finestra di dialogo **Configura telecamera** (**Recupera l'indirizzo IP automaticamente**). Se tutte le telecamere devono ottenere un indirizzo IP automatico, attivare la casella di controllo **Applica a tutte le telecamere selezionate**.

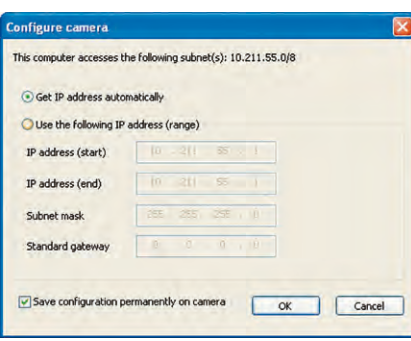

#### Se gli indirizzi IP per i dispositivi di rete

sono già preimpostati, è necessario rivolgersi all'amministratore di rete per ottenere l'indirizzo IP corrispondente per le telecamere. In questo caso, registrare nella sezione **Utilizza il seguente indirizzo IP** l'**indirizzo IP** e la **subnet mask** corrispondenti per ogni telecamera.

Assicurarsi che sia attivata la casella di controllo **Salva la configurazione in maniera permanente nella telecamera** affinché le telecamere possano essere individuate attraverso lo stesso indirizzo IP anche al riavvio successivo.

Attendere finché MxControlCenter non abbia modificato le impostazioni di rete della telecamera e generato un nuovo riavvio della telecamera; lo stato della telecamera riconfigurata passerà da (**Altre subnet**) a (**OK**). Confermare la finestra di dialogo **Apri le fonti video** facendo clic su **OK**.

#### **Definizione di fonti video aggiuntive**

Oltre alle telecamere MOBOTIX individuate automaticamente, nell'elenco è possibile aggiungere fonti video manualmente per MxControlCenter.

- **Telecamera:** qui è possibile inserire un indirizzo IP conosciuto, il nome DNS di una telecamera MOBOTIX o una telecamera IP di un altro produttore, nel caso in cui questa non sia stata individuata mediante la ricerca automatica.
- **Clip MxPEG:** aggiunge un videoclip MxPEG registrato precedentemente da una telecamera MOBOTIX come fonte video.

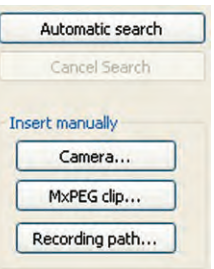

• **Percorso di registrazione:** aggiunge il percorso di un file server esterno utilizzato dalla telecamera MOBOTIX per registrare i dati video/audio. I video o le singole

immagini salvate nel file server possono essere riprodotti con MxCC tramite **Player** o **Ricerca video**.

#### **Scelta di fonti video**

Nell'elenco è possibile contrassegnare le fonti video che si desidera visualizzare e gestire in MxControlCenter .

#### **Anteprima della telecamera**

Se si contrassegna una telecamera con lo stato OK. MxControlCenter è possibile visualizzare automaticamente l'**immagine live della telecamera nella finestra di anteprima**. Se si fa clic su altre telecamere, ogni volta verrà visualizzata nella finestra di anteprima l'ultima telecamera contrassegnata. Questo facilita l'identificazione delle telecamere che si desidera utilizzare.

#### **Elaborazione dell'elenco di fonti video**

In questo elenco, attraverso un menu di scelta rapida (facendo clic con il pulsante destro del mouse) possono essere conservate per l'utilizzo futuro tutte le fonti video scelte oppure la fonte video selezionata. Inoltre, è possibile rimuovere dall'elenco la fonte o le fonti video che non sono utili in MxControlCenter per la visualizzazione e la gestione.

Se la configurazione della telecamera è stata interrotta o se è necessaria una password diversa rispetto a quella di default, è possibile rieseguire la configurazione

attraverso il menu di scelta rapida in qualsiasi momento e inserire il nome utente e la password fornita per la riconfigurazione.

Inoltre, con il menu di scelta rapida è possibile aprire la finestra di dialogo **Configura le telecamere selezionate** per modificare i parametri di rete della telecamera.

#### **Ripresa delle fonti video selezionate in un nuovo layout**

Se si fa clic su **OK**, con MxControlCenter verrà acquisita la telecamera contrassegnata. Se nella finestra di dialogo **Crea nuovo layout griglia** viene selezionata l'opzione **Crea nuovo layout griglia con le telecamere selezionate**, MxControlCenter consente di generare automaticamente un layout raster che permetterà di visualizzare tutte le fonti video in finestre di dimensioni uguali.

Altrimenti, le fonti video selezionate verranno acquisite solo nel sistema MxCC e potranno essere utilizzate in seguito per generare dei layout.

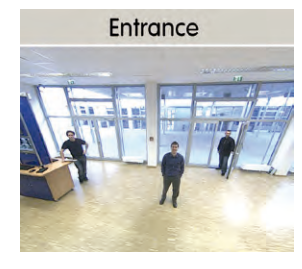

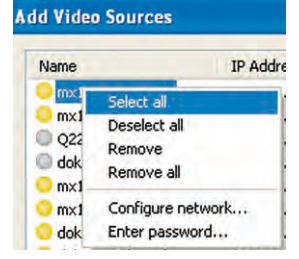

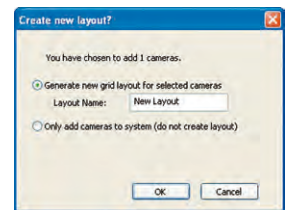

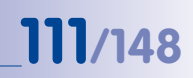

#### **3.2.4 Prime immagini e impostazione dei parametri di rete con MxEasy**

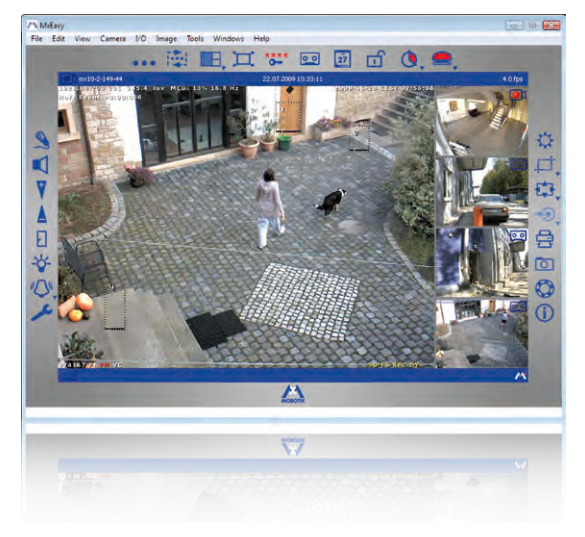

MxEasy scaricabile gratuitamente dal sito Web www.mobotix.com

#### **Installazione di MxEasy**

Se si è in possesso di un CD di installazione di MxEasy, inserirlo nel lettore CD/DVD del computer. La procedura di installazione guida l'utente attraverso i passaggi necessari. In caso contrario o se si desidera installare le versioni più recenti è possibile scaricare la versione aggiornata di MxEasy per il sistema operativo desiderato dal sito Web di MOBOTIX (**www.mobotix.it > Supporto > Download del software** nell'area **MxEasy**).

#### **Il primo avvio di MxEasy**

Per avviare MxEasy, fare doppio clic sul collegamento del programma oppure avviare il file di programma.

#### **Ricerca automatica di telecamere MOBOTIX**

Quando MxEasy viene avviato per la prima volta nel computer, viene visualizzata la finestra per la selezione delle telecamere con le telecamere MOBOTIX individuate. L'elenco delle telecamere verrà aggiornato automaticamente non appena verranno collegate o scollegate nuove telecamere dalla rete.

Lo stato operativo delle telecamere verrà verificato e visualizzato automaticamente da MxEasy. In questo modo le telecamere che,

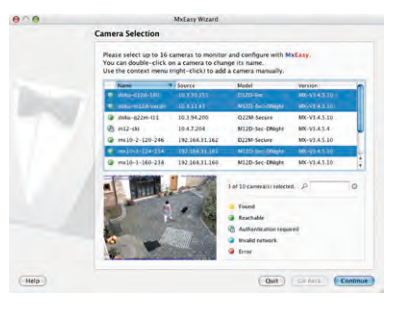

## **112/148 D24M - Manuale: MESSA IN FUNZIONE**

ad esempio, non si trovano nella stessa subnet del computer verranno contrassegnate con un colore diverso rispetto alle telecamere che si trovano nella stessa subnet. Analogamente, le telecamere la cui password non è conosciuta o per le quali in MxEasy non è ancora stato inserito un nome utente e/o una password, verranno contrassegnate con un altro colore.

Se tutte le telecamere MOBOTIX desiderate sono contrassegnate con stato **Raggiungibile** è possibile proseguire direttamente con la sezione Selezione delle telecamere. Per le telecamere il cui stato è impostato su **Rete non valida** è possibile trovare istruzioni per configurare tali telecamere nella subnet corretta nella sezione successiva.

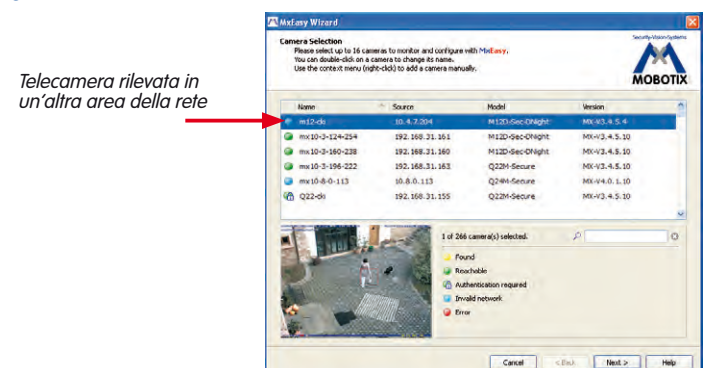

#### **Configurazione di telecamere MOBOTIX in un intervallo di rete «errato»**

Oltre alle telecamere che si trovano nello stesso intervallo di rete del computer, con MxEasy il servizio Bonjour consente di individuare anche le telecamere MOBOTIX che si trovano in un intervallo di rete diverso (stato **Rete non valida**). In questo caso, senza occuparsi dei dettagli specifici di configurazione di rete TCP/IP, normalmente non verrà generato alcun collegamento per una telecamera di questo tipo. Questo si verifica, ad esempio, se una telecamera che dispone di un indirizzo IP di default viene integrata in una rete in cui gli indirizzi IP vengono assegnati automaticamente attraverso un server DHCP. Con MxEasy è possibile configurare automaticamente la telecamera in modo che possa essere integrata nella rete esistente. A tale scopo è sufficiente scegliere dall'elenco la relativa telecamera.

Dopo aver fatto clic sul pulsante **Avanti** o dopo aver confermato facendo clic su **OK** nella finestra di dialogo per la configurazione della telecamera selezionata, viene visualizzato un messaggio di conferma.

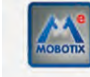

The MOROTIX IP camera(s)  $-m12$ -cki  $-$  doku $-$ d12d $-180$ has/have not been set up correctly for access from within your local network. Would you like to change the camera network configuration now? Cancel OK

Se il computer ottiene l'indirizzo IP automaticamente da un server DHCP, è consigliabile scegliere questo indirizzo per la telecamera e, probabilmente, anche per tutte le telecamere che vengono individuate in un intervallo di rete «errato» (opzione **Individua l'indirizzo IP automaticamente**).

## **Messa in funzione manuale e automatica - Visualizzazione 113/148**

Nel caso in cui il computer disponga The camera "m12-cki" with IP address "10.4.7.204" has not been set up correctly per ciascuna telecamera un ulteriore indirizzo IP statico (fornito dall'amministratore di sistema), (Opzione **Utilizza il seguente indirizzo IP**). In sostanza, sarà necessario effettuare una configurazione simile a quella per l'impostazione di rete del computer utilizzato.

Dopo aver fatto clic su **OK** le telecamere selezionate verranno riconfigurate automaticamente. Successivamente le telecamere si troveranno nella stessa subnet del computer e verranno visualizzate nell'elenco delle telecamere con stato **Raggiungibile**.

#### **Selezione delle telecamere**

Nell'elenco è possibile contrassegnare le telecamere che si desidera visualizzare e gestire in MxEasy. Se si contrassegna una telecamera con lo stato **OK**, MxEasy visualizzerà automaticamente l'immagine live della telecamera nella finestra di anteprima. Se si fa clic su altre telecamere, ogni volta verrà visualizzata nella finestra di anteprima l'ultima telecamera contrassegnata.

#### **Elaborazione dell'elenco delle telecamere**

Attraverso un menu di scelta rapida (accessibile facendo clic sul pulsante destro del mouse) è possibile aggiungere o rimuovere dall'elenco le telecamere MOBOTIX in modo mirato. Inoltre, è possibile visualizzare ulteriori informazioni riguardo a una telecamera oppure inserire nome utente/password di una telecamera. Ulteriori informazioni sono disponibili nel manuale utente MxEasy.

For access from within your local network.<br>Would you like to change the network configuration of the camera now? **O** Get IP address automatically Apply to all selected cameras Citise the following IP address IP address 192.168.30 Subnet mask: 255.255.254.0 This computer accesses the following subnet(s): 192.168.30.0. 10.37.129.0. 10.211.55.0 Cancel OK Do you really want to manage the following MOBOTIX IP camera(s)?  $mx10-3-124-254$ doku-m12d-secdn  $-d_0ku - d_12d - 180$ Please note that the current configuration of the camera(s) may be changed! You can restore the current configuration at any time when removing the camera(s) from MxFasyl

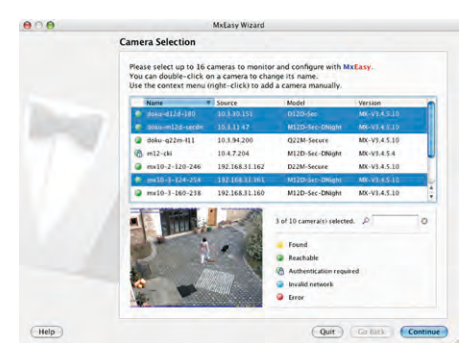

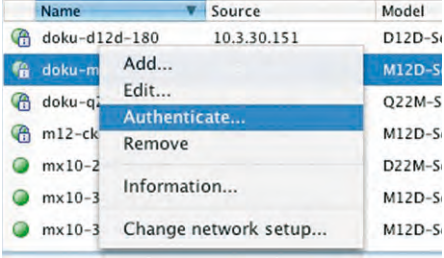

#### **Acquisizione delle telecamere contrassegnate**

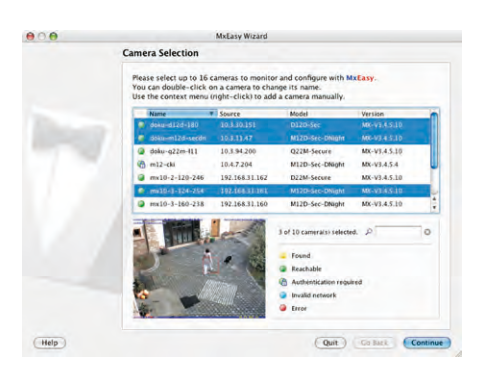

Dopo aver fatto clic su **OK** con MxEasy verrà acquisita la telecamera contrassegnata e verranno visualizzate le immagini live delle prime quattro telecamere contrassegnate.

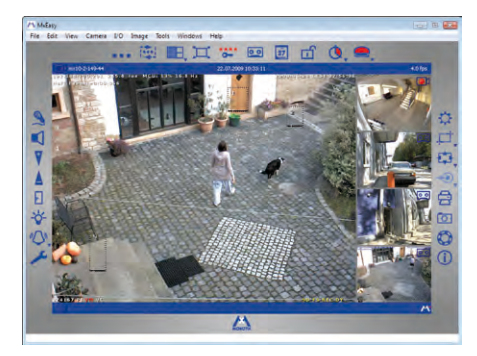

Automaticamente, nel campo in basso a destra, verrà visualizzata l'ultima immagine di evento della telecamera visualizzata nella finestra grande. Fare doppio clic su una delle finestre più piccole poste sulla destra per visualizzare nella finestra grande le immagini live della telecamera corrispondente. Facendo clic su **Aggiungi telecamere** è possibile aggiungere in MxEasy ulteriori telecamere MOBOTIX (fino a 16 telecamere).

**© MOBOTIX AG • Security-Vision-Systems • Made in Germany**

Pulsante «Aggiungi telecamere» (marcato in rosso)

Ultima immagine dell'evento (marcata in rosso)

## **Messa in funzione manuale e automatica - Visualizzazione 115/148**

### **3.2.5 Avvio di una telecamera con indirizzo IP automatico (DHCP)**

Se nella rete è attivo un server DHCP è possibile avviare la telecamera MOBOTIX con supporto DHCP. Il server DHCP assegna quindi automaticamente un indirizzo IP alla telecamera.

Non appena è stata completata la procedura di avvio, la telecamera annuncia l'indirizzo IP, la subnet mask e l'indirizzo MAC. Notare che questa funzione di annuncio funziona solo con telecamere dotate di altoparlante (non con la D24M) e può essere disattivata (**Menu Amministrazione > Microfono e altoparlante**).

- 1. Scollegare eventualmente la telecamera dall'alimentazione elettrica.
- 2. Ricollegare la telecamera all'alimentazione elettrica.
- 3. Attendere che si accendano/lampeggino entrambi i LED contemporaneamente. Entro quattro secondi premere il **tasto R** all'interno della telecamera.

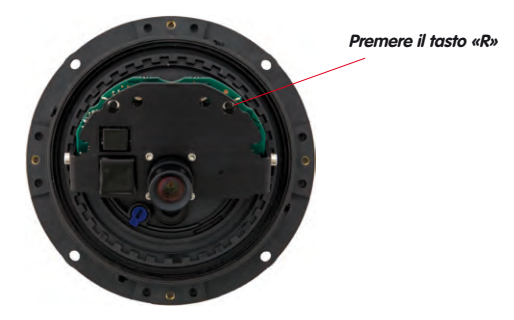

- 4. Dopo circa due secondi verrà emesso un doppio segnale acustico («boing», «boing»; solo con il modulo ExtIO).
- 5. Dopo circa 15 secondi vengono annunciati automaticamente i dati di rete (solo con il modulo ExtIO). La telecamera sarà quindi raggiungibile tramite questo IP visualizzato.

#### **Nota**

È possibile richiamare in un secondo momento l'annuncio dei dati della connessione di rete di una telecamera avviata premendo brevemente il **tasto R** all'interno della telecamera (è necessario che sia collegato e attivato un modulo ExtIO).

#### **Attenzione**

Per avviare la telecamera con DHCP, nella rete deve essere presente un server DHCP funzionante. In caso contrario, la telecamera non otterrà alcun indirizzo IP valido e verrà avviata con l'ultimo indirizzo IP impostato.

Inoltre, è necessario assicurarsi che alle telecamere venga sempre assegnato lo stesso indirizzo IP, ossia assegnando agli indirizzi MAC i corrispondenti indirizzi IP.

### **© MOBOTIX AG • Security-Vision-Systems • Made in Germany**

La procedura qui descritta è adatta solo per installazioni D24M nelle quali è stato installato e attivato un modulo ExtIO

Il modulo ExtIO è compreso nella gamma di accessori MOBOTIX

#### **3.2.6 Avvio della telecamera con indirizzo IP di default**

In alcune circostanze può essere necessario avviare la telecamera con l'indirizzo IP di default, ad esempio se l'indirizzo IP della telecamera non è più noto oppure se la telecamera non è più accessibile tramite l'indirizzo IP conosciuto.

- 1. Scollegare eventualmente la telecamera dall'alimentazione elettrica.
- 2. Ricollegare la telecamera all'alimentazione elettrica.
- 3. Attendere che si accendano/lampeggino entrambi i LED contemporaneamente.
- 4. Entro quattro secondi premere il **tasto L** all'interno della telecamera.

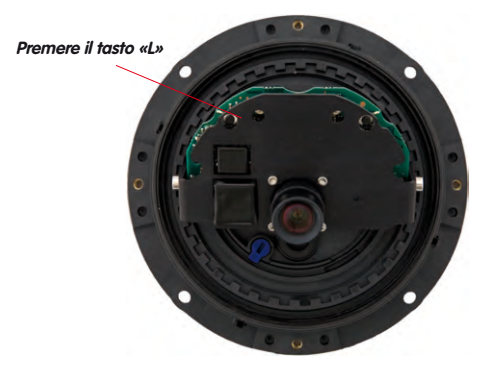

5. Dopo circa due secondi la telecamera sarà raggiungibile tramite l'indirizzo IP di default (vedere la targhetta posta sull'alloggiamento).

#### **Nota**

Le configurazioni di rete predefinite caricate attraverso l'attivazione del **tasto L** non verranno automaticamente scaricate nella memoria flash della telecamera. Al successivo riavvio senza l'utilizzo del **tasto L** verranno riattivate le ultime configurazioni di rete confermate. Le nuove configurazioni di rete possono essere confermate in modo permanente nella memoria flash, ad esempio in **Menu Amministrazione > Salva**.

### **Attenzione**

Al contrario di quanto avviene se si reimposta la telecamera tramite **Menu Amministrazione > Ripristino della configurazione alle impostazioni di default**, all'avvio della telecamera con indirizzo IP di default i nomi utente e le password definiti nella telecamera non verranno reimpostati.

## **Messa in funzione manuale e automatica - Visualizzazione 117/148**

#### Appunti

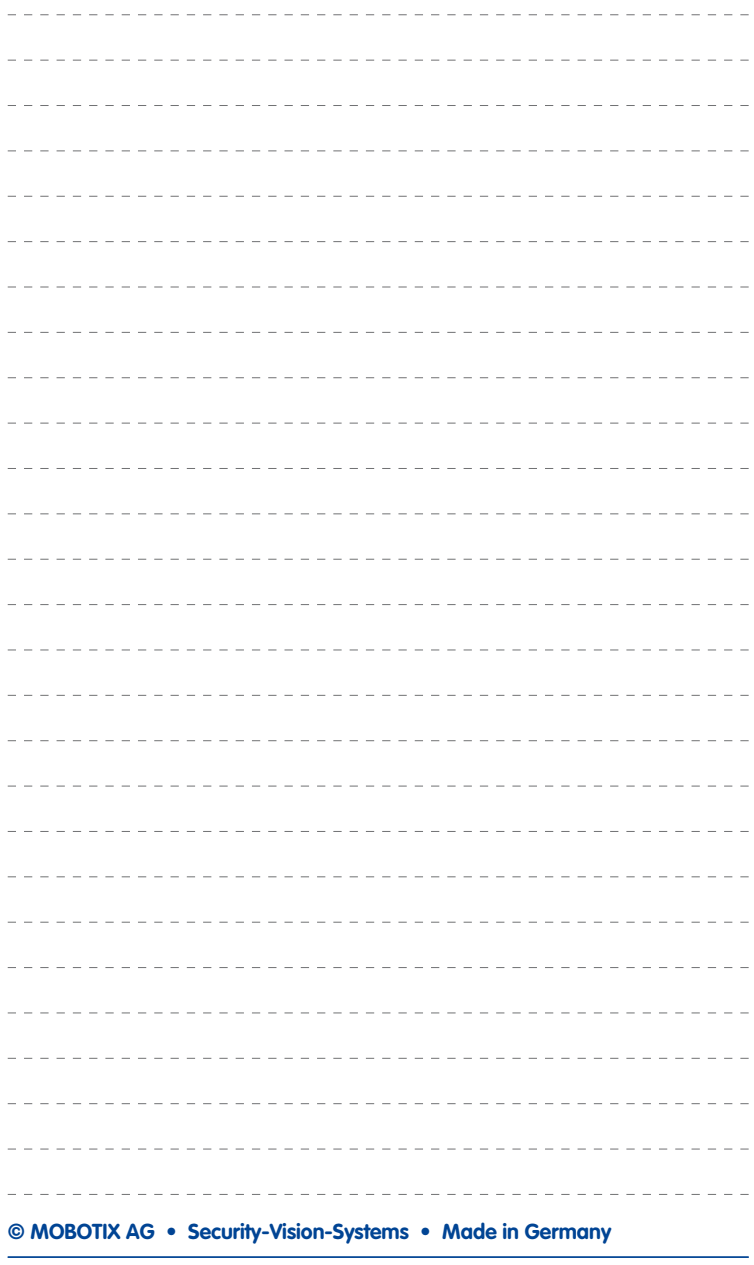

## **3.3 PTZ virtuale**

La funzione PTZ virtuale (vPTZ) consente di eseguire con il mouse o un joystick lo zoom graduale delle immagini della fonte video selezionata e di spostare «virtualmente» la sezione di immagine ingrandita all'interno dell'intera area del sensore immagine.

Controllo più confortevole grazie al joystick USB

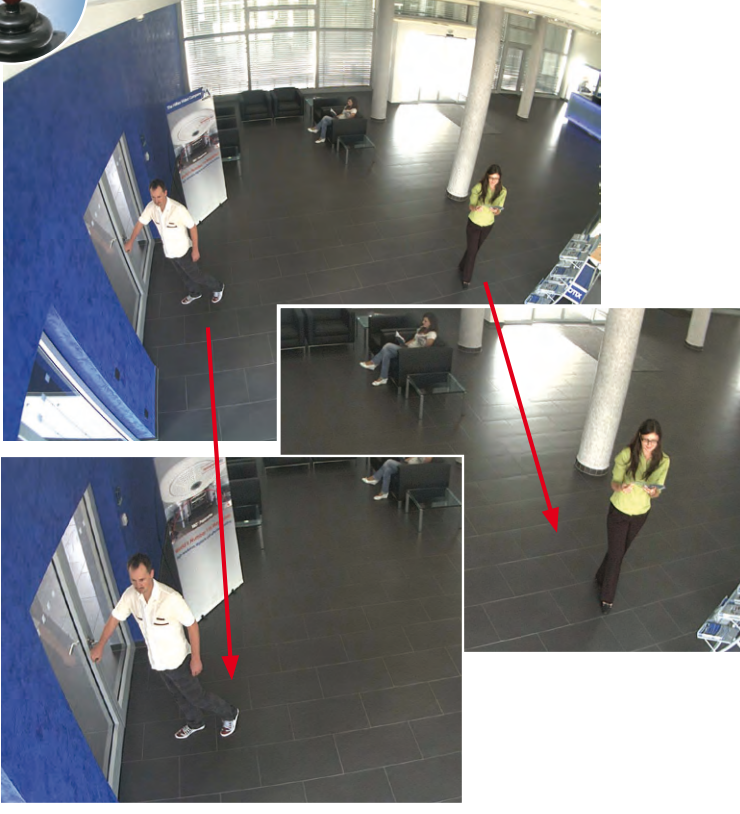

#### **Controllo tramite mouse e joystick**

La funzione vPTZ del modello D24M può essere controllata dal browser tramite il mouse. Se si fa clic su un punto qualsiasi dell'immagine presente nel monitor, tale punto verrà visualizzato nel riquadro centrale. L'immagine si sposterà e verrà adattata. Il **joystick** può essere utilizzato per controllare la funzione di zoom. Tale funzione deve essere attivata, in quanto nelle impostazioni standard della telecamera è disattivata. Accedere all'opzione **Menu Impostazione > Impostazioni vPTZ** e disattivare la voce **«Blocca zoom tramite la rotella del mouse»**. Quindi memorizzare le impostazioni scegliendo **«Applica»** e **«Chiudi»**. Adesso è possibile utilizzare la rotella del mouse per la funzione zoom + (spostandola verso l'alto) o zoom - (spostandola verso il basso).

#### **Controllo tramite joystick USB**

Un joystick USB di uso commerciale può facilitare il comando vPTZ per l'utente, nel browser, in MxEasy e in MxControlCenter (MxCC dispone anche di un joystick virtuale controllabile tramite mouse). Installare il joystick seguendo le indicazioni del produttore del PC.

Per utilizzare un joystick USB nel browser, è necessario disporre di un PC con sistema operativo Windows, di una versione aggiornata di Internet Explorer ed è necessario attivare **ActiveX nel software della telecamera:**

- In QuickControl passare a **Browser**.
- In **Browser** selezionare l'opzione **ActiveX** nel campo accanto a destra. In questo modo è possibile utilizzare il joystick USB fino alla successiva chiusura del browser.
- Per memorizzare tale impostazione in modo permanente, è necessario attivare ActiveX nel **Menu Amministrazione** e quindi richiamare la voce **Lingua e pagina iniziale**.
- Tra le opzioni scegliere la modalità operativa **ActiveX**.
- Salvare le impostazioni nel menu Amministrazione in modo permanente scegliendo **Applica** e **Chiudi**.
- Il joystick ora può essere utilizzato.

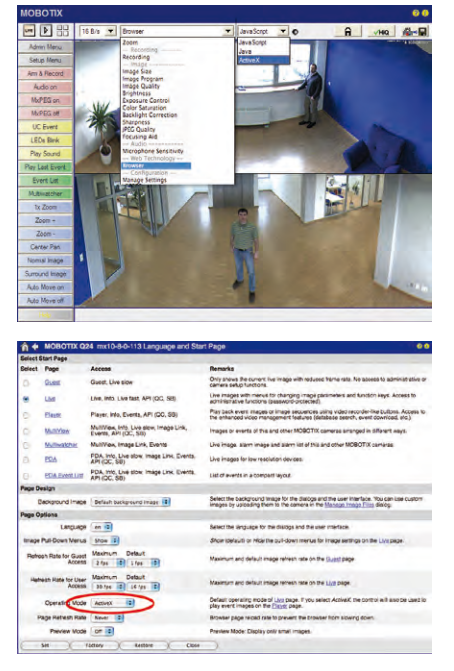

#### **Note**

È possibile trovare ulteriori informazioni e dettagli su vPTZ nel **Manuale del software della telecamera** seconda parte, sezione 4.3.6 (PTZ virtuale), nel manuale di **MxEasy**, sezione 2.4.1 (Attivazione delle funzioni PTZ), nel manuale su **MxControlCenter**, sezione 2.4.6 (Utilizzo delle funzioni vPTZ) e sezione 3.1.4 (Area «Controllo PTZ» della barra laterale).

Le versioni aggiornate di tutti i manuali si trovano nel sito www.mobotix.it alla voce «Supporto» del menu principale e sotto «Manualistica» nella barra laterale di sinistra.

## **3.4 Correzione della distorsione causata dall'obiettivo (solo L22)**

Quando si utilizza una D24M con obiettivo supergrandangolare L22 da 90° si verifica (per motivi fototecnici) una leggera distorsione degli oggetti, soprattutto lungo i bordi dell'immagine.

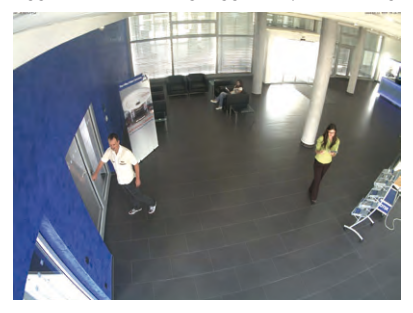

Questo effetto può essere soppresso tramite software, ad esempio nel browser, in modo che venga visualizzata una nuova immagine live corretta. Un effetto secondario di questa correzione, tuttavia, è la forma «a cuscino» attorno ai bordi dell'immagine.

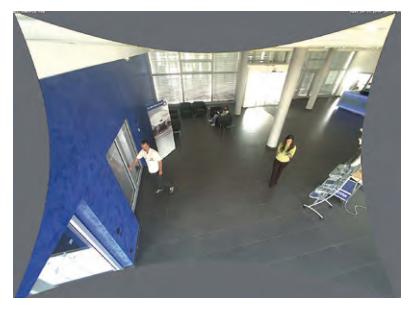

Per nascondere questo «cuscino» è sufficiente ingrandire leggermente l'immagine. In tal modo si riduce l'area catturata, tuttavia, l'immagine risulta praticamente priva di distorsione rispetto a quella originale.

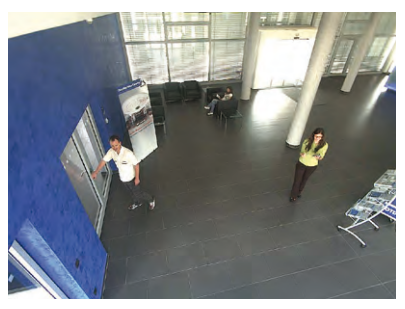

## **Correzione della distorsione causata dall'obiettivo (solo L22) 121/148**

Poiché la correzione della distorsione dell'obiettivo richiede maggiori risorse di elaborazione, è opportuno considerare la possibilità di disattivare questa funzione quando non è assolutamente necessaria. SI noterà, specialmente se si utilizza lo zoom, solo una distorsione minima dell'immagine. È possibile tuttavia ridurre il frame rate massimo per l'alta risoluzione, il che significa scegliere tra due alternative: massima correzione della distorsione o frame rate massimo.

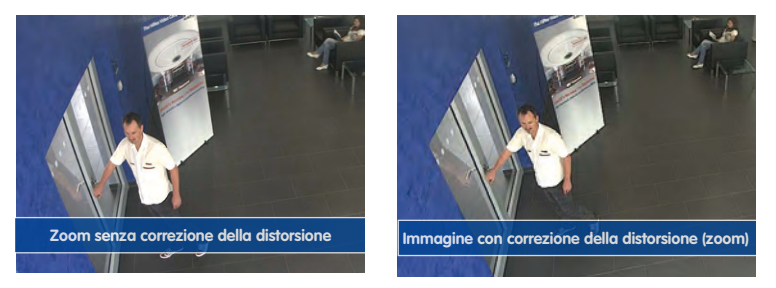

Si consiglia di attivare la correzione della distorsione dell'obiettivo in particolare per applicazioni con frame rate basso e immagini non ingrandite (ad esempio se la D24M viene usata come Webcam). Tuttavia questa correzione può essere utilizzata anche in un secondo momento, durante una ricerca nelle immagini registrate. Ciò consente di risparmiare risorse di elaborazione durante la registrazione e di aumentare il frame rate. Più grande è l'ingrandimento dell'immagine tramite lo zoom, minore risulta la distorsione dell'immagine.

#### **Attivazione/disattivazione della correzione dell'immagine nel browser**

Per attivare questa opzione, specificare prima l'obiettivo usando la finestra di dialogo **Menu Amministrazione > Amministrazione telecamera > Configurazione obiettivo** (l'impostazione è necessaria una sola volta fino al ripristino della telecamera alle impostazioni di default). Nel campo «**Selezione del tipo di obiettivo**» selezionare l'opzione «**L22 (4,0 mm)**». Fare quindi clic su «**Applica**» e su «**Riavvia**».

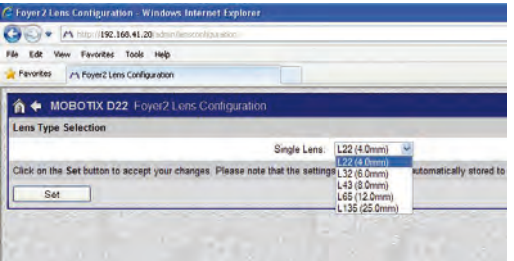

Nel QuickControl **«Modalità di visualizzazione»** selezionare l'opzione **«Correzione distorsione»**. Apparirà automaticamente un'immagine (live) corretta, nella quale sarà possibile eseguire tutte le operazioni vPTZ. Se si passa all'opzione «**Immagine completa**», la funzione di correzione di distorsione automatica verrà nuovamente disattivata.

## **3.5 Memorizzazione su schede MicroSD**

#### **3.5.1 Premesse**

I supporti di memorizzazione basati su flash (schede MicroSD e CF, stick ovvero chiavi USB e dischi rigidi Solid State) non contengono parti mobili, come nel caso dei dischi rigidi normali. Sono compatti, completamente resistenti all'umidità e agli urti, si distinguono per il limitato fabbisogno energetico, non perdono i dati in caso di interruzione dell'alimentazione e stanno diventando sempre più convenienti dal punto di vista economico. Per questo motivo sono ideali per l'uso con telecamere MOBOTIX.

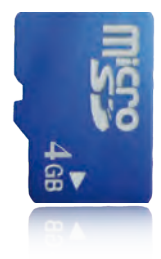

#### **Numero di cicli di scrittura/eliminazione per ogni cella di memoria flash**

Il numero di cicli di scrittura o eliminazione di ogni singola cella di memoria di un dispositivo flash è limitato (ad esempio 10.000, 100.000 o anche superiore). Non appena una singola cella flash non è più funzionante, il controller della memoria flash registra subito tale evento. Il contenuto della cella viene quindi ricostruito avvalendosi di una somma di controllo e salvato in un'apposita cella di riserva intatta. La cella di memoria difettosa viene contrassegnata e non verrà più utilizzata. Grazie a questo processo non vengono persi dati.

Inoltre le telecamere MOBOTIX possono controllare i supporti di memorizzazione flash attivati. Una procedura appositamente sviluppata e in attesa di brevetto, esamina l'uso del supporto flash e fornisce un protocollo del numero di cicli di scrittura/eliminazione. L'usura del flash della memoria appare automaticamente, nel caso di registrazione attivata, sul supporto flash nella barra di stato dell'immagine live della telecamera. Può tuttavia essere richiamata in qualsiasi momento anche nella finestra di dialogo **Menu Amministrazione > Stato telecamera**.

#### **Utilizzo ottimale della memoria tramite il file system MxFFS di MOBOTIX**

Tramite la formattazione MxFFS della scheda MicroSD, è possibile scrivere sui supporti flash del software della telecamera MOBOTIX in maniera uniforme e pertanto «razionale nei confronti delle celle di memoria». Ciò significa che su tutte le celle della memoria flash deve essere eseguita una operazione di scrittura o di eliminazione di dati possibilmente con intervalli di tempo regolari. Ciò contribuisce a una maggiore durevolezza della memoria flash e aumenta inoltre la sicurezza e l'affidabilità della memorizzazione.

#### **Requisiti di spazio di memorizzazione e durevolezza delle schede MicroSD**

La durevolezza di una scheda MicroSD aumenta in maniera proporzionale alla capacità di memoria, dal momento che su ogni singola cella di memoria i dati devono essere scritti o eliminati con minore frequenza. La prima procedura di eliminazione inizia quando la scheda è completamente piena di dati (primo giro). La durata teorica di una scheda MicroSD da 16 GB, a seconda del grado di utilizzo, è di circa 10-35 anni.

**© MOBOTIX AG • Security-Vision-Systems • Made in Germany**

Più affidabili di un disco rigido: supporti di memorizzazione flash

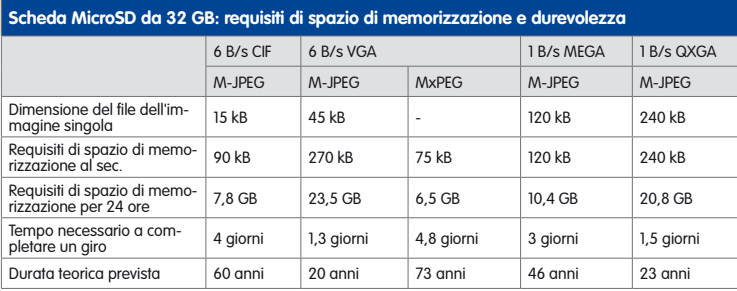

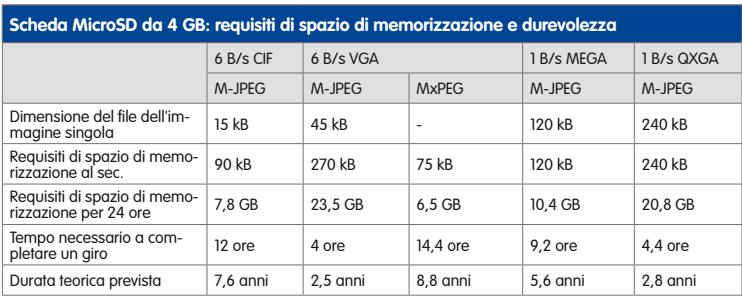

#### **Attenzione**

Si consiglia l'utilizzo di una scheda MicroSD nuova di alta qualità.

Per garantire un utilizzo sicuro, si consiglia di sostituire la scheda MicroSD con una nuova dopo un anno di funzionamento.

#### **Controllo dell'usura della memoria flash (in attesa di brevetto)**

A questo scopo, MOBOTIX utilizza un procedimento apposito per il quale ha presentato domanda di brevetto. L'usura del flash può essere indicata sulla barra di controllo dell'immagine live oppure può essere richiamata in qualsiasi momento tramite il **Menu Amministrazione >** 

**Stato telecamera**. Inoltre la telecamera può, se desiderato, inviare un messaggio di avvertimento (ad esempio via e-mail) non appena viene raggiunto un valore critico per l'usura delle celle flash (**Menu Amministrazione > Memorizzazione su file server esterno / Supporto Flash**). È possibile quindi sostituire la scheda MicroSD al momento giusto, prima che la probabilità di perdita dei dati divenga troppo alta.

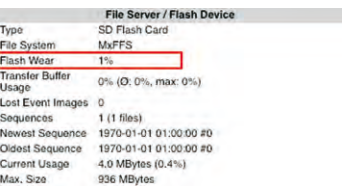

### **© MOBOTIX AG • Security-Vision-Systems • Made in Germany**

Tutte le specifiche sono basate su valori medi calcolati

## **124/148 D24M - Manuale: MESSA IN FUNZIONE**

Formattazione della scheda: Menu Amministrazione > Memorizzazione su file server esterno / Supporto Flash

L'opzione Formattazione sicura necessita diverse ore. In alternativa è possibile eliminare in maniera sicura il contenuto della scheda MicroSD con un programma idoneo su Windows, Linux/UNIX o Macintosh OS X.

#### **3.5.2 Formattazione della scheda**

Affinché la telecamera MOBOTIX possa memorizzare sequenze di immagini e video su una scheda MicroSD, questa deve essere prima formattata tramite MxFFS (le schede MicroSD fornite da MOBOTIX sono già formattate). Per la formattazione è necessario eseguire i seguenti passaggi (**Menu Amministrazione > Memorizzazione su file server esterno / Supporto Flash**):

- 1. Assicurarsi che sia presente una scheda MicroSD nell'apposito slot della telecamera **MOBOTIX**
- 2. Fare clic sul pulsante **Formatta** nella riga **Scheda Flash SD**.
- 3. Selezionare nella seguente finestra di dialogo l'opzione Formattazione veloce e confermare facendo clic su **OK**. Nota: al contrario di quanto accade con

l'opzione di formattazione veloce, con la Formattazione sicura durante il processo di formattazione i dati eventualmente presenti sulla scheda MicroSD non vengono eliminati in maniera irreversibile. Tuttavia è necessario tenere presente che la

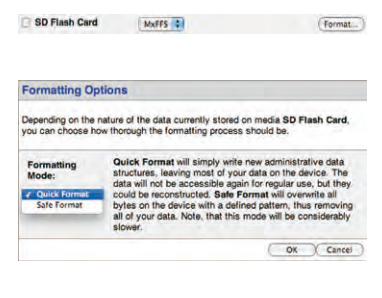

formattazione sicura necessita di una quantità di tempo considerevolmente maggiore.

4. Digitare nella finestra di dialogo appena aperta il nome utente e la password di un utente del gruppo admins e confermare con **OK**.

La scheda a questo punto viene formattata dalla telecamera MOBOTIX. Sono necessari normalmente da 5 a 12 minuti per una scheda MicroSD da 8 GB (opzione Formattazione veloce) e rispettivamente da 3 a 14 ore (opzione Formattazione sicura).

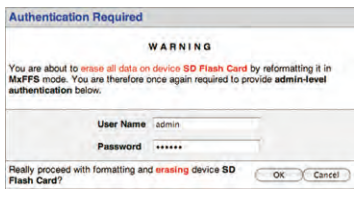

Una volta conclusa la formattazione è possibile attivare la scheda MicroSD per la memorizzazione (vedere la sezione seguente).

#### **Attenzione**

Prima di utilizzare nuovamente la telecamera, attendere la fine della procedura di formattazione. Se si seleziona l'opzione di formattazione veloce, sono necessari normalmente pochi minuti. La scheda SD è utilizzabile solo dopo che è stata completata la formattazione MxFFS.

Una formattazione effettuata con l'opzione di formattazione sicura necessita alcune ore. In alternativa è possibile eliminare in maniera sicura il contenuto della scheda MicroSD mediante un programma idoneo su Windows, Linux/UNIX o Macintosh OS X.

#### **3.5.3 Attivazione della memorizzazione**

Per attivare la memorizzazione su una scheda MicroSD già formattata tramite MxFFS è necessario attenersi ai passaggi seguenti (**Menu Amministrazione > Memorizzazione su un file server esterno / Supporto Flash**):

- 1. Assicurarsi che sia presente una scheda MicroSD nell'apposito vano della telecamera **MOBOTIX**
- 2. Assicurarsi che la scheda MicroSD sia formattata tramite MxFFS (vedere la sezione precedente 3.4.2, Formattazione della scheda).
- 3. Attivare l'opzione **Scheda Flash SD**.
- 4. Fare clic in basso nella finestra di dialogo sul pulsante **Conferma**, quindi **Chiudi** e salvare la configurazione.
- 5. Riavviare la telecamera MOBOTIX (**Menu Amministrazione > Riavvia**).
- 6. Controllare, dopo il riavvio, se i simboli FR REC sono visibili nell'immagine live della telecamera. Se sono presenti, significa che la registrazione sulla scheda MicroSD è attiva. In caso contrario attivare la registrazione (vedere sotto).

#### **Attivazione della registrazione**

Se i simboli FR REC non sono visibili nell'immagine live della telecamera dopo averla riavviata, la registrazione deve essere attivata tramite una delle seguenti possibilità:

- **Nel browser Web:** attivazione automatica facendo clic sul pulsante (soft button) **Arm & Record**. Confermare in seguito nella finestra di dialogo Easy facendo clic sul pulsante **Sì**.
- Nel browser Web: attivazione manuale tramite la funzione QuickControl **Registrazione** > Avvia registrazione oppure nel **Menu Impostazione > Registrazione**.
- MxEasy: È possibile impostare l'attivazione della registrazione in base a una data e un'ora mediante la funzione di pianificazione allarmi di MxEasy (vedere anche la sezione 2.5, Registrazione e impostazione degli allarmi, nel Manuale utente MxEasvì.

#### **Attivazione della crittografia e dell'autenticazione**

Per motivi di sicurezza, la memorizzazione dei dati sulla scheda MicroSD può essere crittografata. L'opzione relativa deve essere attivata già al momento della formattazione della scheda e deve essere inserita una password per l'autenticazione. Un passaggio dalla memorizzazione crittografata a una non crittografata (o viceversa) non è possibile senza una nuova formattazione della scheda.

Attivazione della memorizzazione: Menu Amministrazione > Memorizzazione su file server esterno / Supporto Flash

Questa funzione sarà disponibile in versioni future del software

#### **3.5.4 Accesso ai dati della scheda**

L'accesso alle sequenze di immagini e video su una scheda MicroSD può avvenire nei seguenti modi:

- **Nel browser Web:** riproduzione senza audio delle immagini di eventi direttamente dalla scheda MicroSD tramite la visualizzazione Playback del software della telecamera.
- In MxEasy: riproduzione con audio delle sequenze video tramite l'accesso dalla telecamera MOBOTIX alla scheda MicroSD situata al suo interno.
- In MxControlCenter: riproduzione con audio delle sequenze video tramite l'accesso dalla telecamera MOBOTIX alla scheda MicroSD situata al suo interno o tramite l'accesso diretto alla scheda MicroSD da parte di un lettore di schede collegato al computer. A questo scopo deve essere stata selezionata in precedenza come «Directory» l'unità disco/volume della scheda MicroSD in MxControlCenter.

Se la memorizzazione viene eseguita sulla scheda MicroSD in maniera crittografata, è necessario inserire la password corretta prima dell'accesso ai dati. Verrà visualizzata automaticamente una finestra di dialogo in MxControlCenter ovvero in MxEasy.

#### **Attenzione**

Per trasferire la scheda MicroSD da una telecamera MOBOTIX a un'altra, deve essere assolutamente impostato l'orario corretto sia sulla telecamera d'origine sia su quella di destinazione. Utilizzare preferibilmente la sincronizzazione automatica dell'ora tramite un server di riferimento orario (Menu Amministrazione > Data e ora).

### **3.5.5 Disattivazione della memorizzazione su scheda**

Per disattivare la memorizzazione su una scheda MicroSD è necessario attenersi ai passaggi seguenti (**Menu Amministrazione > Memorizzazione su file server esterno / Supporto Flash**):

- 1. Attivare l'opzione **Nessuna**.
- 2. Fare clic in basso nella finestra di dialogo sul pulsante **Conferma**, quindi su **Chiudi**.
- 3. Riavviare la telecamera MOBOTIX (**Menu Amministrazione > Riavvia**).
- 4. Assicurarsi, dopo il riavvio, che il simbolo FR REC non sia più visibile in basso a destra nell'immagine live della telecamera.
- 5. È possibile, a questo punto, rimuovere la scheda MicroSD dalla telecamera (vedere la sezione 2.12).

#### **Attenzione**

Una scheda MicroSD può essere rimossa solamente dopo la disattivazione della registrazione su di essa e in seguito al riavvio della telecamera. La mancata osservazione di queste norme può causare la perdita dei dati.

Nel caso in cui i supporti di memorizzazione flash vengano rimossi dalla telecamera senza averli precedentemente disattivati, è possibile incorrere nella perdita dei dati e delle aree di memorizzazione. Tramite la formattazione MxFFS, l'area perduta è limitata a soli 4 MB per ogni singolo evento.

#### **3.5.6 Utilizzo di una scheda MicroSD in un'altra telecamera MOBOTIX**

Una scheda MicroSD che contiene i dati di una telecamera MOBOTIX può essere inserita in qualsiasi altra telecamera MOBOTIX adatta per schede MicroSD. Con la funzione di memorizzazione su scheda MicroSD attivata (è necessario avere effettuato il riavvio), la «nuova» telecamera MOBOTIX si sincronizza automaticamente e prosegue in maniera corretta con la memorizzazione. Grazie a questo processo non vengono persi dati. Ricordare che la registrazione su scheda MicroSD deve essere disattivata prima della rimozione della scheda da una telecamera MOBOTIX, che quindi dovrà essere riavviata!

Se è stata attivata la crittografia dei dati per la memorizzazione sulla scheda MicroSD nel software della telecamera, è necessario inserire la password corretta nella «nuova» telecamera (**Menu Amministrazione > Memorizzazione su file server esterno / Supporto Flash**). Altrimenti la telecamera non sarà in grado di accedere alla scheda MicroSD.

#### **3.5.7 Avvertenze di garanzia per la memorizzazione su supporti flash**

MOBOTIX declina ogni responsabilità per i supporti flash facenti parte delle telecamere o forniti con esse come supplemento (ad esempio schede MicroSD o supporti di memorizzazione USB collegati). Lo stesso vale per i danni a schede di memorizzazione flash o causati tramite l'utilizzo di schede non MOBOTIX.

### **3.6 Memorizzazione dell'immagine completa**

È sempre possibile, indipendentemente dal flusso video corrente, memorizzare un'**immagine completa**. Ciò garantisce sempre la registrazione completa dei dati dell'immagine anche quando, a causa di operazioni vPTZ, è visualizzata solo una piccola parte dell'immagine live.

**Immagine live Immagine completa memorizzata Analisi effettuata nell'immagine memorizzata**

 È possibile eseguire operazioni vPTZ live con risoluzione VGA, mentre con la memorizzazione dell'immagine completa, ad esempio con 1 B/s, è possibile memorizzare un'immagine in formato MEGA o QXGA.

Mediante l'utilizzo di **MxEasy** o di **MxControlCenter** le immagini complete registrate possono essere rese accessibili all'utente per mezzo di operazioni vPTZ (ad esempio con brandeggio e zoom su un dettaglio dell'immagine, come ad esempio la porta d'ingresso).

Se la **memorizzazione dell'immagine completa non è attivata**, viene memorizzata solamente l'immagine live visualizzata (salvataggio solo della sezione visibile). La **funzione principale** della memorizzazione dell'immagine live consiste nel fatto che è disponibile la piena capacità funzionale del processore della telecamera per la correzione della distorsione dell'immagine live e per frame rate massimi.

Il **vantaggio principale della memorizzazione dell'immagine completa** consiste nella particolare funzionalità della D24M che ha sempre a disposizione, nonostante le operazioni vPTZ live espletate, un'immagine (completa) di dimensioni massime per future ricerche. Questa eccezionale funzionalità non viene offerta, a causa del tipo di costruzione, da **nessuna** telecamera PTZ a motore.

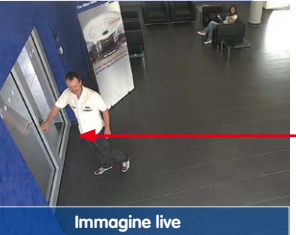

#### **Attivazione/disattivazione della memorizzazione dell'immagine completa nel browser**

L'impostazione di questa opzione avviene nella finestra di dialogo **Menu Impostazione > Controllo degli eventi > Registrazione** scegliendo o disabilitando l'**opzione «Registrazione immagine completa»**.

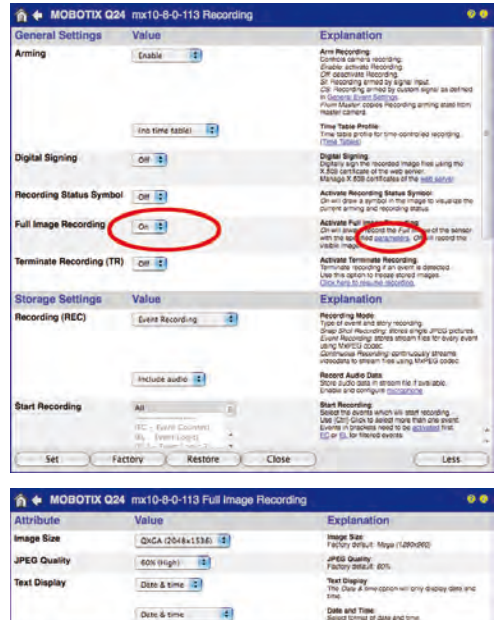

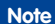

Factory Restore Close

**Ricerca successiva nell'immagine completa:** se si usa la memorizzazione dell'immagine completa con telecamere D24M, le immagini dovrebbero essere salvate almeno in formato MEGA per facilitare le ricerche successive in **MxControlCenter** o **MxEasy**, altrimenti il successivo ingrandimento non offrirà una qualità soddisfacente.

**Memorizzazione dell'immagine completa attivata:** gli elevati requisiti di elaborazione per la memorizzazione dell'immagine completa influenzano la velocità di trasferimento del flusso di immagini live, che di conseguenza può essere ridotta dal 10 al 30 percento. Per questo motivo si consiglia di impostare la velocità di trasferimento dei dati per la memorizzazione su valori più bassi possibile, in modo da influenzare il flusso delle immagini live in maniera esigua.

**Memorizzazione dell'immagine completa disattivata:** l'evento che attiva una finestra di movimento (VideoMotion VM) non viene probabilmente registrato, visto che la finestra VM non era visualizzata in quel momento.

### **3.7 Configurazione nel browser**

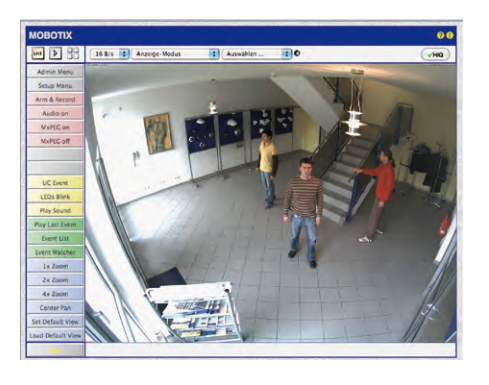

#### **3.7.1 Panoramica**

È possibile effettuare la configurazione completa di una telecamera MOBOTIX tramite un qualsiasi browser con funzione JavaScript su un qualunque sistema operativo (ad esempio Windows. Linux, Macintosh e altri). La telecamera presenta a tale scopo un'interfaccia utente basata su pagine HTML. Le impostazioni effettuate tramite questa piattaforma vengono eseguite mediante comandi HTTP presenti nei programmi e negli script del software della telecamera e memorizzate nella memoria flash della stessa.

Di seguito sono riportate una panoramica delle impostazioni generali del browser della telecamera MOBOTIX nonché ulteriori possibilità di configurazione. È possibile trovare le descrizioni dettagliate delle funzioni del software nella parte seconda del manuale del software della telecamera.

#### **3.7.2 Impostazioni generali del browser**

• **Eseguire l'installazione rapida:** in una telecamera MOBOTIX appena acquistata l'installazione rapida viene eseguita automaticamente in occasione del primo accesso al menu di amministrazione (pulsante **Menu Amministrazione**). L'installazione rapida conduce automaticamente l'utente attraverso tutte le impostazioni fondamentali della telecamera. Per motivi di sicurezza è consigliabile, durante l'installazione rapida, impostare una propria password di amministratore e bloccare l'accesso pubblico.

=> (Manuale del software della telecamera, seconda parte, sezione 5.2)

• **Blocco dell'accesso pubblico:** gli utenti occasionali in genere hanno accesso alla visualizzazione di prova della telecamera, senza che sia necessario inserire una password. Se ciò non è desiderato, è possibile bloccare l'accesso pubblico (**Installazione rapida** oppure **Menu Amministrazione > Utenti e password**).

=> (Manuale del software della telecamera, seconda parte, sezione 5.4.1)

• **Creare ulteriori profili utente e assegnare diritti:** analogamente a quanto avviene per il sistema operativo di un computer, è possibile aggiungere utenti e gruppi di utenti, nonché stabilire i relativi diritti di accesso (**Menu Amministrazione > Utenti e password**, **Menu Amministrazione > Controllo gruppi/accessi (ACL)**). Ciò consente di attivare o bloccare in maniera mirata, a seconda dell'utente, le funzioni della telecamera.

=> (Manuale del software della telecamera, seconda parte, sezione 5.4.1)

• **Disattivare il riavvio automatico:** ogni telecamera MOBOTIX è impostata per default in modo che esegua un riavvio di notte alle 3:36. Nel caso in cui la memorizzazione della telecamera non avvenga su un file server esterno o su una memoria flash interna ovvero su schede SD, bensì nella memoria transitoria interna della telecamera, le sequenze di immagini e video memorizzate vengono eliminate a ogni riavvio. Disattivare il riavvio automatico se non desiderato (**Menu Amministrazione > Controllo temporizzato**).

=> (Manuale del software della telecamera, seconda parte, sezione 7.9.2)

• Ottimizzazione delle impostazioni dell'immagine: le impostazioni dell'immagine di default della telecamera MOBOTIX permettono la resa di buone immagini per la maggior parte delle applicazioni e non dovrebbero essere modificate affatto oppure solo con cautela. È consigliabile tuttavia scegliere un programma per le immagini corrispondente allo scopo per cui viene utilizzata la telecamera. I programmi per le immagini offrono il metodo più semplice e rapido per impostare la telecamera in maniera ottimale per ogni situazione in cui viene utilizzata, dal momento che configurano automaticamente più parametri della stessa (QuickControl **Programmi di immagine**).

=> (Manuale del software della telecamera, seconda parte, sezione 5.5.2)

• **Impostare la risoluzione dell'immagine live:** tutte le telecamere MOBOTIX sono impostate per default su una risoluzione dell'immagine di 640  $\times$  480 pixel. È possibile modificare questa risoluzione ovvero adattarla individualmente (QuickControl **Risoluzione**).

=> (Manuale del software della telecamera, seconda parte, sezione 4.3.3)

• **Impostare l'esposizione:** il controllo automatico dell'esposizione della telecamera MOBOTIX avviene per mezzo di finestre di esposizione configurabili individualmente. Scegliere una serie preconfigurata di finestre di esposizione (QuickControl **Controllo esposizione**). In alternativa è possibile anche definire delle finestre di esposizione proprie (**Menu Impostazione > Impostazioni di esposizione**).

=> (Manuale del software della telecamera, seconda parte, sezione 5.7)

## **132/148 D24M - Manuale: MESSA IN FUNZIONE**

• **Attivare il controllo degli eventi e la registrazione:** come impostazione di default, il controllo degli eventi della telecamera MOBOTIX è disattivato. Attivarlo facendo clic sul pulsante **Arm & Record**. Con ciò viene attivata sia la rilevazione del movimento sia la registrazione. In una telecamera con memoria flash integrata (Modelli R MOBOTIX ovvero modelli con scheda SD) viene utilizzata automaticamente la memoria flash come destinazione di registrazione. In caso di necessità è possibile attivare ulteriori eventi, nonché configurare la registrazione e la memorizzazione in base alle esigenze (**Menu Impostazione > Impostazione eventi**, **Menu Impostazione > Registrazione** e **Menu Amministrazione > Memorizzazione su file server esterno / Supporto Flash**).

=> (Manuale del software della telecamera, parte seconda, capitolo 7 e capitolo 8)

• **Impostare azioni/messaggi:** la telecamera MOBOTIX può attivare degli allarmi al verificarsi di un evento, configurati individualmente e in grado, in base alle esigenze, di riconoscere un determinato evento: emissione di un suono di allarme dagli altoparlanti della telecamera, visualizzazione di un allarme nell'immagine live della telecamera, invio di una e-mail o di una notifica di rete con l'immagine dell'allarme, effettuazione di una telefonata, caricamento di un'immagine di allarme su un server FTP, attivazione di un interruttore della telecamera (ad esempio accensione della luce, apertura dello sportello). Le relative impostazioni si trovano in **Menu Impostazione > Azioni**, **Menu Impostazione > Messaggi** ovvero **Messaggi 2** e **Menu Impostazione > Uscita di commutazione**.

=> (Manuale del software della telecamera, seconda parte, capitolo 7)

#### **3.7.3 Ulteriori possibilità di configurazione**

- **Amministrazione della telecamera:** tutte le impostazioni della telecamera avvengono tramite il menu di amministrazione e di impostazione.
	- **Menu Amministrazione:** offre le possibilità di configurazione principali della telecamera (ad esempio password, interfacce, aggiornamento del software).
	- **Menu Impostazione:** offre le finestre di dialogo delle impostazioni delle immagini e degli eventi nonché della registrazione. Alcune di queste impostazioni sono disponibili anche tramite le funzioni QuickControl nella visualizzazione live.
- **Ripristinare impostazioni:** se si desidera annullare modifiche di grossa entità, è possibile utilizzare il pulsante **Preimpostazione**, in basso nella rispettiva finestra di dialogo, per ripristinare le impostazioni di default per questa finestra di dialogo. Se si desidera ripristinare completamente le impostazioni di immagine allo stato originale, è possibile utilizzare la funzione di QuickControl **Gestione delle impostazioni > Carica le impostazioni di fabbrica** nella visualizzazione live della telecamera.
- Memorizzazione permanente delle modifiche: una volta conclusa la configurazione della telecamera, è consigliabile salvarla nella memoria permanente della stessa. È possibile farlo nelle rispettive finestre di dialogo (facendo clic sul pulsante **Conferma**, in basso nella finestra di dialogo, la modifica viene apportata temporaneamente. Dopo aver fatto clic sul pulsante **Chiudi** verrà richiesto se si desidera salvare l'intera configurazione nella memoria permanente della telecamera) oppure direttamente nell'area di amministrazione (**Menu Amministrazione > Salvataggio della configurazione corrente**). La sezione **Configurazione** dell'area di amministrazione contiene ulteriori funzioni che permettono di lavorare con le impostazioni nonché di salvarle e copiarle. Ulteriori informazioni a questo proposito sono disponibili nel capitolo 5, Configurazione base della telecamera nel Manuale del software della telecamera, parte seconda.
- Compiti temporizzati e sincronizzazione temporale: oltre a molteplici possibilità di controllo relative al tempo (programmi settimanali, regolazione dei giorni festivi, compiti temporizzati e così via), la telecamera dispone anche della possibilità di sincronizzazione temporale. Ad esempio l'orario della telecamera può essere uniformato manualmente con un computer, automaticamente con un server di riferimento orario oppure con un'altra telecamera MOBOTIX. A tale scopo possono essere utilizzati sia server NTP di riferimento orario sia server Time Protocol. Ulteriori informazioni a questo proposito sono disponibili nella sezione 5.4.2, Data e ora/fusi orari e server di riferimento orario nel Manuale del software della telecamera, parte seconda.
- Pulsanti «Più» e «Meno»: Alcune finestre di dialogo della telecamera mostrano normalmente solo le opzioni di configurazione più importanti. In questo caso, nelle finestre di dialogo si trova, nella parte inferiore destra della pagina, il pulsante **Più**, che visualizza ulteriori opzioni. Nel caso in cui tutte le opzioni siano visualizzate, è possibile nasconderle nuovamente tramite il pulsante **Meno**.

Nome utente: admin Password: meinsm

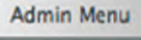

**Setup Menu** 

I parametri dovrebbero sempre essere salvati in maniera permanente.

Sincronizzazione automatica tramite server di riferimento orario

Più: visualizzazione ampliata delle funzioni

Meno: disattivazione della visualizzazione ampliata delle funzioni

### **3.8 Note aggiuntive**

#### **3.8.1 Resistenza alle intemperie**

I modelli MOBOTIX D24M IT/Secure sono resistenti alle intemperie secondo la normativa IP65 (a tenuta completa di polvere e protezione da getti d'acqua) e possono essere montati in combinazione con un supporto da parete anche in ambienti esterni. La versione Basic della MOBOTIX D24M è conforme alla classe IP54.

#### **3.8.2 Password per l'area di amministrazione**

L'accesso all'area di amministrazione della telecamera (soft button Menu Amministrazione) è reso possibile solo dall'inserimento di un nome utente e di una password.

- L'utente di default è **admin**
- La password di default è **meinsm**

In occasione della prima messa in funzione viene eseguita automaticamente l'Installazione rapida al primo accesso all'area di amministrazione, dove le impostazioni base della telecamera possono essere adattate alle esigenze individuali. Per motivi di sicurezza si consiglia di modificare la password di amministratore fornita dal produttore.

Il nome utente e la password devono essere inseriti come descritto. Per tutte le registrazioni viene fatta distinzione tra maiuscole e minuscole.

#### **Attenzione**

Conservare le annotazioni riguardanti le password in un luogo sicuro. Nel caso in cui l'area di amministrazione non sia più accessibile tramite la password modificata dell'amministratore, quest'ultima può essere ripristinata (a pagamento) solamente inviando la telecamera alla fabbrica di produzione.

#### **3.8.3 Avvio della telecamera con indirizzo IP di default**

Se l'indirizzo IP della telecamera non è noto, è possibile avviarla nuovamente con l'indirizzo IP di default. La procedura viene descritta dettagliatamente nella sezione 3.2.6, Avvio della telecamera con l'indirizzo IP di default.

#### **3.8.4 Ripristino delle impostazioni di default della telecamera**

Tutte le impostazioni della telecamera MOBOTIX possono essere ripristinate in maniera permanente alle impostazioni di default. Ciò può essere utile, ad esempio, se non si conosce lo stato della telecamera ricevuta o se si desidera rifiutare completamente le impostazioni effettuate per prova. A tale scopo è necessario l'accesso al Menu Amministrazione della telecamera (Gruppo amministratori). Per ripristinare le impostazioni di default della telecamera, servirsi del **Menu Amministrazione > Ripristina**.

Nota: se si ripristinano le impostazioni della telecamera tramite **Menu Amministrazione > Ripristina**, vengono eliminati anche tutti i nuovi utenti creati e la password di amministratore viene ripristinata a quella iniziale. Utilizzare il metodo descritto nella sezione 3.2.6, Avvio della telecamera con l'indirizzo IP di default, se si desidera che gli utenti non vengano eliminati.

#### **3.8.5 Controllo degli eventi e rilevamento del movimento**

Nello stato in cui viene consegnata la telecamera, il controllo degli eventi e il rilevamento del movimento non sono attivati. Per la registrazione attivata dagli eventi aprire **Menu Impostazione > Impostazioni generali degli eventi** e attivare l'attivaione degli allarmi. In alternativa fare clic sul soft button **Arm & Record** della piattaforma dell'utente nel browser. Ciò consente di visualizzare la finestra di rilevamento del movimento nell'immagine live (cornice a puntini al centro dell'immagine) e la telecamera memorizza automaticamente le immagini, non appena si verificano movimenti all'interno della finestra di rilevamento.

#### **3.8.6 Disattivazione delle visualizzazioni di testi e loghi**

Dal momento che l'attivazione degli allarmi è disattivata al momento della consegna (vedere la sezione precedente) la telecamera MOBOTIX mostra sul margine superiore dell'immagine live solamente il testo WWW.MOBOTIX.COM, l'orario e il logo MOBOTIX in alto a destra. Nel caso in cui l'attivazione degli allarmi venga attivata, è visibile anche il testo sul margine inferiore dell'immagine live (simboli dell'evento, dell'azione, dell'avviso e della registrazione).

La barra di stato sul margine inferiore dell'immagine live e la riga di testo in alto a sinistra possono essere disattivate nel **Menu Impostazione > Impostazioni di visualizzazione e testo**, impostando la funzione **Visualizzazione testo** su Disattivata. **La visualizzazione del testo** Data e ora attiva solamente l'orario nell'immagine live.

La visualizzazione del logo viene disattivata nel **Menu amministrazione > Profilo logo**, impostando **Visualizzazione logo** su Disattivata.

#### **3.8.7 Disattivazione del riavvio quotidiano automatico della telecamera**

Nello stato di consegna la telecamera MOBOTIX si riavvia automaticamente ogni giorno alle 3:36 del mattino, dal momento che solo in casi molto rari essa può essere disturbata temporaneamente da influssi esterni (ad esempio da radiazioni cosmiche). Il riavvio automatico consente alla telecamera di tornare a funzionare in maniera corretta senza necessità di un intervento da parte dell'utente. Se lo si desidera, il riavvio automatico può essere disattivato nel **Menu Amministrazione > Controllo temporizzato**.

Se nell'immagine live è visibile l'angolo retto a puntini, la telecamera è stata messa a fuoco

Le visualizzazioni dei testi e dei loghi possono essere anche disattivate o messe a punto individualmente

# **Note aggiuntive 135/148**

#### **3.8.8 Browser**

I browser odierni con funzione JavaScript attivata (Internet Explorer, Netscape, Mozilla Firefox, Safari, Camino, Konqueror, Opera e così via) sono in grado di rappresentare direttamente l'immagine live della telecamera. I browser basati su testo invece non possono rappresentare la piattaforma dell'utente e non sono adatti a comandare la telecamera (ad esempio lynx).

Informazioni dettagliate su eventuali problemi relativi ai browser sono disponibili nella sezione 4.1.3, Impostazioni browser, nel Manuale del software.

#### **3.8.9 Cura della telecamera e dell'obiettivo**

Nel caso in cui l'obiettivo si fosse sporcato, ad esempio, durante il montaggio, utilizzare per la pulizia della lente anteriore dell'obiettivo un panno di cotone morbido. Notare che la messa a fuoco dell'immagine deve essere controllata ed eventualmente reimpostata dopo la pulizia.

#### **Pulizia della copertura a cupola:**

- Per proteggere la copertura a cupola da graffi e sporcizia, la copertura dovrebbe essere sempre montata o smontata utilizzando un panno di cotone morbido o preferibilmente con la pellicola di protezione presente nella confezione.
- È consigliabile pulire la copertura a cupola a intervalli regolari. Utilizzare a questo scopo un panno di cotone morbido e non sfilacciato.
- Per sporcizia più resistente utilizzare in aggiunta un detergente leggero privo di alcol e di componenti abrasivi.
- Mettere eventualmente a conoscenza di queste avvertenze per la pulizia il personale responsabile.

#### **3.8.10 Avvisi di sicurezza**

**Le sovratensioni** possono essere causate da altri utenti dell'energia elettrica, dalla posa errata dei cavi ma anche da azioni esterne (ad esempio cavi telefonici o elettrici colpiti da un fulmine).

Le telecamere MOBOTIX sono protette, tramite una serie di misure, contro gli effetti derivanti da sovratensioni minime. Queste misure, tuttavia, non possono impedire il pericolo di danni alla telecamera provocati da sovratensioni di maggiore entità. Pertanto, se le telecamere vengono installate in ambienti esterni, è necessario prestare particolare attenzione ai potenziali pericoli per gli edifici e per l'infrastruttura di rete derivanti dai fulmini e, di conseguenza, adottare **misure di protezione adeguate**.

MOBOTIX consiglia generalmente di far eseguire l'**installazione** delle telecamere MOBOTIX esclusivamente da parte di personale specializzato, che si intende dell'installazione e del funzionamento sicuro degli apparecchi di rete e delle relative norme per la protezione dai fulmini e dagli incendi, nonché della tecnica odierna atta a ostacolare i danni derivanti da sovratensione.

# **Note aggiuntive 137/148**

A causa delle elevate prestazioni di elaborazione della D24M può verificarsi un **aumento della temperatura** relativamente alto della scheda del sensore, favorito dalle condizioni ambientali del luogo di installazione. Tale aumento non influisce tuttavia sulla funzionalità della telecamera. Evitare di toccare direttamente la piastra metallica della scheda durante il funzionamento della telecamera se la copertura a cupola è stata smontata.

#### **3.8.11 Ulteriori informazioni**

Ulteriori informazioni sono disponibili alle pagine Novità e Panoramica delle funzioni nella Guida in linea dell'interfaccia utente della telecamera nel browser. Fare clic sul simbolo per accedere alle pagine della guida della telecamera.

Inoltre vengono visualizzate una serie di informazioni riguardanti la telecamera e la sua attuale configurazione nella finestra di dialogo Stato della telecamera. Fare clic sul simbolo *per aprire la pagina corrispondente*.

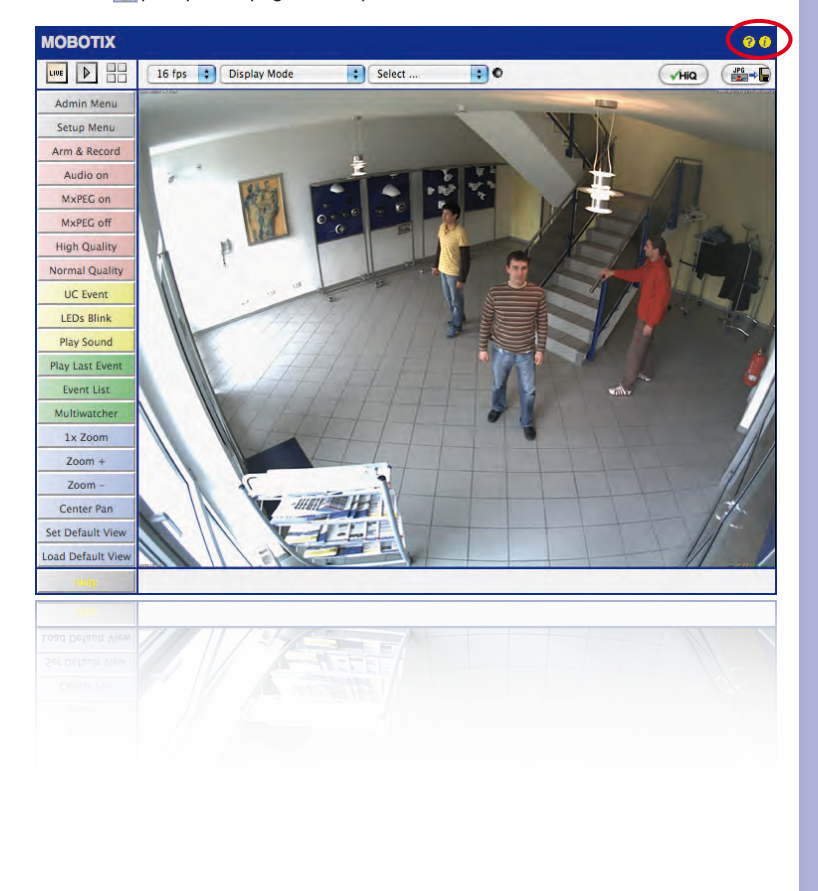

#### **Glossario MOBOTIX**

#### **ActiveX**

Elemento di comando nei computer Windows, che può essere utilizzato anche in altri programmi (fra cui Windows Internet Explorer) per eseguire determinate operazioni. L'elemento MxPEG-ActiveX consente di visualizzare i dati video e audio delle telecamere in altre applicazioni (ad esempio in Internet Explorer).

#### Attivazione

Connessione di un impianto che genera un allarme (ad esempio un sistema di allarme antincendio o una telecamera collegata in rete) a un punto di trasmissione o ad altri impianti di comunicazione, ad esempio la rete telefonica o la rete IP. Una tipica attivazione nel settore della videosorveglianza è costituita dal fatto che un evento generi un allarme. A seguito dell'allarme, ad esempio, l'immagine video fornita dalla telecamera di rete che ha generato l'allarme viene visualizzata sul monitor come immagine da controllare.

#### Attivazione di allarmi

Per attivazione di allarmi si intende l'attivazione di un sistema che fa scattare un allarme quando si verificano determinati eventi. Nel caso di sistemi di allarme tradizionali, ciò avviene in genere tramite un interruttore a chiave o l'inserimento di un codice mediante una tastiera. Per le telecamere MOBOTIX l'attivazione di allarmi viene effettuato tramite un «interruttore software».

#### Auto Grid

Griglia creata automaticamente per la visualizzazione di immagini live fornite da tutte le telecamere.

#### Bonjour

(in franceseBuongiorno) è una tecnologia sviluppata da Apple sulla base di Zeroconf, che fornisce il riconoscimento automatico di servizi di rete IP. Consente ad esempio di individuare una stampante o una telecamera presente nella rete locale senza dover conoscere l'indirizzo IP del dispositivo ricercato.

#### CamIO

Modulo di commutazione MBOTIX, tramite il quale la telecamera è in grado di attivare direttamente luci, sirene e componenti audio esterni (altoparlanti e microfoni).

#### **CCTV**

Acronimo di Closed Circuit Television, un sistema televisivo analogico nel quale i segnali video vengono inviati solo ai monitor di un determinato ambiente (ad esempio all'interno di un edificio). In generale, il termine viene utilizzato per indicare semplicemente un impianto di videosorveglianza.

#### CIF, 2CIF, 4CIF (secondo lo standard televisivo PAL)

Common Intermediate Format, corrisponde a 1/4 di immagine televisiva con 288 linee e 352 pixel (0,1 megapixel); 2CIF (1/2 immagine televisiva) possiede lo stesso numero limitato di linee, ovvero 288, ma 704 pixel (0,2 megapixel). 4CIF corrisponde alla qualità di immagine televisiva tradizionale con 576 linee e 704 pixel (0,4 megapixel).

## **139/148**

#### Compressione immagine

La compressione dell'immagine consente di ridurre le dimensioni del file di immagine. La compressione è importante soprattutto per il trasferimento o la memorizzazione del file.

#### **DevKit**

Kit di installazione per telecamere con più sensori immagine basato su MOBOTIX M12D o M22M, previsto per l'installazione nascosta in altri dispositivi.

#### **DHCP**

Acronimo di Dynamic Host Configuration Protocol, un protocollo che consente di assegnare automaticmente ai dispositivi in rete la configurazione corrispondente (ad esempio indirizzo IP, server DNS e gateway) tramite un server, a differenza degli indirizzi IP fissi assegnati ai singoli dispositivi collegati in rete.

#### **DNS**

Acronimo di Domain Name Service, un servizio che consente la cosiddetta «risoluzione» di nomi di dominio di server in Internet (ad esempio www.mobotix.com) con gli indirizzi IP corrispondenti (ad esempio 212.89.150.84).

#### DSL

Acronimo di Digital Subscriber Line. Sinonimo di connessioni a Internet veloci, che oggi offrono ai normali ambienti domestici una velocità fino a 16 Mbit/s.

#### Dualdome

Telecamera con copertura a cupola con due obiettivi e sensori come il modello MOBOTIX D12D, che forniscono immagini grandangolari e tele indipendentemente l'uno dall'altro.

#### DVR

Acronimo di Digital Video Recorder (registratore video digitale).

#### DynDNS

Acronimo di Dynamic DNS (detto anche DDNS, Domain-Name-Service dinamico). Collega, come il servizio DNS, i nomi di dominio (ad esempio miodominio.it) a indirizzi IP, che tuttavia possono essere variabili. Questo servizio offre la possibilità di accedere comodamente alle telecamere, sia in ambienti domestici che nelle aziende, quando la connessione a Internet non avviene tramite un router con indirizzo IP fisso, bensì tramite una connessione DSL con indirizzo IP dinamico assegnato dal provider. Un noto provider di questo servizio (gratuito) è www.dyndns.org.

#### Ethernet

Tecnologia utilizzata comunemente nelle reti collegate via cavo. Consente lo scambio di dati tra tutti i dispositivi collegati alla rete locale (LAN), quali computer, stampanti, telecamere di rete e così via.

#### ExtIO

Modulo di commutazione MOBOTIX tramite il quale la telecamera è in grado di attivare direttamente luci, sirene, apriporte e componenti audio esterni (altoparlanti e microfoni).

#### Elaborazione immagini

Elaborazione al computer di immagini digitali. Lo scopo è di correggere errori che si verificano

durante la generazione delle immagini, dovuti a sovraesposizione o sottoesposizione, sfocamento, mancanza di contrasti, disturbi e così via, al fine di ottenere un'immagine di qualità migliore.

#### Eventi

Un evento si verifica quando accade qualcosa o si modifica qualcosa. Per quanto concerne la videosorveglianza, può trattarsi di un cambiamento della condizione dell'area sorvegliata, ad esempio il movimento di una persona, la modifica della luminosità, la diminuzione della temperatura dell'ambiente, la registrazione di un rumore tramite un microfono, un segnale elettrico proveniente da un ingresso di commutazione, l'azionamento manuale di un tasto e così via.

#### Fixdome

Telecamera priva di parti meccaniche, installata in un alloggiamento a cupola.

#### $f_{\text{DS}}$

Acronimo di frames per second («immagini al secondo»), vedere Frame rate.

#### Frame rate

Il cosiddetto «frame rate» indica il numero di immagini o frame al secondo (f/s) che vengono create ed emesse dalla telecamera. A partire da un frame rate di 12 immagini al secondo, un movimento viene percepito come sequenza video scorrevole.

#### Gruppo di continuità

Dispositivo in grado di fornire temporaneamente l'alimentazione in caso di un'improvvisa interruzione dell'alimentazione tramite la rete elettrica. In genere ciò avviene tramite un batteria. Come indica il nome, i cosiddetti gruppi di continuità vengono utilizzati per l'alimentazione, in caso di emergenza, di impianti e sistemi che necessitano di un'alimentazione ininterrotta di corrente elettrica.

#### **HDTV**

Acronimo di High Definition TV, ovvero televisione ad alta definizione.

#### HiRes

Abbreviazone di High Resolution, ovvero alta risoluzione. Per immagini ad alta risoluzione si intendono immagini con risoluzione superiore a 1 megapixel.

#### Istantanea

Immagine di una situazione che viene creata spontaneamente e direttamente con un clic del mouse.

#### **JPEG**

Acronimo di Joint Photographic Experts Group, gruppo che ha sviluppato un metodo standard per la compressione di immagini. JPEG è il formato grafico per foto più comunemente utilizzato in Internet. Provoca una certa perdita di dati, che tuttavia risulta quasi impercettibile quando il fattore di compressione è compreso tra 99 % e 60 %.

#### Latenza

Intervallo di tempo tra la registrazione dell'immagine tramite la telecamera e la visualizzazione dell'immagine sullo schermo.

# **141/148**

#### Layout

Indica la disposizione delle fonti video su una schermata del MxControlCenter. Il layout determina le posizioni e le risoluzioni delle immagini fornite dalle telecamere collegate alla rete. Oltre alle immagini video è possibile integrare grafici, ad esempio un piano di localizzazione delle telecamere.

#### LED

Acronimo di Light Emitting Diode («diodo che emette luce»), un elemento elettronico semiconduttore, presente sulle telecamere e nei moduli aggiuntivi di MOBOTIX, che emette luce quando è presente una corrente elettrica che scorre nella direzione corretta.

#### Linux

Sistema operativo open source gratuito. Viene utilizzato come sistema operativo per tutte le telecamere MOBOTIX.

#### **Megapixel**

Immagini con risoluzione superiore a 1 milione di pixel.

#### Memoria flash

Vedere Scheda CF.

#### Monodome

Telecamera con copertura a cupola dotata di un obiettivo, ad esempio la MOBOTIX D22M.

#### **Motion Detection**

Termine inglese per «rilevamento del movimento». Misurazione del movimento che si verifica all'interno di una determinata area. Le telecamere MOBOTIX sono in grado di riconoscere, utilizzando metodi algoritmici, le modifiche che si verificano da immagine a immagine in aree prestabilite, in base a determinati parametri. Un movimento rilevato viene considerato pertanto come un evento, che a sua volta attiva un allarme.

#### Motion-JPEG (M-JPEG)

Una procedura di compressione video in cui ogni singola immagine viene compressa separatamente come immagine JPEG. A differenza del formato MPEG, la qualità delle registrazioni MJPEG è indipendente dal movimento dell'immagine.

#### MPEG

Motion Pictures Expert Group. Procedura per la compressione e la memorizzazione di dati immagine e video. Comporta una perdita di dati. Originariamente concepito per contenuti di intrattenimento per PC, il formato MPEG è focalizzato sulla rappresentazione delle parti non in movimento e riduce la qualità delle parti in movimento, allo scopo di favorire la velocità di trasmissione dei dati.

#### **MxControlCenter**

Software di gestione video di MOBOTIX per il controllo professionale di reti di telecamere di dimensioni medie e grandi.

#### **MxEasy**

Software di gestione video di MOBOTIX per reti di telecamere compatte, comprendenti fino a 16 telecamere.

#### MxPEG

Procedura sviluppata da MOBOTIX per la compressione di dati immagine e video che consente di ridurre il carico di rete offrendo, al tempo stesso, un'alta qualità di immagine. L'elemento MxPEG-ActiveX consente di visualizzare i dati video e audio delle telecamere in altre applicazioni (ad esempio in Internet Explorer).

#### **NAS**

Acronimo di Network Attached Storage: un sistema di memorizzazione collegato a un cavo di rete e al quale possono accedere tutti i dispositivi (telecamere) collegati in rete.

#### **DID**

Passive Infrared Sensor: sensore a infrarossi passivo per il rilevamento di movimenti.

#### PoE

Power over Ethernet. Letteralmente «alimentazione via Ethernet»: tecnologia che consente di fornire l'alimentazione elettrica a dispositivi collegabili in rete (ad esempio telecamere di rete) tramite il cavo Ethernet normalmente utilizzato per la trasmissione dei dati.

#### PTZ

Acronimo di Pan/Tilt/Zoom, ovvero brandeggio/inclinazione/zoom. Si riferisce ai movimenti della telecamera: verso sinistra/destra, verso l'alto/il basso, nonché la possibilità di ingrandire l'immagine.

#### Rete

Gruppo di computer collegati fra loro tramite diversi cavi/connessioni e che sono in grado di accedere a dati e dispositivi condivisi quali stampanti e telecamere di rete.

#### Rete IP

Rete di dati basata sul protocollo Internet (TCP/IP).

#### **Ricerca**

Controllo della registrazione e/o ricerca di un determinato evento.

#### Risoluzione

Specifica il numero di pixel con il quale deve essere rappresentata un'immagine. Maggiore il numero di pixel, più nitidi risultano i dettagli quando l'immagine viene ingrandita. La risoluzione viene specificata in colonne pixel per linee pixel, oppure come numero pixel complessivo. Un'immagine VGA, ad esempio, è composta da 640 colonne e 480 linee (640 x 480 pixel), pari a 307.200 pixel, ovvero a una risoluzione di 0,3 megapixel.

#### RoHS

Acronimo di «Restriction of the use of certain hazardous substances electrical and electronic equipment» (ovvero «restrizione dell'utilizzo di sostanze pericolose in dispositivi elettrici ed elettronici»). Si riferisce alla direttiva 2002/95/CE che vieta l'utilizzo di determinate sostanze per la produzione di componenti e prodotti utilizzati. Lo scopo di questa direttiva è di impedire che le sostanze ivi menzionate contaminino l'ambiente.

#### Router

Dispositivo di rete in grado di connettere più reti fra loro. Il router non solo stabilisce, come un hub, un collegamento fisico tra i dispositivi delle reti, ma analizza anche i pacchetti di

# **143/148**

dati in arrivo e li instrada (il termine inglese «routing» significa «instradamento») verso la rete di destinazione.

#### Scheda CF

CF è l'acronimo di CompactFlash. Si tratta di un supporto di memorizzazione digitale estremamente compatto (a semiconduttori) basato su moduli flash. Questo tipo di supporto è noto soprattutto nel settore delle telecamere digitali per la memorizzazione di immagini.

#### Scheda SD

(Secure Digital Memory Card = scheda di memorizzazone protetta). Supporto di memorizzazione basato su moduli di memoria flash quali, ad esempio, i cosiddetti stick o penne USB.

#### Sensore CMOS

CMOS è l'acronimo di Complementary Metal Oxid Semiconductor-Sensor, un sensore per la digitalizzazione dei dati immagine con basso consumo di corrente elettrica. I sensori CMOS vengono utilizzati come sensori immagine nelle telecamere digitali.

#### **Sequencer**

Funzione per l'avanzamento automatico, al rallentatore, della telecamera visualizzata nella finestra principale.

#### SIP

Session Initiation Protocol: protocollo di rete per l'attivazione, il controllo e la disconnessione di un collegamento tramite rete di computer. Il protocollo SIP viene frequentemente utilizzato nella telefonia IP.

#### Switch

Hardware per il collegamento di più dispositivi (computer, telecamere, stampanti e così via) in una rete. Come switch PoE può essere utilizzato anche per l'alimentazione elettrica della telecamera tramite il cavo di rete.

#### Telecamera a cupola

Telecamera di forma generalmente rotonda e compatta, il cui obiettivo può essere orientato nell'ambiente sorvegliato ed è protetta da un alloggiamento a forma di cupola.

#### **Telefono IP**

Vedere VoIP.

#### Visualizzazione Quad

Modalità che consente di visualizzare le immagini di quattro telecamere in un'unica finestra.

#### VoIP

con il termine VoIP, ovvero Voice over IP (letteralmente «comunicazione vocale tramite il protocollo IP»), si intende la telefonia tramite reti di computer.

#### **Wizard**

Termine inglese corrispondente all'italiano «procedura guidata», ossia un componente software che guida l'utente passo per passo nelle procedure di installazione o di impostazione di un programma e consente di eseguire la configurazione correttamente mediante semplici istruzioni fornite in una serie di finestre di dialogo.

#### **MLAN**

Rete wireless locale a raggio limitato per la connessione a Internet.

#### **Konformitätserklärung Declaration of Conformity Déclaration de conformité**

**Hersteller: Manufacturer: Fabricant :**

MOBOTIX AG

Produkt: Product: Produit :

Typ: Type: Type :

Lieu et date

Netzwerk-Kamera Network camera Caméra de réseau

D24M

Bei bestimmungsgemäßer Verwendung erfüllt das bezeichnete Produkt die Bestimmungen der im Folgenden aufgeführten Richtlinien:

The product identified above complies with the essential requirements of the relevant standard, when used for its intended purpose: Le produit désigné ci-dessus est conforme aux exigences fondamentales des normes s'y rapportant :

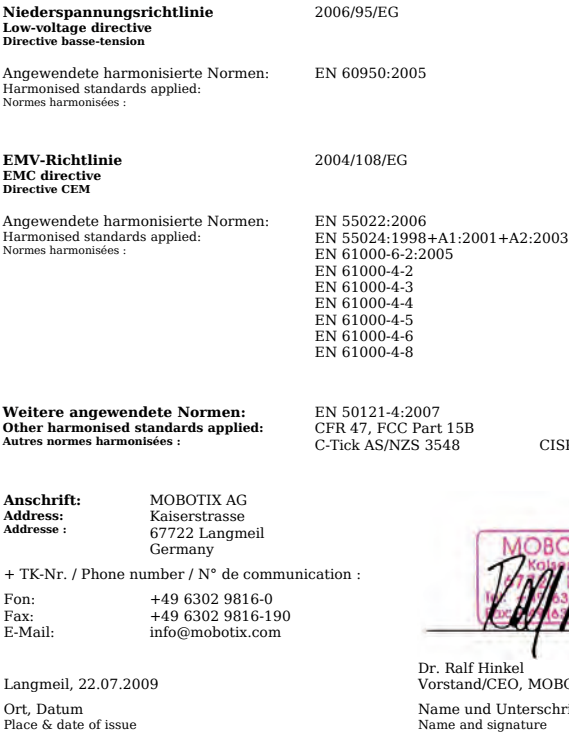

CISPR 22:2005 (mod.)

Dr. Ralf Hinkel Vorstand/CEO, MOBOTIX AG

Name und Unterschrift Name and signature Nom et signature
## **145/148**

### **MOBOTIX - The HiRes Video Company**

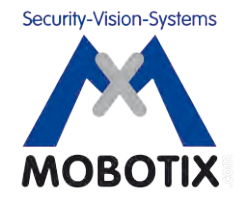

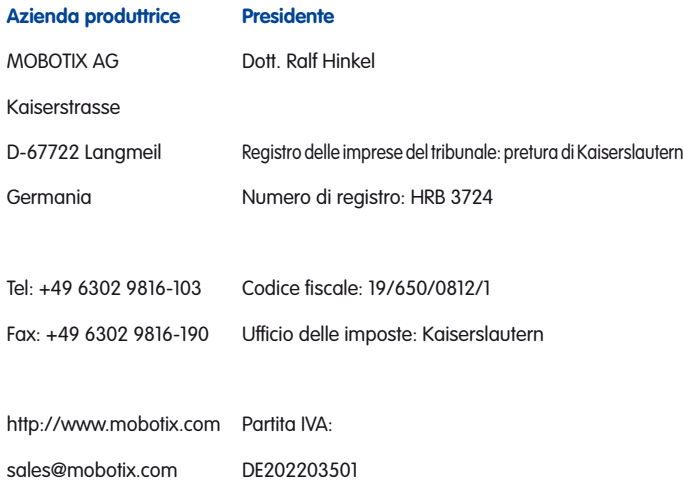

La versione aggiornata di questo documento è disponibile all'indirizzo **www.mobotix.it** nella sezione **Supporto**.

# $\epsilon$

Con riserva di modifiche tecniche e di errori.

#### **© MOBOTIX AG • Security-Vision-Systems • Made in Germany**

www.mobotix.com • sale[s@mobotix.com](mailto:sales%40mobotix.com)

### **Appunti**

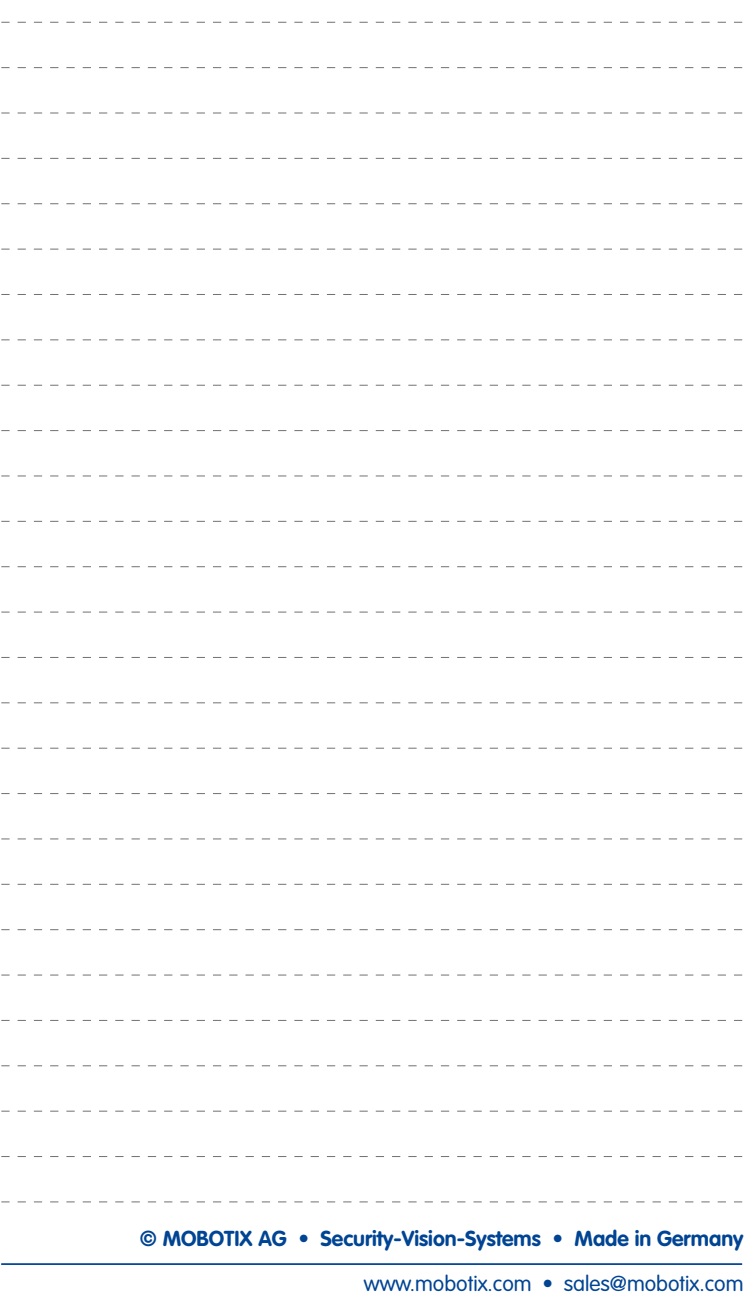

## **147/148**

### **Appunti**

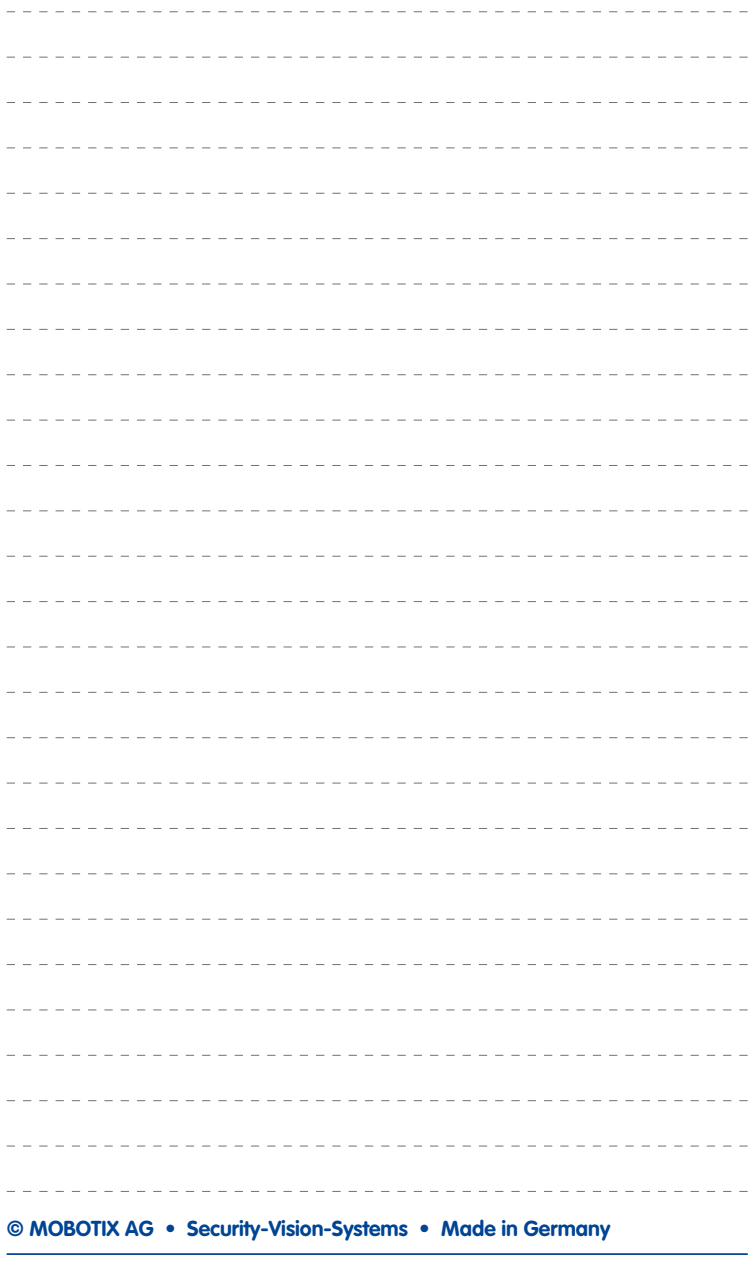

### **IT D24M: Manuale della telecamera**

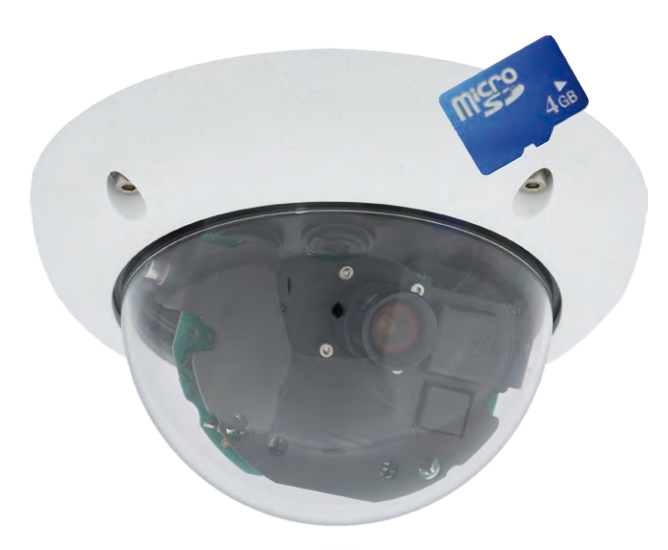

## **Intelligente dentro. Compatta fuori.**

La telecamera D24M MonoDome svolge i suoi compiti in maniera ideale. Obiettivi intercambiabili, diverse varianti per allestimento e montaggio fino al set antivandalo che consentono innumerevoli possibilità di utilizzo. possibilità di utilizzo.

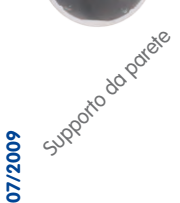

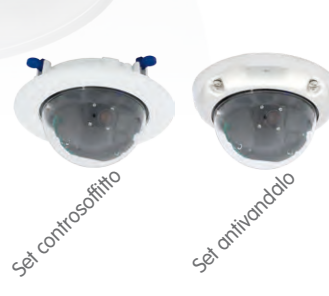

File PDF aggiornato: www.mobotix.it > Supporto > Manualistica

## **MOBOTIX**

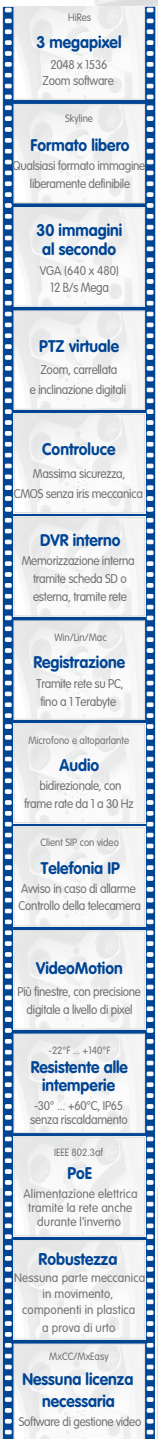

#### **Innovazione video HiRes**

Boy da parete a 0

 $\left(\bullet\right)$ 

MOBOTIX AG è una società tedesca, importante pioniera della tecnologia di telecamere di rete e il suo concetto di decentralizzazione ha reso i sistemi video ad alta risoluzione convenienti.

Box da parete a 10°

**MOBOTIX AG • D-67722 Langmeil • Tel: +49 6302 9816-103 • Fax: +49 6302 9816-190 • sales@mobotix.com**